Sped. in abb. post. Gr. III,

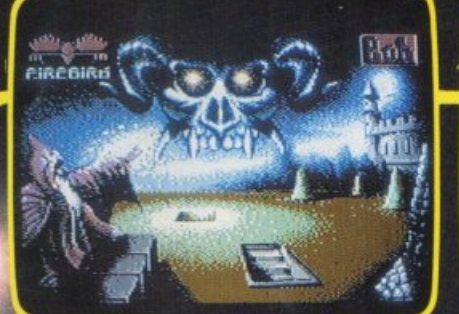

Rad

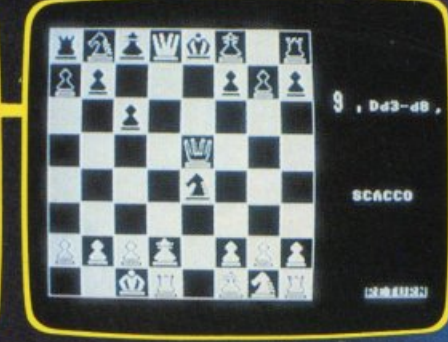

endronico

10 prograr

 $C64e$ 

su cassetta pe

MARZO 1987 - L. 7.000

• SCACCHI/SIMULAZIONE SUPER · DATAMAKER/LEGGI NELLA RAM · TEST/QUAL E' L'UOMO IDEALE? **• HARDWARE/ECCO VOICE MASTER** • DATABASE/L'ARCHIVIO PIU' POTENTE • ANATOMIA/UNO SCHELETRO SUL VIDEO • ANIMALI/FA' UN QUIZ AL TUO COMPUTER • PLOTTER/I COMANDI IN L.M. • SOFTWARE/GIOCHI DAL MONDO . DRUID/QUANDO IL GIOCO E' UN PO' MAGIA

UN GRANDE AMICO PER CHI PROGETT Il disegnatore automatico di circuiti

Il **mensile con disco programmi per C64 e C128** 

**COM MO** 

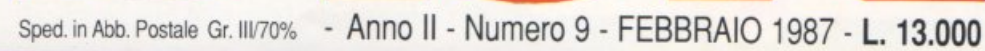

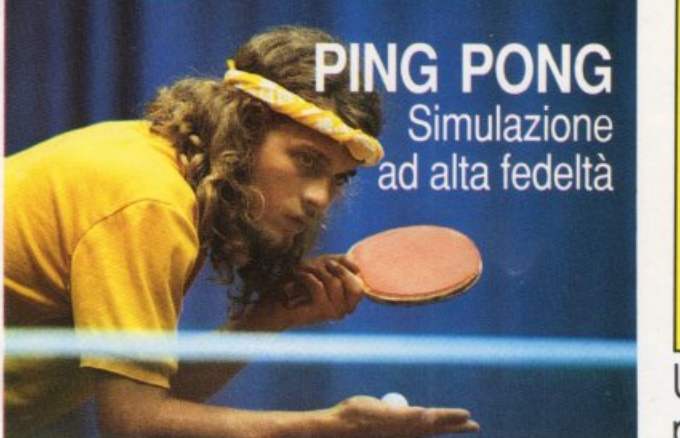

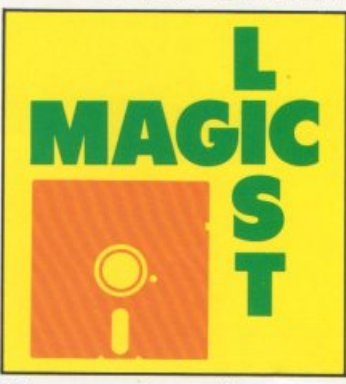

Una super utility per listare come vuoi

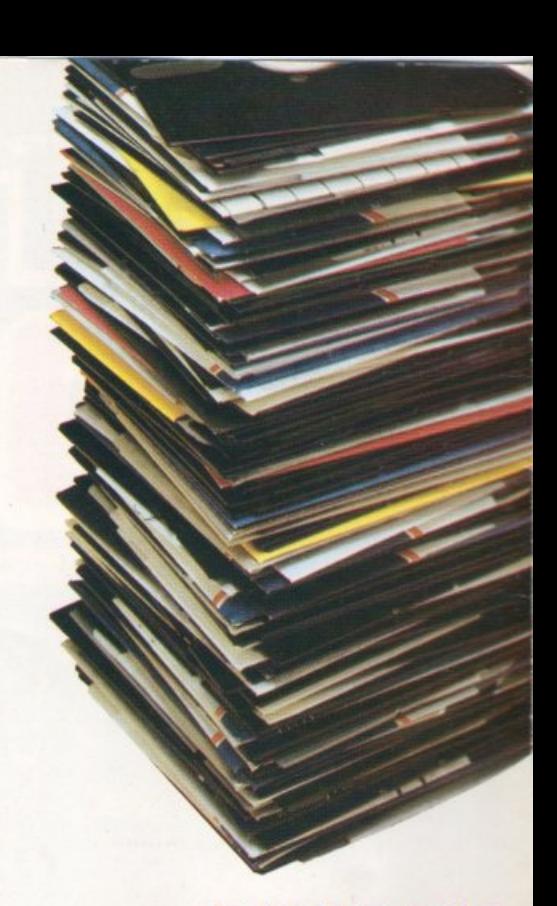

**DATABASE**  Potenza e agilità per l'archivio della biblioteca floppy

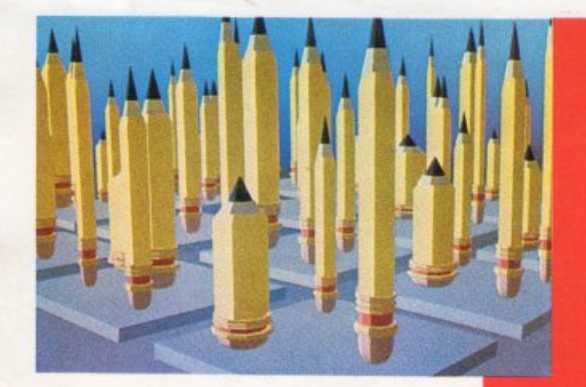

**DISEGNATORE**  Tutti i colori dell'alta risoluzione

**SUPER BUDGET**  Finestre e icone per gestirlo al meglio

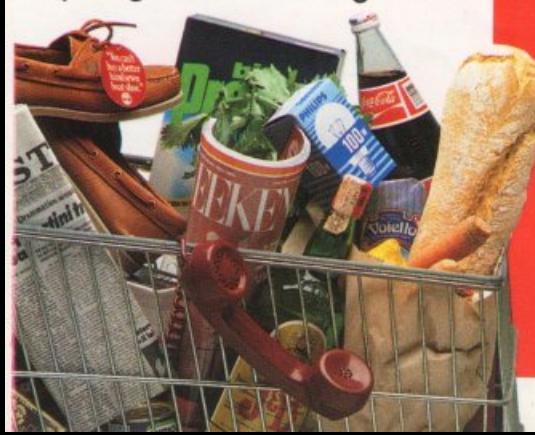

#### DIREZIONE GENERALE E **AMMINISTRAZIONE**

Editronica srl

20122 Milano-C.so Monforte 39 Ufficio abbonamenti 02/702429

### **ae tronto**

**Direttore Responsabile** Stefano Benvenuti

Coordinamento editoriale Francesca Marzotto

Impaginazione elettronica Adelio Barcella

> Redazione Giorgio Caironi Marco Gussoni Mario Magnani

Collaboratori Eleonora Boffelli Dolma Poli

#### Segretaria di redazione **Ivonne Rossi**

SERVIZIO ABBONAMENTI Editronica srl - C.so Monforte 39 - Milano Conto Corrente Postale n. 19740208 Una copia L. 6.000 - Arretrati: il doppio del prezzo di copertina. Abbonamento<br>10 numeri L. 60.000 (estero L. 80.000). Periodico mensile. Stampa: "VEGA sas" Via Teodosio 17, Milano. Distribuzione esclusiva per l'Italia A.&G.Marco S.p.A. - Via Fortezza 27 - 20126 Milano. Tel. 02/25261 - Telex 350320. ©<br>Copyright 1987 by Editronica srl. Registrazione Tribunale di Milano N. 112/72 del 17.3.72. Pubblicità inferiore al 70%

Tutti i diritti di riproduzione e traduzione di testi, articoli, progetti, illustrazioni, disegni, circuiti stampati, listati dei programmi, fotografie ecc. sono riservati a termini di legge. Progetti, circuiti e programmi pubblicati su RadioELET-TRONICA & COMPUTER possono essere realizzati per scopi privati, scientifici e dilettantistici, ma ne sono vietati sfruttamenti e utilizzazioni commerciali. La realizzazione degli schemi, dei progetti e dei programmi proposti da Radio-<br>ELETTRONICA & COMPUTER non comporta responsabilità alcuna da parte della direzione della rivista e della casa editrice, che declinano ogni responsabilità anche nei confronti dei contenuti delle inserzioni a pagamento. I manoscritti, i disegni, le foto, anche se non pubblicati, non si restituiscono

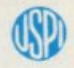

RadioELETTRONICA & COMPUTER è titolare in esclusiva per l'Italia dei testi e dei progetti di Radio Plans e Electronique Pratique, periodici del gruppo Societé Parisienne d'Edition.

## **SOMMARIO**

#### MARZO 1987 - ANNO XVI - NUMERO 3

### **QUICK BASE**

Spesso si ha bisogno di un database per operazioni veloci e semplici, che non richiedono, né giustificano, il ricorso a un programma potente e articolato. Questo è un catalogatore, essenziale e pratico, con mille record.

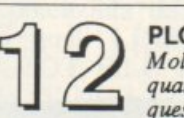

#### **PLOTTER TOOLKIT**

Molti non acquistano il plotter perché sanno che diversi programmi, tra i quali Easy Script, non sono compatibili con il suo utilizzo. Ecco allora questa utility: implementa dei comandi risolvendo in parte il problema.

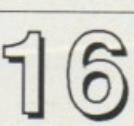

#### **TRA TIBIE E PERONI**

Conosci le ossa del tuo corpo? Questo gioco didattico è il primo di una serie dedicata all'anatomia. Nella prima parte, con chiari disegni, presenta tutto lo scheletro; nella seconda, invece, un test per valutare se lo conosci.

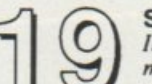

#### **SAI CHE ANIMALE E'?**

Il computer non sa nulla del regno animale, ma ha una capacità di apprendimento quasi infinita; con questo divertente test potete, interrogandolo, insegnargli a conoscere tutti gli animali.

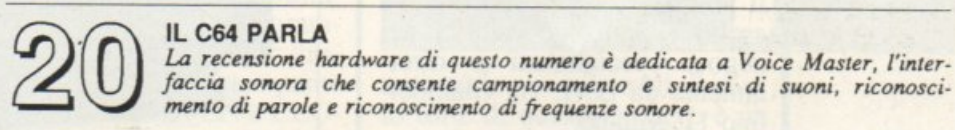

#### **ORRIBILI MAGIE E MOSTRUOSI POTERI** / -

Se amate i videogame alla Rambo, non vi Tamenterete di questo anomalo gioco, Druid, perché le situazioni che presenta, pur richiedendo doti strategiche, abbondano di elementi avventurosi e terrificanti.

### **MYCHESS**

Allenarsi al gioco degli scacchi richiede molta pazienza ma anche, secondo ingrediente, un buon avversario, sempre disponibile. Ecco Mychess, che consente anche un'agevole scelta delle coordinate di spostamento.

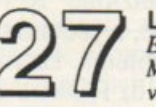

#### L'UOMO IDEALE

Esiste, questo partner ideale? E quali caratteristiche deve avere il vostro?<br>Ma voi che tipo siete in amore? Trentatre domande, ognuna delle quali prevede cinque possibili risposte, vi aiuteranno a scoprire tutto su lui e voi.

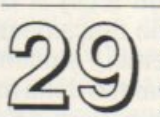

#### **WORLD GAME**

Ogni nazione ha il suo gioco caratteristico, con i suoi campioni. Questa strana edizione delle Olimpiadi vi vede partecipare a otto di questi giochi originalissimi, e vi sfida a vincere... ma saprete lanciare i tronchi?

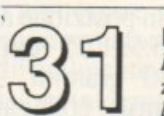

#### **DISEGNATORE ELETTRONICO**

Per chi disegna schemi elettrici e circuitali, questo programma sarà un prezioso aiuto: è un disegnatore automatico, con una ricca biblioteca di simboli, che rende il lavoro più facile ed esatto, e infinitamente più veloce.

#### **DATAMAKER**

Un'operazione sempre complessa e delicata è quella della stesura delle linee data, cioè la conversione di una zona di memoria in codici numerici. Ecco

#### un'utility in linguaggio macchina che automatizza questa operazione.

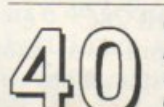

#### **CORSO DI GRAFICA**

Dopo la puntata pubblicata sullo scorso numero, in cui abbiamo presentato i set di caratteri, entriamo con questo articolo nel cuore del problema: co-<br>me si definiscono i caratteri standard, ridefiniti e multicolor.

RUBRICHE: Novità, pagina 4 - Vorrei sapere, vorrei proporre, pagina 49 Arretrati, pagina 45 - Annunci, pagina 50.

> Le istruzioni per il caricamento della cassetta allegata sono a pagina 50.

### **Chi, Cosa, Come, Quando...**

#### **Sul soffitto**

Due simpatiche novilà elettroniche per la vita di tutti i giorni firmate Levi. La prima è un orologio da viaggio con visore a grandi cifre con illuminazione per visione notturna. Ore, minuti e secondi con sveglia e dual time. Dimensioni 11x3.5x1.5 cm al prezzo di 29.000 lire Iva esclusa. La seconda è un orolo<sup>g</sup>io sveglia che proietta l'ora e i minuti sul soffitto. Sveglia con snooze di ripetizione e proiezione dell'ora, sveglia giornaliera con ripetizione ogni 24 ore. Funziona sia a batteria che in rete. Dimensioni 14x9x5.5 cm. TI prezzo è di 130.000 lire Iva esclusa. Sono in vendita nei negozi specializzati o direttamente da Levi, via Giambellino 11, Milano.

#### **Nuovo tascabile HP**

Si chiama HP28C, è un nuovo calcolatore professionale scientifico tascabile che, almeno sulla carta, si appresta a ripetere il successo commerciale ottenuto nel 1972 con l'HP35. L'HP28C rappresenta il primo calcolatore in grado di eseguire calcoli matematici simbolici, possiede il maggior numero di funzioni mai incorporate in un unico calcolatore iascabile, con <sup>p</sup>iù di 250 comandi e più di 120 operazioni di conversione tra diverse unità di misura. E' interessante la semplificazione delle operazioni su matrice e con numeri complessi, oltre che la risoluzione delle equazio-

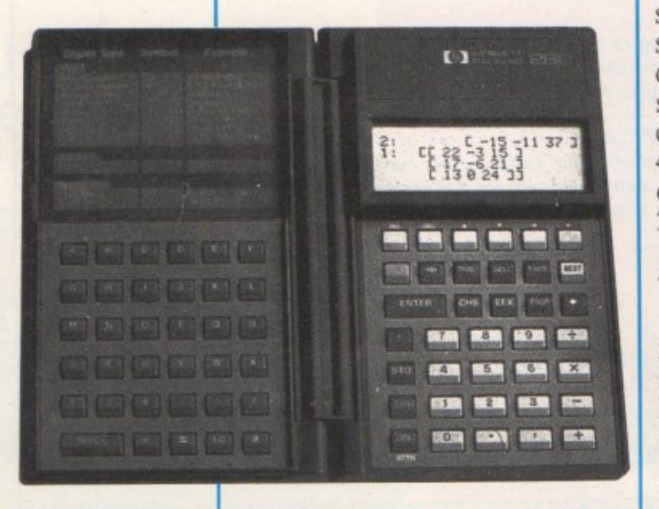

ni. La logica operativa della macchina è la notazione polacca inversa (RPN) che HP è la sola, sino ad oggi, a utilizzare. L'utente inoltre può usare a piacereeanchecontemporaneamea te sia la notazione RPN sia quella normale, a seconda della natura dcl problema. La memoria è di 128K di ROM e 2K di RAM. Gli utenti a cui si rivolge l'HP28C sono tipicamente ricercatori, tecnici, studenti e specialisti nel campo della matematica. Le dimensioni del calcolatore sono, in posizione aperta, di 18.75xl5.5xl.25 cm e il peso è di 230 grammi. Una stampante portatile, collegata al calcolatore per mezzo di un fascio di infrarossi, permette di visualizzare i dati memorizzati e di stampare quanto appare sul display. Il prezzo al pubblico del calcolatore HP28C è di calcolatore HP28C 449.000 lire più Iva, mentre quello della stampante è di 277.000 lire più Iva.

### **Atari a Las Vegas**

Con due nuovi computer pro fessionali della serie ST, un per sona! computer Ibm compatibile e una rivoluzionaria stampan te laser a basso costo, Atari ha inaugurato il Winter Consumer

Electronics Show che si svolge ogni anno a Las Vegas. I nuovi computer ST, siglati ST 1, 2 e 4 prendono il nome dal numero di Megabyte di RAM incorporata. Sono tutti costituiti da unità centrale con drive microfloppy da 3.5" e tastiera ergonomica separata. Alimentatore interno, porte tipiche degli ST (RS-232, parallela, floppy esterno, video, cartucce, interfaccia MI-DI, mouse e joystick) e floppy disk sono compresi nell'unità centrale. La stampante laser esposta in versione prototipo, sarà disponibile nella seconda metà del 1987 e avrà negli USA un prezzo di lancio eccezionale. Grazie infatti alla ragguardevole memoria RAM dei computer della serie ST, il costo è molto contenuto.

Con 300 dpi (punti per pollice), grafica in alta risoluzione e compatibilità con l'interfaccia GEM, la nuova stampante laser Atari unita a un software di nuova concezione permetterà di avere una stazione di lavoro completa per DeskTop Publi shing che costerà quanto una sola stampante laser attuale.

L'Atari PC, con 512K di RAM, microprocessore 8088, un floppy disk da 5" 1/4, iastie-

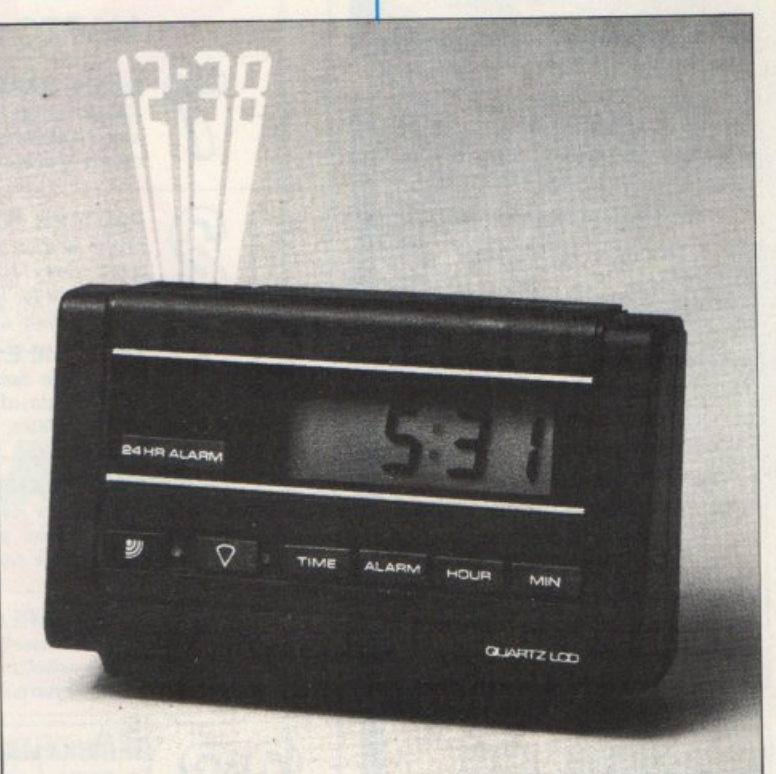

ra ergonomica separata, clock a FREEZE, ON, OFF, ON 4.77 Mhz posizionabile a 8 BACKGROUND. UNDER 4.77 Mhz posizionabile a 8 BACKGROUND, UNDER Mhz, memoria video di 256K, BACKGROUND, UNDER PING PONG Mhz, memoria video di 256K, schede grafiche incorporate e ampie possibilità di espansio- gestibile altrimenti da Basic, <sup>è</sup> ne, fa il suo ingresso nel mon-<br>do MS-DOS. La grafica dell'A-<br>mandi quali LINE, CIRCLE, tari PC, 6540x350 colori, uti- BOX, DOT, FILL. Infine il colizza una scheda grafica eccezio-<br>
nando VOICE semplifica il nale, compatibile con tutte le complesso utilizzo delle tre vonale, compatibile con tutte le complesso utilizzo delle tre vo-<br>schede attualmente sul mercato: ci del C64. Come ulteriore ausischede attualmente sul mercato: ci del C64. Come ulteriore ausi-<br>Hercules, CGA, EGA, IBM mo-<br>lio per il programmatore ci so-

#### **Basic Toolkit**

La Epyx ha raccolto gran parte dei comandi di cui si sente maggiormente la mancanza nel Basic Standard 2.0 del C64 e li ha incorporati in un complesso package. E' quindi molto di più di una semplice espansione dell'interprete poiché le varie facility non sono rivolte solamente a migliorare le prestazioni del software durante il Run time, ma anche a ottimizzare i tempi e gli sforzi di sviluppo. Il pacchetto infatti mette a disposizione dei programmatori un vero e proprio ambiente di sviluppo, gestito interamente con un'interfaccia tipo Mac a finestre e a menù pull down che garantiscono una facilità di utilizzo e una praticità altrimenti irrealizzabili. Buona parte del pacchetto consente di gestire in modo decisamente più pratico ed efficiente le possibilità grafiche del C64, quindi comandi per la definizione degli sprite e dci set di caratteri ridefiniti, movimento degli sprite per la gestione delle collisioni e delle priorità di visualizzazione:

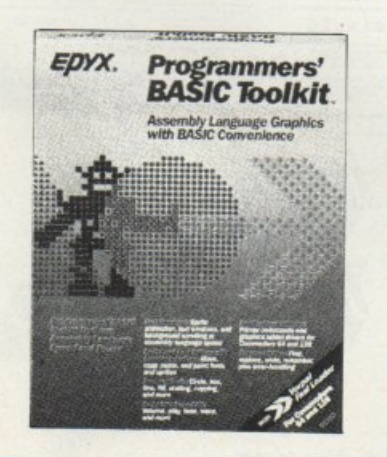

Anche l'alta risoluzione, non<br>gestibile altrimenti da Basic, è do MS-DOS. La grafica dell'A- mandi quali UNE, CIRCLE, Hercules, CGA, EGA, IBM mo-<br>noi comandi per la programma-<br>noi comandi per la programmazione strutturata tipici di linguaggi come il Pascal: IF THEN ELSE, DO, PROCEDU-RE e tutta una serie di comandi<br>per il debugging: FIND per il debugging: FIND, CHANGE per trovare e sostituire porzioni di testo nel programma; LPRINT e LLIST per dirigere l'output sulla stampante senza utilizzare OPEN e CLO-SE; KEY che consente di ridefinire i tasti funzione e infine i soliti comandi di autonumerazione delle linee di programma, di invio di comandi al drive e di visualizzazione dcl catalogo dcl disco senza perdita dcl programma. Va detto che i programmi creati con il toolkit non sono autosufficienti, necessitano di uno speciale caricatore che prima di eseguire il programma va a memorizzare la libreria di routine necessaria a interpretare le estensioni. Ciò che rende veramente unico questo toolkit è la sua completezza: molti dei comandi sopra elencati infatti possono non essere del tutto nuovi ai programmatori attenti, tuttavia difficilmente si sono viste espansioni integrate di questa potenza. Inoltre essendo stato studiato per la produzione di software ogni particolare è stato curato per migliorare il comfort dcl programmatore. 34.95 dollari e 44.95 dollari con Yorpal Fast Load. Epyx Inc.1043 Kiel Court, Sunnyvale, CA 94089, Tel. 001-408-745-0700.

#### **Commodisk9**

Commodisk n. 9 è in edicola, e come sempre offre cinque programmi su dischetto a sole 13 mila lire; negli articoli della rivista che supporta il dischetto si trovano tutte le spiegazioni

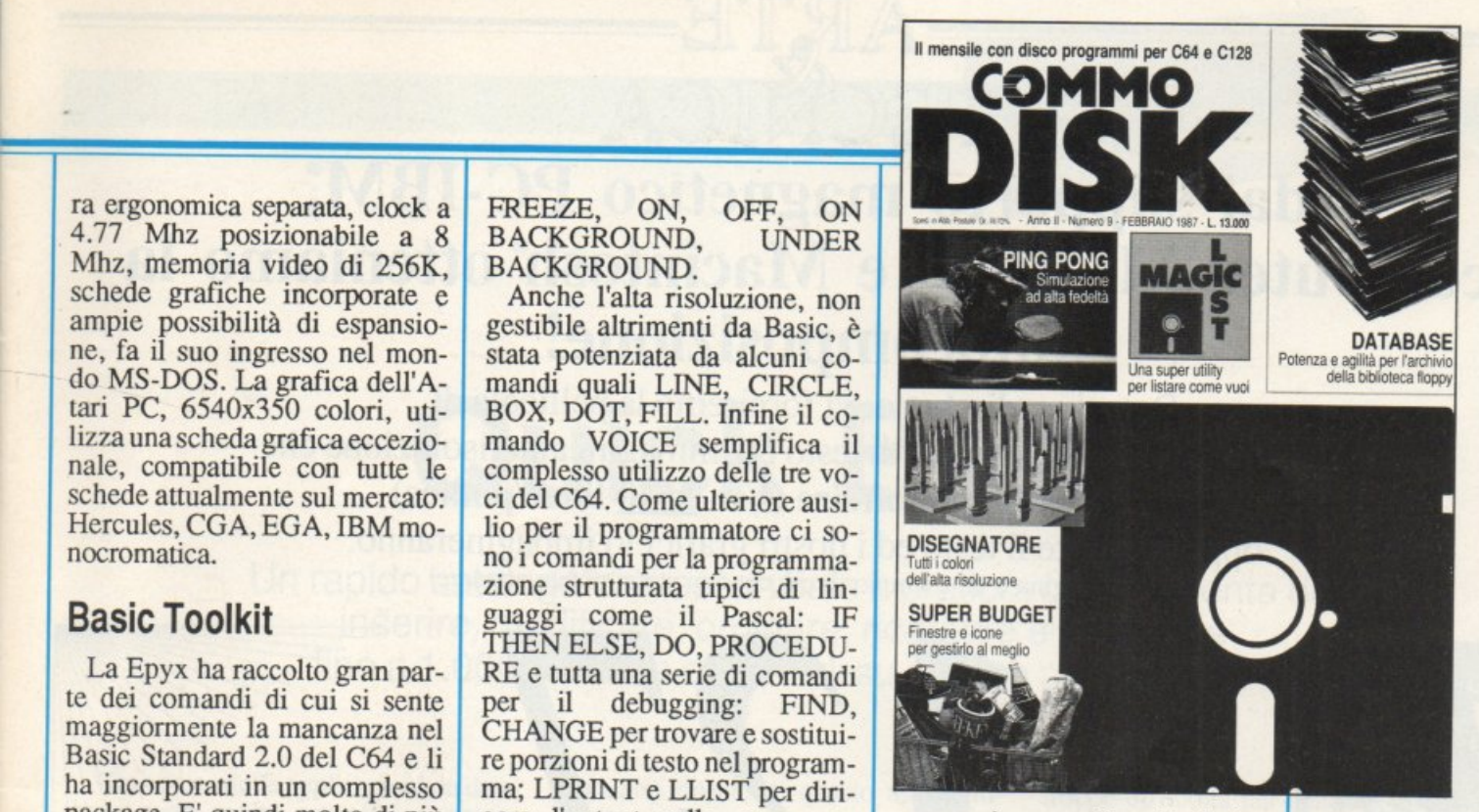

necessarie per utilizzarli. Il piatto forte di questo numero è un sofisticatissimo programma per la catalogazione del software su disco: oltre 30 opzioni diverse per classificare, ordinare, selezionare tutti i programmi della propria libreria software. L'archiviazione è facilitata dalla lettura automatica della directory dei dischi, limitando al massimo sia i tempi di digitazione che gli errori di battitura. Il programma Magie Paint consente di disegnare con il joystick tavole in alta risoluzione monocromatica di dimensioni largamente superiori a quelle dello schermo e di stamparle in grandezza naturale. Decine di opzioni di disegno tra cui la possibilità di definire i fondini e di scegliere fra tre font di caratteri diversi. Il gioco di questo mese è un avvincente ping pong con 5 livelli di difficoltà per accontentare sia il principiante sia il campionissimo. Il programma gestionale (Video Budget) è nello stile Magie Desk a icone e joystick e consente di pianificare il proprio bilancio entrate/uscite e di tenere sotto controllo il conto corrente. L'utility è indirizzata soprattutto ai programmatori e in generale a tutti coloro che hanno a che fare con listati Basic. Magie List infatti consente di caricare un qualsiasi programma Basic e di stamparne il listato formattato come fosse un testo di word processor.

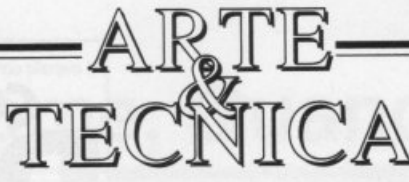

### dal supporto magnetico PC-IBM; computer MS-DOS e Macintosh<sup>®</sup> otteniamo la fotocomposizione!

Dateci un dischetto: vi forniremo la pellicola di fotocomposizione completa di testo ed immagini alla risoluzione che solo noi possiamo offrire (ben 2540 linee/pollice)

oppure battete il testo ed i nostri grafici lo impagineranno. Questa pagina è un esempio di ciò che voi stessi potete ottenere!

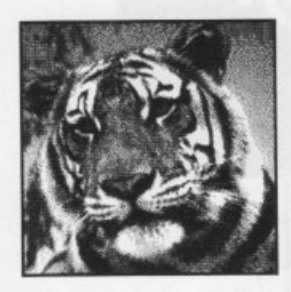

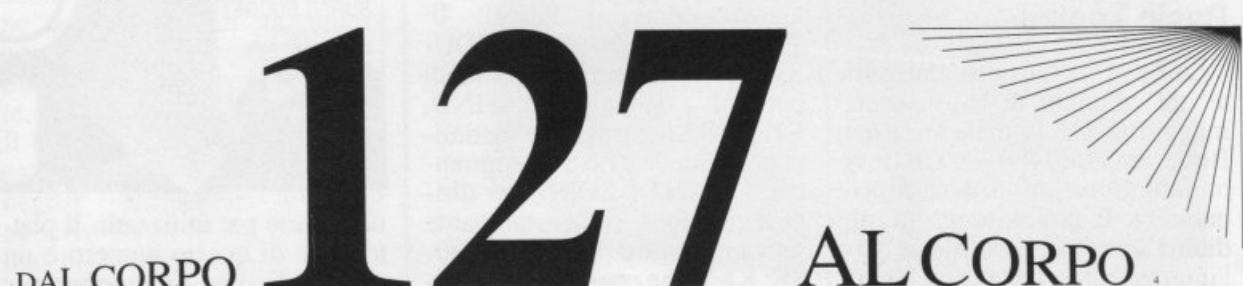

DAL CORPO

II può compone l'Ave Maria su una vola nga ni corpo «"<br>VE MARIA PIENA DI GRAZIA IL SIGNORE E CON TE, TU SEI BENEDETTA FRA TUTTE LE DONNE E BENEDETTO E IL FRUTTO DEL TUO SENO GESU. SANTA MARIA MADRE DI DIO PREGA PER

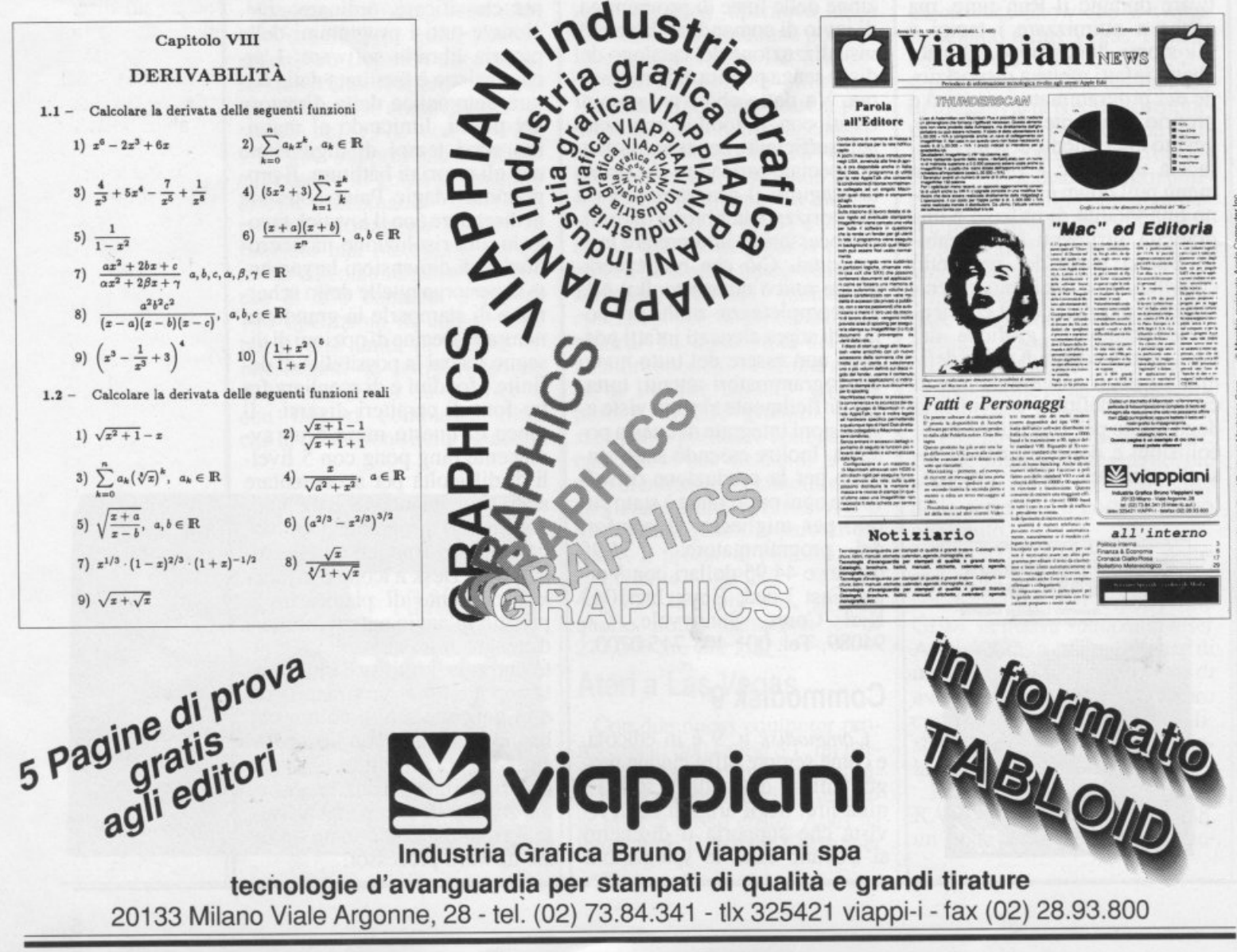

## **Quick Base**

Un rapido catalogatore, essenziale e pratico, che consente di inserire, modificare, ordinare, ricercare e stampare fino a 1 .000 record e di salvarli su disco o su cassetta.

Gran parte delle applicazioni da database sono molto semplici e spesso non richiedono né giustificano l'uso di un programma potente e complesso come un vero e proprio database. Tutto infatti dipende dalle operazioni che è necessario effettuare sull'insieme dei dati in archivio.<br>Se per esempio si vuole organizzare

un'agenda telefonica, un archivio di di schi, di libri o di programmi, occorre prima di tutto chiedersi cosa si vuole fare della base di dati memorizzata e quali prestazioni ci si attende dal pro-<br>gramma che dovrà realizzare tali specifiche. Normalmente è necessario venire a un compromesso tra le funzionali- tà che si desidera implementare e la complessitàdellarealizzazioneedell'utilizzo.

E' inutile inoltre mettere a disposi- zione decine e decine di opzioni che in pratica non verranno impiegate, se poi tutto il programma (e il relativo manuale) risente di questo appesantimento.

Nelle applicazioni di tutti i giorni può essere più utile un semplice, ma efficace, catalogatore che senza troppe pretese metta a disposizione un discrebili come la modifica, l'ordinamento e la ricerca, di rapido accesso e molto fa <sup>c</sup>ile da usare.

Un programma senza troppi fronzoli, insomma, che faccia poche cose, sia facile da usare. Programmi di questo tipo hanno il vantaggio di essere autoguidati perché, grazie alla loro semplicità, ogni operazione può essere efficacemente illustrata da un menù o da una stringa di prompt appropriata. Non è necessaria una grossa documentazione perché tutto quello che è possibile fare lo si vede subito, inoltre, essendo scritti interamente in Basic, possono essere modificati senza.

troppe difficoltà per adattarli alle pro- prie esigenze o semplicemente per migliorarli.

#### Le opzioni di Quick Base

Quick Base (52 blocchi sul disco, interamente scritto in Basic, lascia 22872 byte per i dati in memoria) si presenta subito con la schermata dcl menù principale (tavola 1) che rag-<br>gruppa 14 opzioni attivabili premengruppa 14 opzioni attivabili premen- do la lettera indicata tra parentesi sulla sinistra della funzione. Subito sotto il menù sono visualizzati due importanti indicatori che forniscono lo stato dell'archivio: il numero di campi per ogni record e il numero dei record pre-<br>senti in archivio.

L'archivio durame una sessione di lavoro deve risiedere in memoria e si operazione è necessario caricarlo dal supporto sul quale è stato precedente-

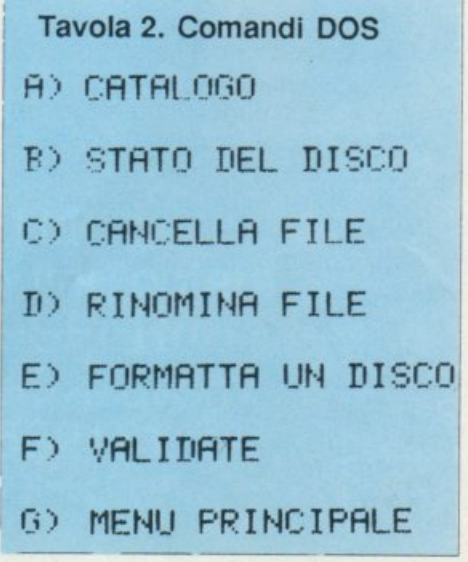

 $\begin{array}{cc} \text{(A)} & \text{NUOVO FILE} & \text{(B)} \\ \text{(C)} & \text{MDUETCO PEC} & \text{(D)} \end{array}$ (C) MODIFICA REC. (D) COMANDO DOS (E) LISTA REC. (F) TROVA RECORD<br>(G) ELIMINA REC. (H) MENU DI STAM (I) INS. REC. (J) MEMORIA LIBERA (K) SALVA FILE (L) CARICA FILE  $(M)$  LEGA FILE  $(N)$  ORDINA FILE

Tavola 1. Menù principale

PREC. FILE (H) MENU DI STAMPA

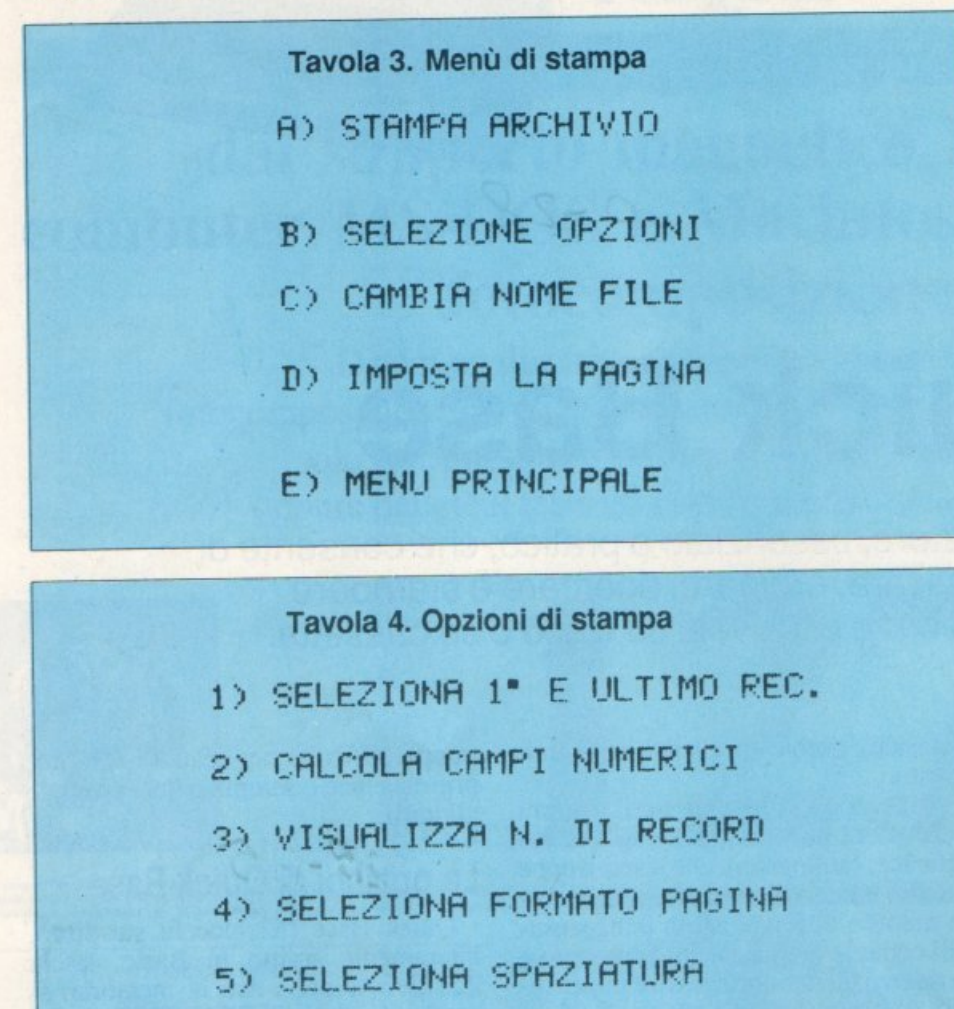

mente salvato (nastro o disco). La capacità massima dell'archivio è di 1.000 record, ognuno dei quali può contenere fino a 9 campi, per un totale massimo di 255 caratteri. Naturalmente queste dimensioni massime non sono indipendcnù tra loro, infatù basta fare due conù per accorgersi che I 000\*255 byte è molto di più della capacità complessiva del C64, quindi <sup>è</sup> necessario modulare il dimensionamento dci record per far sì che l'archivio possa contenere lutti i record previsti. Il comando J del menù principale serve appunto per visualizzare la memoria disponibile e può essere uùlizzato per sapere con precisione l'occupazione di un record e per moltiplicare questa indicazione per il numero dei record complessivi.

6) FINE

Vediamo ora i singoli comandi, tenendo presente che all'interno di ogni opzione due tasti hanno sempre un significato particolare: '@'annulla il comando ritornando al livello precedente mentre Rcturn indica che l'opzione è accettata.

• Nuovo file. Serve per definire la struttura del nuovo archivio, cioè quanti campi per record, le dimensioni (in byte) e il tipo di ogni campo. Ogni campo infatti può essere o di tipo stringa(@) o di tipo numerico (n). La differenza sostanziale è che se un tipo è definito stringa verrà allineato a sinistra e su di esso non potranno essere effettuale operazioni aritmetiche.

 $\blacksquare$ 

• Prec. file. Serve per continuare l'inserimento di nuovi record all'archivio in memoria. Tutti i record verranno aggiunti in coda.

• Modifica ree. Consente di accedere a un singolo record dell'archivio specificandone il numero e di modificare ogni suo campo. Il record verrà visualizzato con il valore dcl campo impostato, se quindi non si desidera modificarlo è sufficiente premere Retum.

• Comandi DOS. Consente di effettuare una serie di operazioni su disco. Si accede quindi al sottomenù di tavola 2, che illustra le varie opzioni di questo livello:

A) Catalogo. Visualizza la directory

del dischetto.

B) Stato del disco. Legge e visualizza il canale di errore DOS.

C) Cancella file. Consente di cancellare un file dal dischetto indicandone il nome.

D) Rinomina file. Consente di cambiare nome a un file del disco.

E) Formatta un disco. Formatta il disco nel drive chiedendo il nome e i'ID.

F) Validate. Compatta tutti i blocchi liberi del dischetto.

G) Menù principale. Riporta al menù principale.

- -

• Lista ree. Consente di visualizzare i record dell'archivio (tutù o in parte). Per prima cosa è necessario specificare il numero dcl record da cui si vuole partire nella lista, quindi il numero dei record da visualizzare per ogni pagina (compatibilmente con le dimensioni, per evitare che sfuggano in alto). A ogni pagina verranno propo ste 4 opzioni:

C - Cambia. Consente di modificare un record, al termine delle modifiche si viene ricondotti al menù principale. A - <sup>A</sup>vanti. Mostra la pagina successiva.

M - Menu. Riporta al menù principale senza visualizzare le altre pagine.

I - Inserisci. Consente di inserire un record specificandone il numero. I successivi verranno spostati in avanti di un posto.

• Trova record. Consente di trovare tutti i record che contengono una cena stringa di caratteri. La ricerca <sup>è</sup> effettuata indipendentemente dal campo. Se si desidera che il risultato della ricerca venga stampato occorre premere '@' subito dopo la selezione. <sup>A</sup>video 1 record sono mostrati a pagine di due.

• Elimina ree. Consente di cancellare un record indicandone il numero.

• Menù di stampa. Consente di accedere al menù di stampa (tavola 3) in cui è possibile specificare alcune caratteristiche della stampa dell'archivio <sup>e</sup>di effettuarla:

A) Stampa archivio. Dà inizio alla stampa.

B) Selezione opzioni. Conduce a un altro sottomenù di opzioni (tavola 4):

*Seleziona 1* ° *e ultimo ree.* Consente di impostare i record da stampare.

*Calcola camgi numerici.* Esegue la somma dei campi numerici dei record.

*Visualizza n. di record.* Questa opzione come la successiva può essere settata o no premendo un tasto qualsiasi per cambiare lo stato e Return per fissarlo. Se è attivata ogni record verrà stampato con il suo numero progressivo.

*Seleziona fonnato pagina.* Quando questa funzione è disattivata l'archivio è stampato senza tener conto dei comandi di formattazione.

Seleziona spaziatura. Consente di specificare l'interlinea (da 1 a 9).

*Fine.* Riporta al menù di livello precedente.

C) Cambia nome file. Serve per cambiare il nome dell'archivio in memoria.

D) Imposta la pagina. Consente di specificare il numero di righe per pagina.

E) Menù principale. Riconduce al menù principale.

· Ins. rec. Consente di inserire un nuovo record in un punto preciso dell'archivio, specificandone il numero.

• Memoria libera. Visualizza il numero di byte liberi in memoria.

• Salva file. Consente di registrare l'archivio su nastro o su disco. Prima va scelta la periferica di output e quindi va indicato il nome con cui si vuole salvarlo (che può essere diverso dal nome dell'archivio).

• Carica file. Consente di caricare da nastro o da disco un archivio precedentemente salvato con l'opzione K {Salva file).

• Lega file. Consente di aggiungere all'archivio in memoria, tutu i record di un file precedentemente salvato con l'opzione K. La compatibilità dci file dovrà essere mantenuta dall'utente.

• Ordina file. Consente di ordinar<sup>e</sup> alfabeticamente, secondo un certo campo, tutti i record dell'archivio.

Occorre specificare il numero dcl campo di ordinamento e il primo e l'ultimo record che si vuole ordinare (per esempio se ìl file contiene 17 elementi si può decidere di ordinare quelli tra il numero 5 e il numero 15 scrivendo 5,15).

Al termine dell'ordinamente e dopo la pressione del tasto Return si verrà ricondotti al menù principale. Per vedere l'effetto del comando di or-

dinamento è sufficiente utilizzare il comando E (Lista ree.) per listare l'archivio.

Massimiliano Bastoni

## **lo programmo, tu progetti,**  egli pianifica...

**La pubblicità su Radio Elettronica** & **Computer è informazione. Chi legge Radio Elettronica & Computer possiede un persona!. E vuol sapere che cosa gli permetterà di sfruttare meglio il suo computer. Una nuova stampante? Un nuovo programma? Un nuovo modem? Una nuova tavoletta grafica? Una nuova banca dati? Una nuova marca di dischetti? Per chi legge Radio Elettronica & Computer e importante saperlo. E subito.** 

**Per la pubblicità su Radio Elettronica & Computer, potete rivolgervi <sup>a</sup>**STUDIOSFERA<sup>~</sup> **(Sig. Berardo - Sig. Fracassi) tel. 0217533939 - 7532151** 

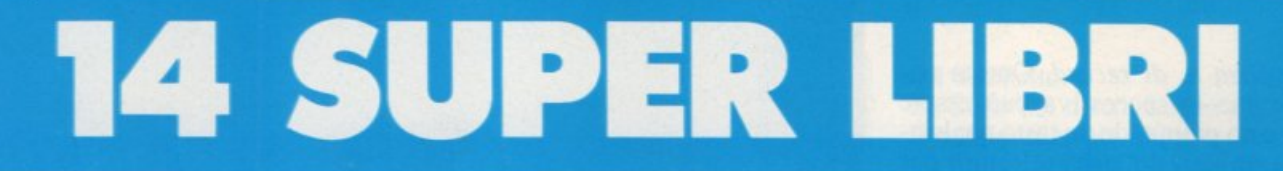

A tutti coloro che faranno un ordine di almeno 30.000 lire verrà dato in regalo, a scelta, o un fantastico gioco su cassetta per il Commodore 64 oppure una raccolta di sei supergiochi e cinque utilities per Spectrum, tutt'e due del valore di 10.000 lire ciascuna.

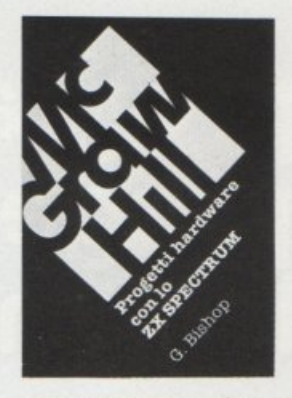

le creare esposimetri e penne ottiche, termometri di precisione e antifurti, joystick e simulatori di voce, oppure guidare il braccio meccanico di un robot o un trenino elettrico. Il volume di 176 pagine a sole 17.000 lìre.

G. Bishop: Progetti hardware con lo ZX Spectrum.

Come costruire un convertitore analogico-digitale e uno digitale-analogico che possono essere collegati alla porta di espansione dello ZX Spectrum. Con questi è possibi-

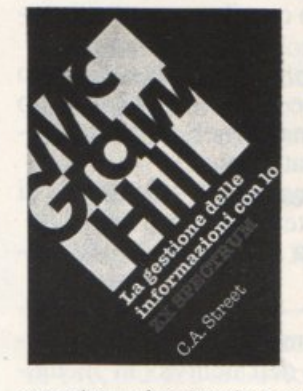

C.A. Street: La gestione delle Informazioni con lo ZX Spectrum.

Questo libro spiega i fondamenti della gestione delle informazioni con numerosi esempi applicativi e soprattutto attraverso la realizzazione di un

completo e funzionale programma dì raccolta, controllo e organizzazione delle più diverse categorie di dati. Tratta inoltre la verifica della correttezza dei dati, il loro ordinamento in diverse sequenze logiche, la ricerca e la selezione.

Il volume di 134 pagine a sole 16.000 lire.

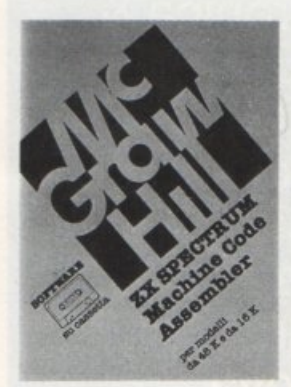

ZX Spectrum **Machine Code** Assembler.

Lo ZX Spectrum Machine Code Assembler è un sofisticato so· ftware progetta· to per convertire un programma scritto in linguaggio Assembler in codice macchina. L'assemblatore d1·

spone di numerose caratteristiche studiate per la massima facilità d'uso e sulla cassetta sono presenti le due versioni dell'assembla· tore, per Spectrum da 16K e da 48K. Il manuale che accompagna la cassetta fornisce tutte le istruzioni necessarie, illustrate con due programmi esemplicativi. 18.000 lire.

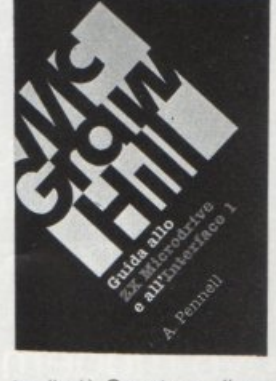

allo ZX Microdrive e all'Interfaccia 1. Questo libro contiene tutte le informazioni in-

A. Penell: Guida

dispensabili per sfruttare al meglio le possibilità offerte da questi nuovi dispositivi. L' lnterface 1 consente il collegamento in re·

te di più Spectrum. l'uso di diverse periferiche attraverso una porta RS232 e il collegamento con lo ZX Microdrive che mette a disposizione una memoria di massa ad accesso veloce su minuscole cartucce di nastro magnetico.

Il volume di 144 pagine a sole 16.000 lire.

S. Nìcholls: Grafica avanzata con lo SX Spectrum.

I giochi di animazione rappresentano uno dei campi di applicazione più divertenti dello SX Spectrum e questo microcomputer è tale da permettere la creazione di gio-

chi a livello quasi professionale. Gli strumenti a disposizione nell'hardware fornito sono però carenti in termini di flessibilità e velocità: per questo motivo Stuart Nicholls ha ideato un sistema alternativo chiamato GOL-**DMINE** 

Il volume di 168 pagine a sole 18.000 lire.

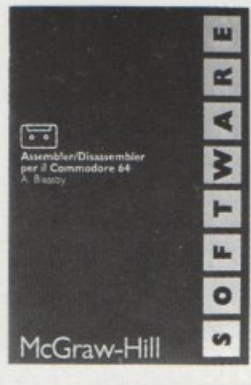

A. Bleasby: Assembler/Disassembler per il **Commodore** 64.

L'Assembler/Disassembler per Commodore 64 e un sofisticato strumento software destinato a quanti sono m· teressati a programmare professionalmente

in codice macchina. L'Assembler, registrato sul lato 1 della cassetta, possiede numerose caratteristiche che consentono una grande facilità d'uso; il Disassembler, registrato sul lato 2 della cassetta, permette di disassemblare i propri programmi in codice macchina e anche qualunque area della memoria del computer. Il Disassembler può risiedere in memoria contemporaneamente all'Assembler. 24.000 lire.

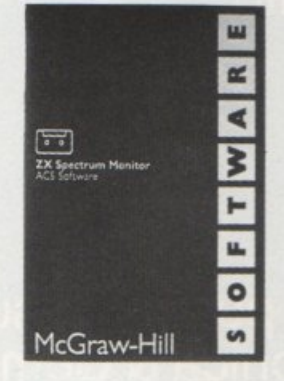

#### ZX Spectrum Monitor ACS Software.

Lo ZX Spectrum Monitor è uno strumento com· pleto per i programmatori evo· luti che vogliono sviluppare potenti e veloci programmi in codice macchina. li Monitor nasce dalla fusio-

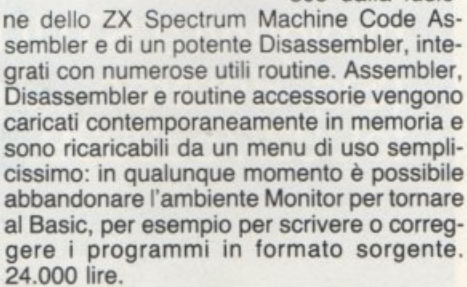

C. Morgan-M. Waite: Il manuale 8086/8088.

La famiglia dei microprocessori lntel 8086/8088 si distingue per le sue caratteristiche eccezionali, come la grande capacità di indirizzamento, la velocità di esecuzione e

larchitettura modulare. Il manuale 8086/8088 ne descrive la struttura nei minimi particolari; non è però un libro riservato agli specialisti - che d'altra parte troveranno numerose informazioni per scrivere programmi in codice macchina o per interfacciare queste CPU ai più diversi dispositivi - ma agli utenti che vogliono capire il funzionamento di questi calcolatori 'su un solo chip'. Il volume di 384 pagine a sole 35.000 lire.

# MC GRAW HILL

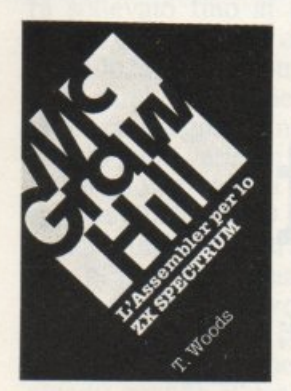

T. Woods: L'as· sembler per lo ZX Spectrum. L'assembler è il linguaggio più vicino alla logica del computer e permette di realizzare programmi estremamente compatii e ve· loci. Nel volume, che costituisce una completa e dettagliata intro·

duzione alla programmazione in questo linguaggio, l'argomento è affrontato per gradi. Il volume di 200 pagine a sole 18.000 lire.

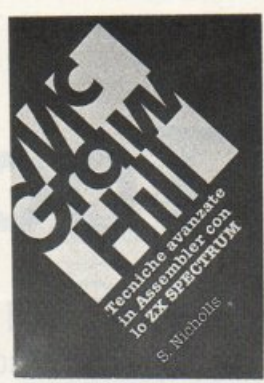

esso infatti approfondisce la teoria del linguaggio e ne presenta numerose applicazioni. grafica ad alta risoluzione, movimento di figure e di sfondi, rilevatori di collisione, contatori veloci. uso avanzato del colore e del suono e molte altre ancora.

Il volume di 232 pagine a sole 18.000 lire.

#### niche avanzate in Assembler con lo ZX Spectrum. Gli utenti dello Spectrum che

S. Nicholls: Tee·

hanno già una buona conoscenza dell'Assembler trove· ranno in questo libro lo strumento ideale per perfezionarsi;

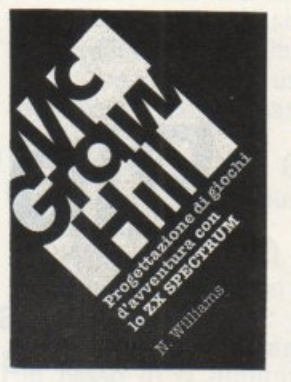

N. Williams: Progettazione di giochi d'av· ventura con lo ZX Spectrum.

Questo libro esamina tutti gli elementi che concorrono alla creazione di un gioco divertente e complesso: come inventare i personaggi, la trama e l'am·

biente; come articolare la storia e rendere avvincenti le interazioni fra i diversi elementi, passando in rassegna tutti i tipi di giochi esistenti, dai puzzle games ai combat ga· mes.

Il volume di 216 pagine a sole 20.000 lire.

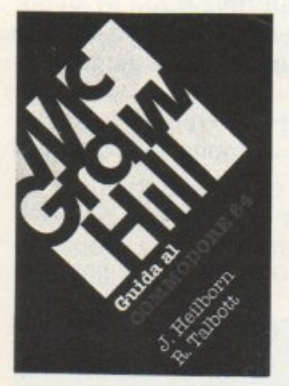

#### J. Heilborn·R. Talbott: Guida al Commodore 64.

Partendo dal primo approccio con la macchina ancora imballa· ta. questo ma· nuale aiuta a n· solvere, per gradi, tutti i problemi che possono presentarsi, por· tando l'utente

del C-64 a una completa conoscenza del suo sistema. Argomenti trattati: modi operativi; introduzione alla programmazione Basic; uso del joystick; grafica; suono; unità periferiche; architettura dei sistemi; uso della memoria.

Il volume di 440 pagine a sole 36.000 lire.

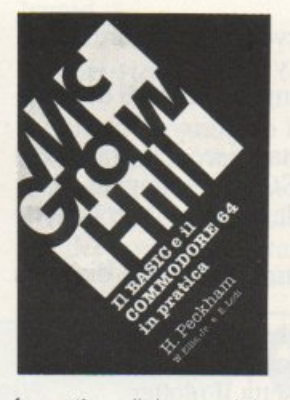

--

Ellis, Jr e E. Lodi: Il basic e il Commodore 64 in pratica. Il metodo pratico di Peckham, l'-Hands·on·Ba· sic. accompagna gradualmente il lettore, al quale non è richiesta alcuna conoscenza matematica o in·

H. Peckham, W

formatica di base, dai primi approcci alla tastiera fino alla completa padronanza del computer e della programmazione. Durante la trattazione sono esaminati in dettaglio numerosi programmi completi immediata· mente utilizzabili.

Il volume di 312 pagine a sole 27.000 lire.

R. Jeffries-G. Fisher·B. Sawyer: Divertirsi gioc ando con Il Commodore 64.

Inserite nel vo· stro Commodo· re 64 un po' di fantasia e di buonumore, con i 35 giochi contenuti in questa divertente rac· colta! Potrete

combattere contro Godzilla, scalare l'Everest. salvare astronauti perduti in un mondo alieno e divertirvi con i più noti giochi da tavolo, modificati e disegnati per sfruttare al massimo le capacità grafiche e sonore del C· 64

Il volume di 280 pagine a sole 22.000 lire.

Si! Inviatemi subito, senza aggravio di spese postali, il o i volumi contrassegnati con una crocetta.

- $\Box$  Progetti hardware con lo ZX Spectrum. 17.000 lire.<br> $\Box$  La gestione delle informazioni con lo ZX
- La gestione delle informazioni con lo ZX Spectrum. 16.000 lire.
- □ L'assembler per lo ZX Spectrum. 18.000 lire.
- O Guida al Commodore 64. 36.000 lire.
- $\Box$  Divertirsi giocando con il Commodore 64. 22.000 lire.
- O Il basic e Il Commodore 64 in pratica. 27.000 lire.
- $\Box$  Grafica avanzata con lo ZX Spectrum. 18.000 lire.<br> $\Box$  Tecniche avanzate in Assembler con lo ZX Tecniche avanzate in Assembler con lo **ZX**
- Spectrum. 18.000 lire.
- O Progettazione di giochi d'avventura con lo ZX Spectrum. 20.000 lire.
- O Guida allo ZX Microdrive e all'lnterface 1. 16.000 lire. O Il manuale *808618088.* 35.000 lire.
- 
- $\Box$  ZX Spectrum Machine Code Assembler. 18.000 lire.<br> $\Box$  Assembler/Disassembler per il Commodore 64 Assembler/Disassembler per il Commodore 64.<br>24.000 lire.
- O ZX Spectrum Monitor ACS Software. 24.000 lire.

Cognome e nome ................................................................................................. . Via ........................................................................................................... N ......... . Cap ..................... Città .................................................... Provincia .................... .. Scelgo la seguente formula di pagamento: O Allego assegno non trasferibile d1 L. .............................. intestato a Editronica Srl, Corso Monforte 39, 20122 Milano

. . . . . . . . . . . . . . .

O Allego ricevuta di versamento di L. ... .. ............ ..... ........ sul CC postale N. 19740208, intestato a Editronica Srl, Corso Monforte 39, 20122 Milano

Qualora il mio acquisto sia superiore a 30.000 lire, inviatemi in omaggio la cassetta (barrare il quadratino in corrispondenza del regalo desiderato):  $\Box$  per Spectrum  $\Box$  per Commodore 64

Data ................................. Firma ......................................................................... ..

## **Plotter Toolkit**

Non tutto il software è compatibile con il plotter 1520; questo programma però riesce a implementare molti comandi, colmando in parte questa lacuna.

Non tutti posseggono il plotter 1520 soprattutto a causadell'incompatibilità con programmi di grande diffusione come Easy Script. In generale infatti il software adatto a questa periferica è veramento poco. Questo mini toolkit, costituito da tre programmi distinti, cerca di colmare questa lacuna, implementando numerosi comandi di utilità generale.

**UTILITY** 

1) Easy Plotter. E' un programma che pennette di stampare su plotter i file sequenziali creati con l'Easy Script. Basta caricare il programma da nastro o disco, dare il RUN e alla richiesta del file scrivere il nome dcl file da stampare, il resto lo farà il plotter.

2) Hard copy. Pennette di fare l'hard copy dello schermo su plotter, si può stampare non solo la pagina grafica ma anche caratteri, basta inserire alla richiesta delle locazioni iniziali e finali i rispettivi valori e il plotter stamperà 40 caratteri per riga.

3) Qabrypen. E' un programma che permette di fare di tutto col plotter: cerchi, ellissi, disegnare, scrivere. Insomma tutte le funzioni che un plotter può eseguire. A differenza degli altri due programmi , che possono essere usati con qualsiasi computer Commodore {Plus 4 e C16), questo funziona solo sul C64.

#### **Notizie sul plotter**

Il plotter ha un'area utile, cioè una zona in cui è indirizzabile un punto, per esempio per tracciare una linea, che si estende:

da O a 480 (per l'asse della x) da -998 a +998 (per l'asse della y)

Ecco come vanno aperti i file su

plotter per eseguire le funzioni:

OPEN4,6,0 si stamperanno i caratteri ASCII

OPENl,6,1 serve per disegnare tramite coordinate x,y

OPEN2,6,2 cambia il colore del pennino

OPEN3,6,3 stabilisce la grandezza del carattere ASCII da stampare

OPEN4,6,4 detennìna la rotazione del carattere

OPEN5,6,5 corrisponde alla distanza

OPEN6,6,6 utile per selezionare il carattere shiftato o meno

OPEN7,6,7 resetta il plotter

In seguito al comando OPEN devono andare le istruzioni di Print o di Cmd.

Scrivendo OPEN4,6,0 (si può anche omettere lo 0), si attiva la stampa di caratteri ASCII; digitando quindi una istruzione di Print come:

PRINT#4,"stringa da stampare"; PRINT#4, variabile numerica;

si otterrà la stampa di quello che segue l'istruzione Print, come nel caso di una normale stampante.

Si può utilizzare questo file anche per stampare il listato agendo in questo modo:

#### OPEN4,6:CMD4:LIST.

Con il file 2 si seleziona il colore dcl pennino, il numero che segue il PRINT# deve essere compreso tra O e 255, ma ogni quattro si ripeterà lo stesso colore, cioè facendo:

PRINT#2,0 o PRINT#2,4

si otterrà il cambio dcl pennino, sul colore nero.

Ovviamente prima del Print il file va aperto con: OPEN2,6,2.

Il file 3 ha la stessa sintassi del file 2 ma seleziona la grandezza dei caratteri ASCII, con:

PRINT#3,0 si avranno 80 caratteri per linea;

PRINT#3,1 si avranno 40 caratteri per linea;

PRINT#3,2 si otterranno 20 caratteri per linea;

PRINT#3,3 si otterranno10 caratteri per linea.

Anche per questo file vale ciò che <sup>è</sup> stato detto per il file 2 ossia: sia digitando PRINT#3,0 sia PRINT#3,4 la dimensione di stampa sarà sempre di 80 caratteri.

Il file 6 determina se i caratteri saranno shiftati o meno in poche parole se vi dovranno essere maiuscole e mi nuscole.

I valori sono O per i caratteri non shiftati e I per quelli shiftati.

Per concludere ciò che riguarda la stampa il file 44 con indirizzo secondario 4 serve per determinare se il carattere dovrà essere ruotato di 90 gradi o meno.

Lo zero stampa normalmente, l'l ruotato di 90 gradi.

Il file 7 consente di resettare il plotter senza spegnerlo.

### **Disegnare con il plotter**

Il file 1 è quello di cui ora ci occuperemo che permette di stampare linee, cerchi, ellissi e tutte le figure geometriche possibili e immaginabili.

La sintassi per comandare il pennino è la seguente:

#### $PRINT#1$ ,"comando",x,y.  $X=COS(G/180*\Pi)$ \$100

<sup>g</sup>lio. Quando la stringa comando è ugua- le al carattere H il pennino si muoverà sollevato fino ai punti di origine 0,0. X e Y possono essere tralasciati. de al carattere M il pennino si muoverà senza disegnare fino al punto determinato dalle variabili X e Y.

IFG=OTHENPRINT#1,"R",X,Y<br>Quando la stringa comando corrisponde alla lettera D si potrà disegnafino al punto precisato dalle variabili X e Y. Quando si devono creare cerchi o ellissi la cosa si complica legger- mente infatti sono necessari altri comandi: quando si usa il carattere R si sposta il pennino dal punto in cui si trova fino al punto determinato dalle<br>coordinate X, Y; cioè considera la posizione in cui si trova come l'origine.<br>Anche il comando J ha la stessa funzione però disegna mentre il precedente era a pennino sollevato. Si può fare anche in modo più semplice, all'interno di un programma si devono inserire le seguenti isttuzioni:

FORG=0T0360STEP10

(a seconda dello step il disegno sarà meno o più preciso ma il tempo di creazione sarà direttamente proporzio-<br>nale alla precisione.

questo 100 corrisponde alla dimensione dcl raggio orizzontale.

 $Y = SIM(G/180 * \Pi) * 100$ 

questo 100 è come il precedente.

porta il pennino al punto O della circonferenza.

PRINT#l)",X,Y

stampa il cerchio

NEXT.

Poi il programma potrà continuare normalmente.

L'ultimo file da analizzare è il 5 che permette di stampare in modo tratteg giato. Vi sono 15 possibilità di tratteggio.

#### Gabrypen

Questo programma facilita molto le cose, infatti permette di disegnare con il joystick, con uno stcp compreso tra 1 e 100 che verrà selezionato all'inizio del programma tramite la pressione del pulsante dcl fuoco.

• Con il fuoco premuto mentre si disegna si solleva il pennino dal fo-

**- The Second Second** 

• Premendo i tasti funzione si seleziona il colore.

• Con il tasto O si fissa l'origine.

• Con il tasto W si può scrivere e la grandezza verrà selezionata tramite i tasti funzione; per uscire dal modo stampa premere il tasto freccia sini stra (chr\$(95)).<br>• Con il tasto S si lascerà uno spa-

zio in rapporto al punto in cui ci si trova con il pennino.

• Con il tasto C si potrà disegnare una circonferenza con un raggio determinato dal joystick: muovendolo in alto si aumenta il raggio di 5 unità, in basso lo si diminuisce di 5, spo-<br>standolo a sinistra lo si diminuisce di 1 e a destra lo si aumenta di 1. Per stamparlo è necessario premere Return; per annullarlo basta premere Fl.

• Con il tasto E si disegnerà un'ellisse con raggio verticale e laterale, variabili e alterabili nello stesso modo in cui si determina il raggio del cerchio.

Ovviamente per disegnare sia la circonferenza sia l'ellisse i raggi sono relativi alla posizione in cui si rrova il pennino

• Con la lettera T si aumenta il tratteggio.

Gabriele Mutarelli

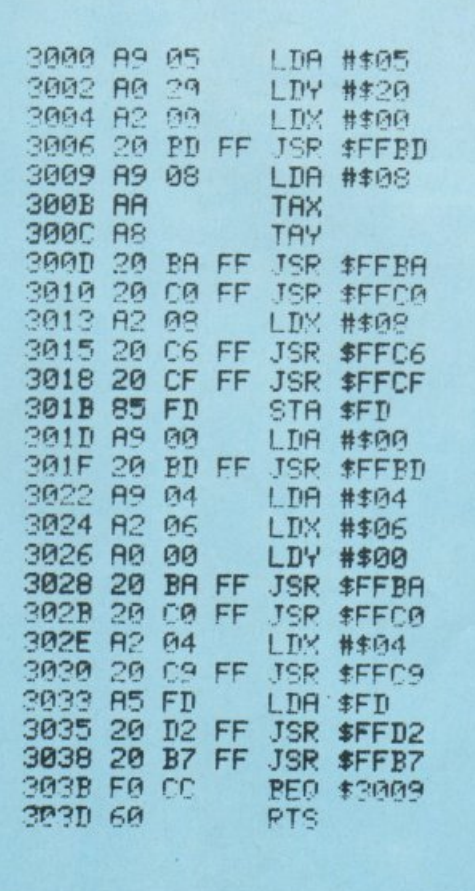

**Questo tagliando cambierà la Sua vita. Lo spedisca subito.**  CORSO TECNICO IST Le permetterà di affrontare la vita con maggior tranquillità e sicurezza. Colga questa occasione. Ritagli e spedisca questo ta-

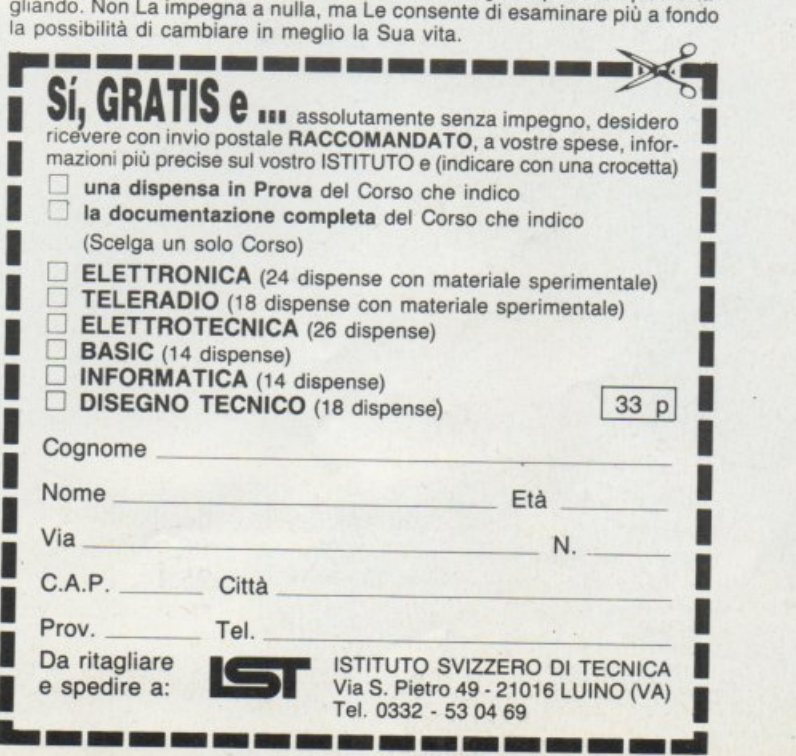

~---------------~

# **NUOVO SINCLAIR A L.449'000. IL**

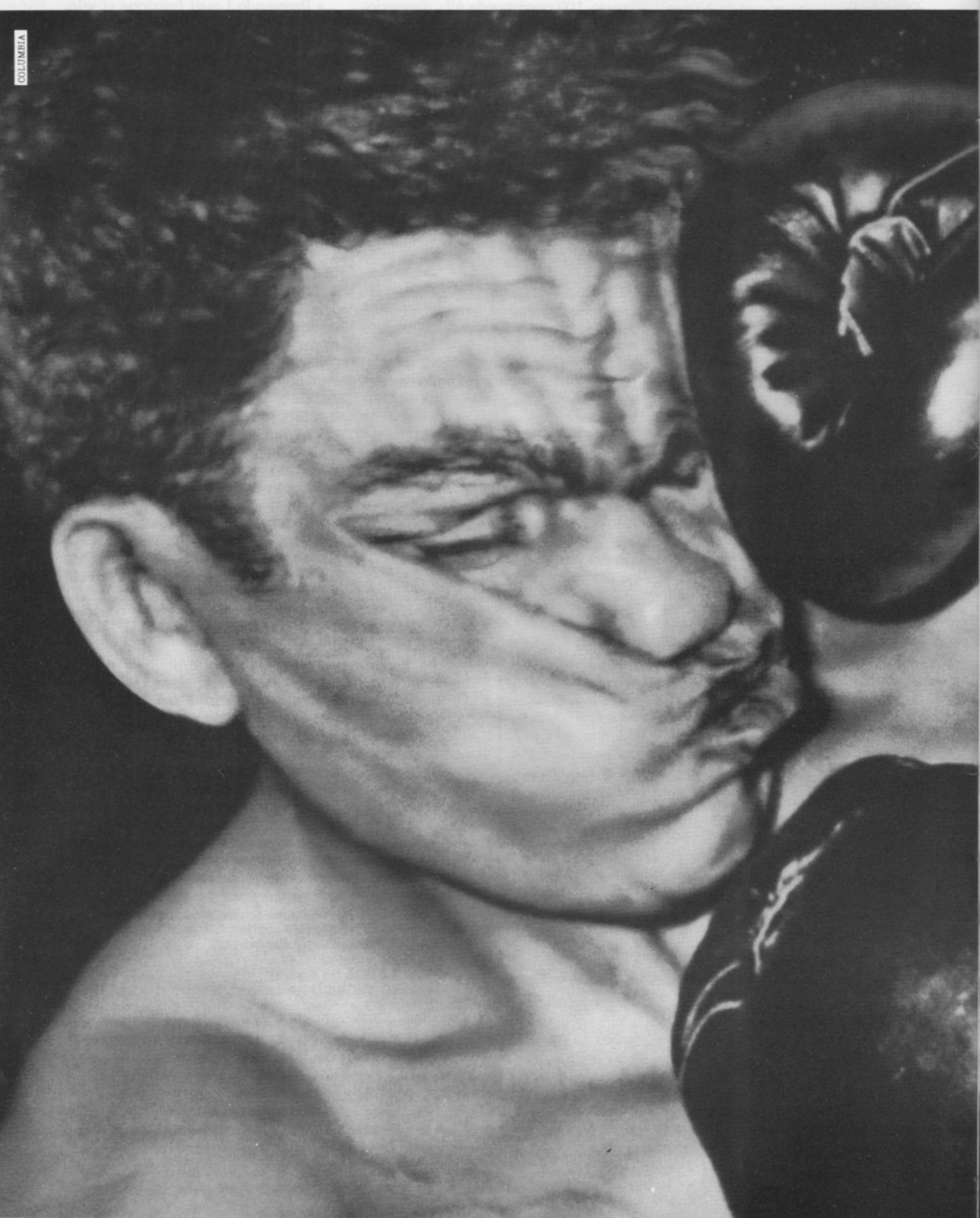

# **.12BK+2 CHE MEJTE TUJTI K.D.**

Con l'avvento del nuovo Sinclair 128K + 2, infatti, tutti gli sfidanti sono stati costretti a gettar la spugna. Nessuno è riuscito a sostenere un prezzo così competitivo in rapporto a una tale quantità di pre- stazioni:

128K RAM e 32K ROM di memoria a vantaggio dell'immensa gam-Spectrum; 2 porte joystick; tastiera da macchina per scrivere con 58 tasti e registratore incorporato; gra- fica ad alta risoluzione in 8 colori; sintetizzatore musicale a 3 canali. Interfacce: seriale RS232, MIDI out, audio out, UHF PAL

TV, monitor RGB. Disponibilità di moltissimi programmi educativi.

Per tutti questi motivi l'incontro con un Sinclair 128K + 2 sarà sempre entusiasmante. Affidabilità, flessibilità e prezzo, sono doti da vero numero uno. I secondi... fuori!

IL PREZZO DI L. 449.000 (IVA INCL.) E' COMPRENSIVO DI 1 JOYSTICK E 6 GIOCHI. 1 ANNO DI GARANZIA.

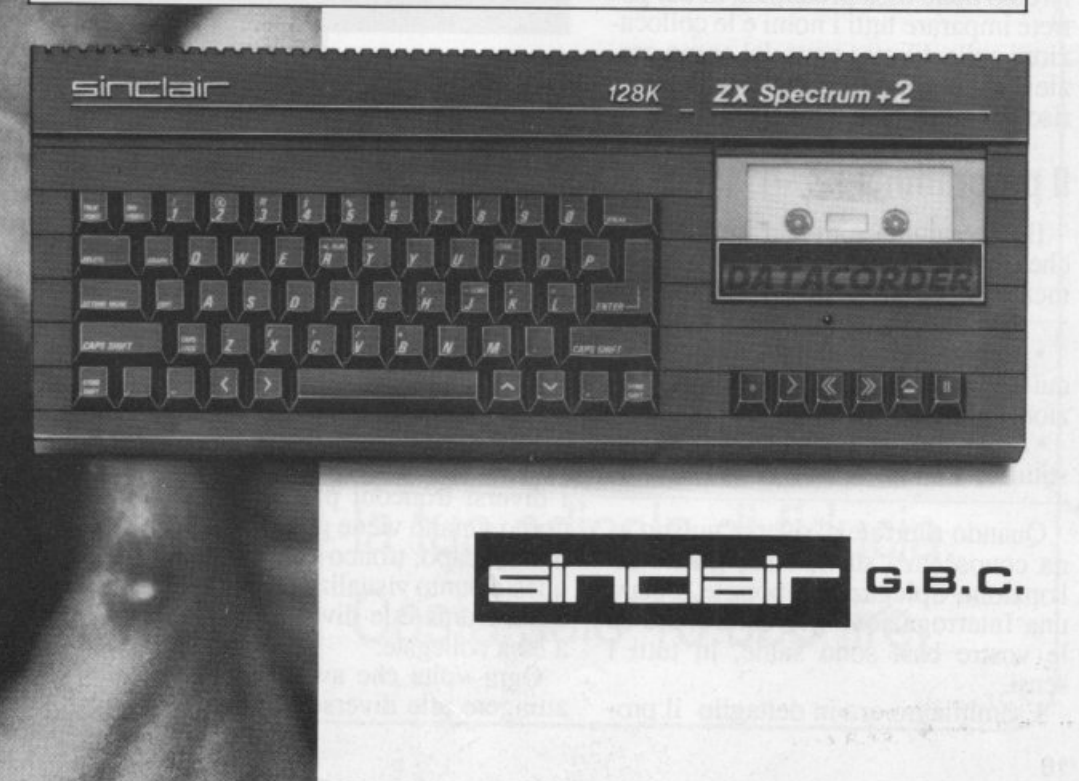

# **Tra tibie e peroni**

Nessuno pretende che conosciate già lo scheletro umano: osso per osso, infatti, l'anatomia ossea vi verrà spiegata nella prima parte del gioco. Dopo, però, guai a chi sbaglia!

Inizia questo mese una serie di programmi didattici piuttosto insoliti. Si curamente tutti sarete abituati a vedere il vostro C64 cimentarsi in problemi di fisica, matematica, chimica (proprio su *RadioEleuronica &Computer*  <sup>è</sup>apparsa una serie di programmi di matematica sui numeri di settembre, ottobre e novembre) tuttavia difficilmente vi sarà capitato un programma<br>di anatomia umana. Il motivo è che, sebbene il computer sia uno strumen-<br>to potente e versatile, riesce a trattare meglio informazioni numeriche e quindi se le informazioni da elaborare sono di diversa natura, è necessario ef fettuare una pre elaborazione. In so stanza è necessario costruire manual mente gli strumenti che definiscono l'astrazione.

In questo numero in particolare parleremo delle ossa principali, di cui pozioni nelle diverse parti del corpo gra-<br>zie a delle schermate grafiche in bassa risoluzione.

#### Il **programma**

Il programma è diviso in due parti che cornspondono alle due opzioni dcl menù:

• la spiegazione, cioè la lezione in cui vengono fomite tutte le informazioni sullo scheletro

• il test, cioè l'interrogazione che costituisce il momento della verifica.

Quando riterrete di aver acquisito una conoscenza sufficiente, grazie all'opzione Spiegazione potrete tentare una Interrogazione per controllare se le vostre basi sono salde, in tutti i sensi.

Esaminiamo ora in dettaglio il pro-

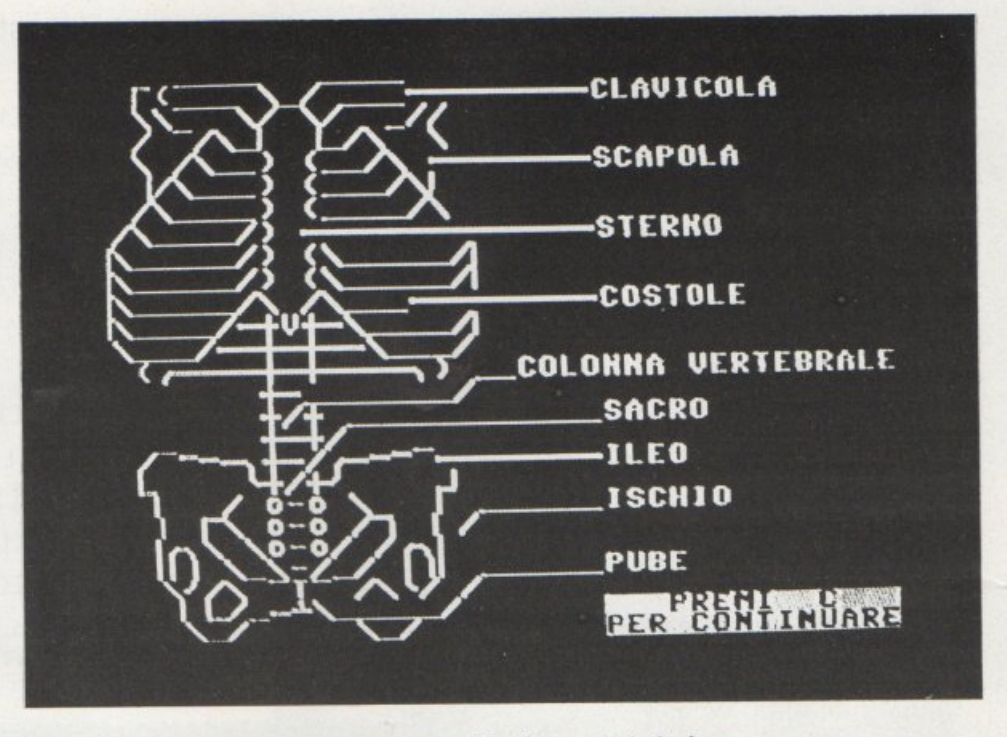

Prima di porre i quesiti, il programma vi fa ripassare la lezione.

gramma. Di utilizzo semplicissimo, comprende una schermata iniziale, un menù principale e un sottomenù. Il menù principale introduce 2 sole opzioni: si tratterà di scegliere tra una spiegazione e una interrogazione; nel caso in cui fosse la prima volta che utilizzate il programma, vi consigliamo senz'altro di esaminare prima di tutto la spiegazione.

In tal caso vi verrà presentato il sottomenù che vi inviterà a scegliere tra i diversi tronconi principali in cui il corpo umano viene generalmente sud- diviso: capo, tronco e arti. Verranno a questo punto visualizzati la parte grafica in esame e le diverse terminologie a essa collegate.

Ogni volta che avrete terminato di attingere alle diverse informazioni di una precisa parte dcl corpo, non dovrete far altro che premere il tasto C, dopo di che rientrerete nel sottomcnù, dove potrete, a scelta, consultare un altro osso principale, selezionandolo con i tasti da 1 a 4 oppure tornare nel menù principale, previa pressione del tasto numero *5.* 

Nel caso vi trovaste nel menù principale, appunto, e vi sentiste in grado di affrontare un'interrogazione, non dovrete far altro che esercitare una lieve ma decisa pressione sul tasto n. 2; a questo punto vi verrà chiesto il vostro nome (che non potrà superare la lunghezza di 10 caratteri) e poi basterà seguire le indicazioni che vi fornirà il computer stesso.

Al termine di tale interrogazione, a seconda dcl numero di risposte esatte .o meno che avrete dato, vi verrà formulato un giudizio.

Passiamo ora a commentare riga per riga il listato che potete ottenere dal programma, su video o su stampante, con il comando LIST:

• Linee l - 81: contengono le istruzioni di inizializzazione, l'impostazione delle variabili e la schermata grafica di inizio.

• Linee 96 - 139: contengono le istruzioni DATA per la schermata grafica iniziale lette da READ (linea 55).

• Linee 200 - 250: contengono le istruzioni per il menù principale.

• Linee 500 - 556: contengono le istruzioni DATA (seguite da un numero per la localizzazione sullo schermo), esplicanti le denominazioni delle singole ossa.

• Linee 690 - 870: (divisibili volendo in 690 -770 - 790 - 870) contengono 2 sottomenù pressoché analoghi, il cui scopo è di sostituire la funzione INPUT con quella GET nel dialogo utente-macchina.

• Linee 1000 - 1040: contengono le istruzioni per la visualizzazione dcl soltomenù e opzioni relative.

• Linee 1097 - 1424: contengono le quattro subroutine grafiche visualizzanti le diverse ossa principali, usate sia nella fase di spiegazione, sia in quella di interrogazione.

• Linee 1500 - 1530: contengono quattro subroutine attribuibili alle rispettive precedenti, la cui funzione è stabilire quali e quante siano le istruzioni

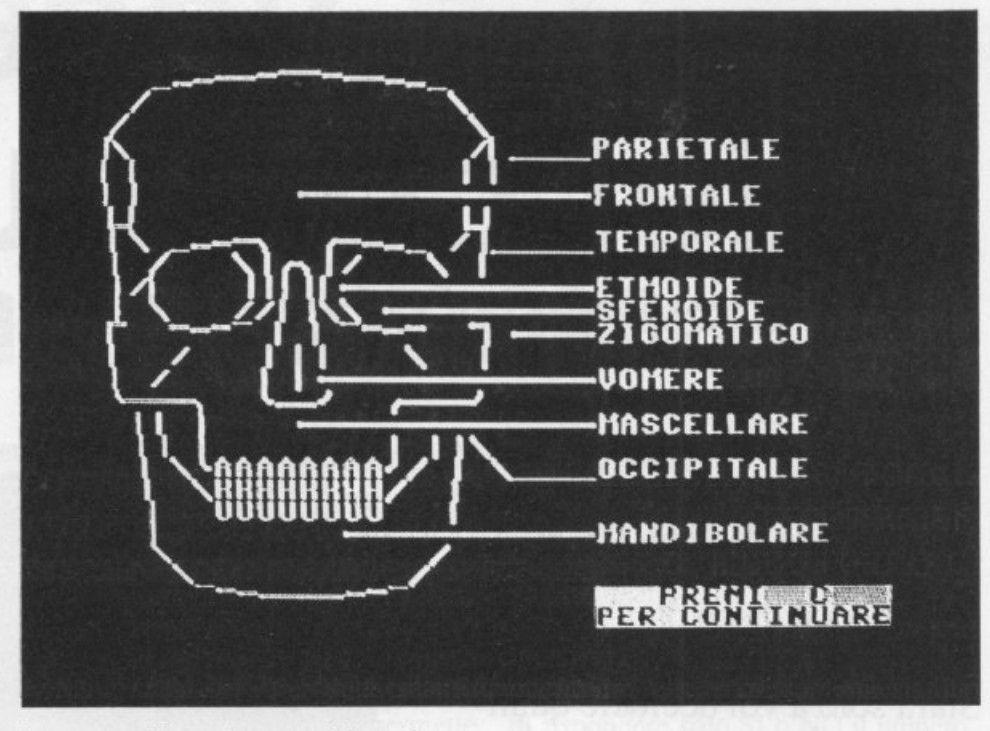

In questa videata, le ossa del cranio.

DATA delle righe 500 - 556 da visualizzare a seconda delle necessità.

• Lince 1600 -1640: contengono le istruzioni per la lettura dei DATA e la

loro rappresentazione sul video. • Linee 2000 -2060: contengono le istruzioni per la presentazione dell'interrogazione e delle opzioni a essa collegate.

• Linee 2110 - 2910: contengono le istruzioni fondamentali e portanti per la struttura della funzione Interrogazione e contemplano tutte le possibili eventualità dcl caso.

• Linee 3000 - 3015: contengono le istruzioni concernenti la fine dell'interrogazione, l'analisi e la valutazione finale.

• Linee 4000 - 4040: contengono subroutine che servono a implementare funzionalità per le routine dell'interrogazione.

• Linee 5000 - 5030: assegnamento dei parametri per le routine di interrogazione.

Fulvio Lupieri

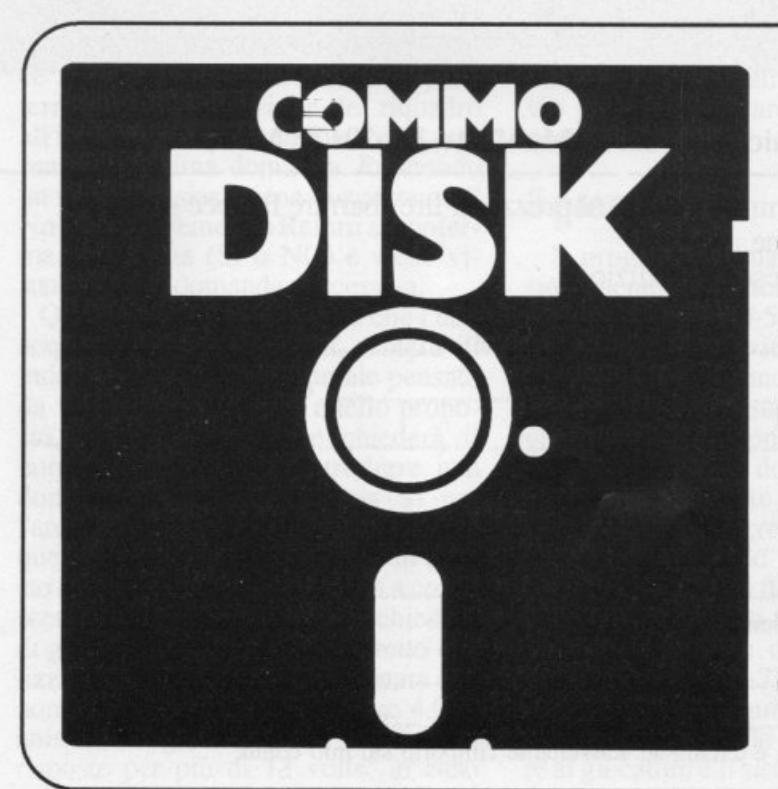

**Il mensile con disco programmi per Commodore 64 e 128. Prenotalo presso la tua edicola di fiducia. Costa solo 13.000 lire.** 

## **La voce del computer SINTESI VOCALE PER C64**

Vi è venuta talvolta la tentazione di dire: "Gli manca solo la parola"? Be', è acqua passata. Il C 64 vi parlerà: "Non trovo il record"; "Inserisci il disco dati"; "Sei sicuro di questa scelta?"... Starà solo a voi decidere quali frasi vorrete sentirvi dire, e in quali programmi. Per la sintesi vocale su C 64 basta un apparecchietto sobri<sup>o</sup> e di nessun ingombro, che funziona con l'appropriato software (su disco o cassetta). Il costo è di 40 mila lire per il solo apparecchio, di 45 mila lire per l'apparecchio e il numero arretrato di *Radio Elettronica*  & *Computer* (numero 1 del gennaio 1987) che contiene il software di funzionamento.

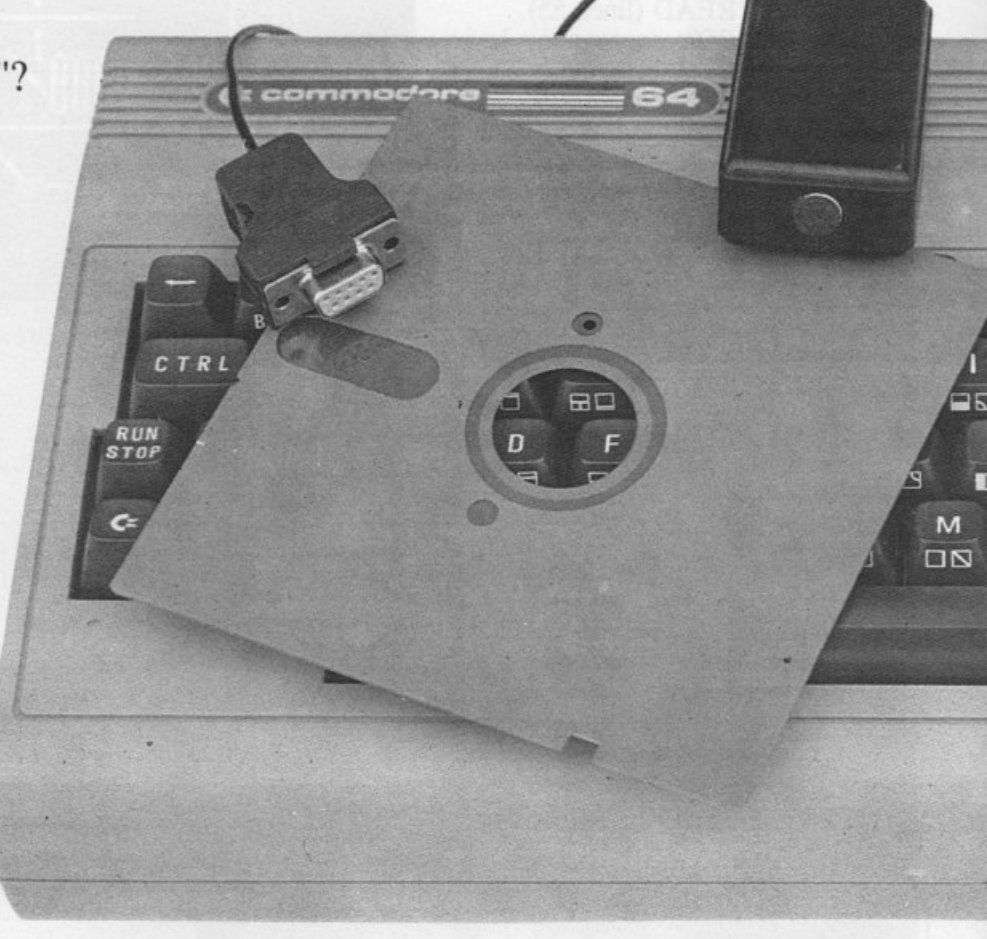

Compilare e spedire il tagliando a Editronica srl, Corso Monforte 39, 20122 Milano

Speditemi subito l'apparecchio "sintesi vocale" per Commodore 64, al prezzo di lire (barrare la voce scelta): O 40 mila comprensive di Iva 18% e spese di spedizione.

O 45 mila con l'arretrato comprensive di Iva 18% e spese di spedizione.

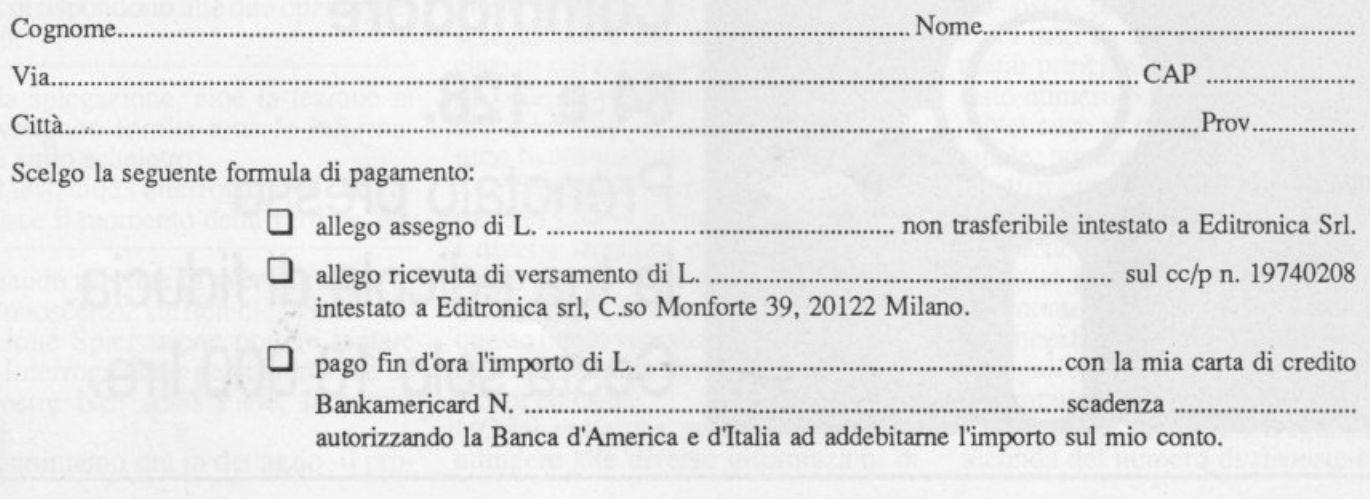

**QUIZ** 

## **Sai che animale è?**

<sup>A</sup>voi pensare a un animale. Al computer indovinare di quale animale si tratta. Sembra facile, ma...

Il gioco degli animali è un divertente programma per giocare con il computer. Il gioco consiste nel pensare a un animale e il computer dovrà indovinare quale, ponendovi delle domande alle quali voi potrete rispondere solo SI o NO. A un certo punto, quando i dati acquisiti saranno sufficienti, il computer tenterà di indovinare l'animale da voi pensato. Se non ci riuscirà imparerà da voi nuovi animali, arricchendo così le sue conoscenze.

Il programma inizia con la presentazione del menù, le cui opzioni sono: inizio gioco, elenco animali, caricamento animali, memorizzazione animali, inizializzazione archivio, fine.

La scelta si effettua con i tasti cursore e con Retum. Con l'opzione Inizio gioco il video si cancella e viene costruita una finestra colorata. Sul lato destro compare una scritta che vi dice di pensare a un animale. Appena terminata la costruzione del riquadro all'interno compare un Sì e viene presentata la prima domanda. Premendo un tasto qualsiasi viene visualizzato il No mentre premendo Return si conferma la risposta (SI o NO) e viene visualizzata la domanda successiva.

Quando il computer riterrà che i dati acquisiti siano sufficienti, tenterà di indovinare. Qualora l'animale pensato da voi fosse diverso da quello proposto, il computer ve ne chiederà il nome e vi inviterà a introdurre una domanda la cui risposta sia SI per l'animale da voi pensato e NO per quello proposto dal computer. In questo modo il computer imparerà a conoscere un nuovo animale e vi chiederà di giocare ancora. Per un corretto utilizzo del programma è bene notare che non si possono introdurre oltre 4.092 animali o seguire la stessa sequenza di risposte per più di 13 volte: in caso

contrario il programma vi darà errore

L'opzione Elenco animali permette. di ispezionare tutti gli animali conosciuti dal computer. Gli animali vengono presentati con un lento scrolling. L'opzione Memorizzazione animali pennette di salvare gli animali imparati durante il gioco su disco o su nastro mentre Caricamento animali esegue il loading da disco o da nastro degli animali precedentemente salvati. L'opzione Inizializzazione archivio riporta il contenuto dell'archivio ai soli due animali di partenza, un pesce e un cavallo. Per quanto riguarda il floppy disk è bene ricordare che è impossibilecompierequalsiasi operazione di Caricamento/Memorizzazione se non si è prima inizializzato l'archivio con l'utilizzo di questa opzione. Se si usa un registratore bisogna ricordarsi di riavvolgere il nastro all'inizio dell'archivio prima di caricare o memorizzare degli animali.

#### Il **programma**

Il programma inizia con il dimen sionamento dei vettori e la definizione delle variabili (10-50). Le istruzioni 60 -120 creano la videata di presentazione e richiamano la subroutine 1490-1660 che visualìzza il menù e gestisce la scelta con i tasti cursore su e giù. A seconda dell'opzione scelta vengono richiamate diverse routine. Le righe 130-470 creano la schermata per l'opzione Inizio gioco con la visualizzazione della finestra e la lettura della data poste tra le righe 780-870 per la costruzione degli sprite SI <sup>e</sup> NO. Le righe 480-770 rappresentano il cuore del programma. In questo punto vengono gestite le domande da porre al giocatore e il sistema di apprendi-

mento dei nuovi animali. Il trucco è molto semplice: avendo la possibilità di rispondere solo SI o NO il numero di domande possibili crescerà seguendo le potenze di 2. A seconda che larisposta sia NO oppure SI il programma moltiplica rispettivamente per 2 <sup>o</sup> per2+1 l'indicedi un vettore che deter-Alla fine di ogni diramazione di questo immaginario albero di domande vi <sup>è</sup>un animale. li sistema d'apprendimento non fa altro che sostituire un animale con una nuova domanda determinando così una nuova diramazione. La subroutine di righe 880-900 crea il Beep alla pressione di ogni tasto. Le righe 910-1080 contengono la subroutine di controllo dell'input dei dati per evitare di sporcare lo schermo. JI controllo viene effettuato carattere per carattere tramite l'istruzione GET. La routine dell'opzione Elenco animali (1090-1190) presenta gli animali che il computer ha appreso tramite la rilevazione di fine diramazioni. Di seguito (1200-1290) vi è la routine di Inizializzazione archivio che inizializza il file animali inserendo, oltre ai due animali di partenza (un pesce e un cavallo), il carattere""'" che definisce la fine del file. Questa opzione può essere anche usata per cancellare il contenuto dell'archivio riportandolo alle condizioni di partenza. La routine gestisce anche la parte relativa al registratore (1670-1700). La routine Caricamento animali si trova tra le righe 1300-1370e può richiamare la subroutine per il registratore. La routine di memorizzazione (1380-1480), (1770-1810 registratore) memorizza su un file sequenziale di nome Animali gli animali imparati durante il gioco.

#### Fulvio Lupieri

### **HARDWARE**

## **Il C64 parla**

Campionamento e sintesi di suoni, riconoscimento di parole e riconoscimento di frequenze sonore: queste le funzioni rese possibili dall'interfaccia Voice Master.

Il Voice master è un'interfaccia sonora per Commodore 64 e 128 che dispone essenzialmente di tre funzioni: campionamento e sintesi di suoni, ri-

'

SPEECH AND MUSIC PROCESSOR

conoscimento di singole parole e riconosci mento di frequenze sonore.

Il Voice master consiste in una piccola scatola bianca dotata di un cavo e di uno spinotto per poterla connettere

....... ----........... con la porta 2 del joystick, in tre prese jack per collegare un microfonoe due auricolari o cuffie, in un potenziometro per la regolazione della sensibilità, un trimmer seminascosto per l'eventuale taratura iniziale e un led in dicatore di picco. L'alimentazione<br>
è fornita diretta<br>
mente dal compu<br>
ter tramite la pre è fornita direttamentedal compu ter tramite la presa joystick. La dotazione comprende anche un completo manuale in lingua italiana, una cuffia-microfono e un floppy disk con il software per l'uso.

La lettura del manuale consente un uso molto sofisticato di Voice master, tuttavia già con i programmi dimostrativi contenuti nel dischetto è possibile rendersi como delle potenzialità dell'apparecchio.

E' necessario, prima di usare Voice master, provvedere a regolare il potenziamento di sensibilità: è un'operazione molto semplice che consiste nel collegare la spina dell'apparecchio nella porta 2 del joystick, accendere il computer, parlare con un tono di voce naturale nel microfono e muovere il potenziometro finché il led si accende solo in corrispondenza dei picchi più elevati della voce.

Nel dischetto è anche fornito un programma che raffigura in un diagram ma a barre, direttamente sul video del computer e in tempo reale, non solo l'intensità della voce, ma anche un'analisi di spettro, ovvero l'intensità raggiunta da ciascuna frequenza di emis sione.

#### **Caratteristiche di Voice master**

Eseguita l'operazione di taratura potrete procedere con la prova vera <sup>e</sup> propria.

Caricando da disco il menù iniziale vengono offerte queste possibilità di scelta:

1. Editor: permette di provare la campionatura e la riproduzione dei suoni.

Con l'editor è possibile registrare alcune parole nella memoria del computer e riascoltarle direttamente dall'alto-<br>.parlante del nostro monitor, oppure registrare su floppy i dati relativi alle

parole campionate per poi riutilizzarle per i programmi.

E' anche possibile editare le parole, ovvero agire manualmente sui dati

L'operazione di campionamento è semplicissima: basta premere dal me-<br>nù dell'editor il tasto apposito e pronunciare la parola desiderata. Voice master provvede automaticamente a iniziare la campionatura nel momento in cui iniziate a parlare, e la termina non appena non arrivano più suoni al microfono.

Per riascoltare la parola campionata è sufficiente premere l'apposito tasto. Naturalmente questo programma, così come tutti i programmi disponibili da menù, è solo un esempio, poiché voi stessi potete scrivere i programmi che ritenete più adatti al vostro scopo, semplicementericordandovidicaricare in memoria un apposito programma in linguaggio macchina che si situa in memoria oltre la locazione 49152, senza quindi interferire con i program- mi Basic.

Questo programma aggiunge al Basic 2.0 residente nel computer alcuni comandi che permettono di gestire direttamente le operazioni di registrazione e di sintesi, nonché le altre opera- zioni che vedremo in seguito.

2. De<sup>m</sup>o: Questa seconda opzione mostra altre piccole opzioni di Voice master relative al campionamento e alla sintesi di suoni, quali effetti di eco e altri effetti speciali.

3 e 4. Orologio e calcolatrice: li terzo e il quarto programma sono applicazioni del campionamento di suoni e consistono rispettivamente in un orologio e in una calcolatrice parlante.

Sarete voi stessi a definire le parole çhc andranno pronunciate nei due casi, ovvero numeri e brevi frasi come "l'ora è" o i segni di operazione (più, meno, ecc.).

*5.* Riconoscimento vocale: Con il quinto programma del menù passiamo alla seconda funzione di Voicc master: il riconoscimento vocale. Voice master è infatti in grado di riconoscere ben trentadue parole che siano

Perché il computer apprenda le paro-<br>le che formano il suo vocabolario, è necessario che queste vengano pronun- ciate con molta chiarezza. Allcnzione però: non bisogna esagerare, giungen- do al punto di scandire le sillabe. La pronuncia migliore è una parlata normale e calma.

Il demo in questione invita a pronun-

ciare i nomi dei colori che il Commodore può rappresentare. In tal modo potrete con la sola vostra voce modificare il colore dcl bordo dello schermo semplicemente ripetendo il colore desiderato.

La precisione raggiunta da Voicc master nel riconoscimento delle parole è davvero ragguardevole, se paragonata al costo sia del computer sia dcl Voice master medesimo: badando a mantenere molto costante la pronuncia, il computer riesce a distinguere "ciano" da "giallo" e questo è molto, data la disposizione identica delle vocali e la relativa somiglianza di pronuncia tra la c e la g, nonché tra la I e la n.

In teoria Voice master può distinguere le medesime parole anche se vengono pronunciate da persone diverse, ma in questo caso si perde molta precisione, poiché ovviamente il computer non può attribuire a suoni diversi (come cadenze e pronunce regiona- li) lo siesso significato.

6 e 7. Queste due opzioni sono esempi di riconoscimento vocale.

La prima è un gioco di carte, il black Jack, mentre la seconda è un'altra calcolatrice la quale, a differenza della prima che pronuncia quello che scrivete, scrive e calcola quello che pronunciate.

Entrambi i programmi possiedono un menù: tra le diverse opzioni trovate l'apprendimento dei vocaboli, ovvero un sottoprogramma nel corso del quale il computer vi chiede di pronunciare più volte tutte le parole necessarie all'uso del programma, al fine di conoscere esattamente la vostra pro- nuncia.

Naturalmente voi potete pronunciare queste parole nella lingua che prefe- rite: il computer ve le chiede in ingleciare le parole equivalenti in italiano <sup>o</sup>in cinese.

Il programma di riconoscimento vocale non cesserà di stupirvi: i suoi unici limiti sono dettati dalla memoria del C64, infatti ogni parola occupa altri l.000 byte.

8. L'opzione seguente nel menù principale si chiama Hum-along e sarà particolarmente apprezzata dagli amanti della musica.

Con Hum-along potete fischiare o canticchiare nel microfono quello che volete, e il computer vi seguirà nella vostra melodia con il proprio generatore sonoro.

Questo programma dispone di numerose sotto opzioni, quali la scelta dcl suono tramite modifica dei registri del SID dcl computer, interposizione di fùtri in ingressi, la scelta tra fischio e voce. E' inoltre possibile raffigurare sullo schermo la nota suonata.

Tutto ciò naturalmente avviene in tempo reale, o meglio quasi reale, poi-<br>ché il computer risponde ai cambi di frequenza con un leggero ritardo, modificabile da menù.

9. Non pensate che sia finita qui: l'ultimo dei programmi fa anche di più, infatti scrive in tempo reale su un pentagramma le note che voi fischiate o cantate, con l'esatto valore del tempo e ovviamente con la possi- bilità di suonarle automaticamente, di modificarle qualora siate incorsi in una stecca o di modificare il timbro dcl suono.

Naturalmente quest'ultimo programma non è un programma professiona le, bensì un programma didattico e hobbistico, soprattutto a causa di una certa lentezza di risposta, tuttavia con un certo allenamento è possibile ottenere risultati davvero eccezionali.

#### **Come usare i programmi**

Ovviamente tutti i programmi necessari a utilizzare il Voice master sono disponibili anche su cassetta e girano nello stesso modo.

Un ultimo appunto: i programmi realizzati con Voice master possono essere utilizzati anche senza l'uso della parte hardware, purché non richiedano l'uso del microfono. Ciò significa che potrete utilizzare tutti i programmi parlanti su qualunque computer, mentre per operazioni come il riconoscimento di parole è necessario servirsi dell'interfaccia.

Voice master può essere utile <sup>a</sup> chiunque si dedichi anche minimamente alla programmazione: l'hobbista alle prime armi potrà scrivere i suoi primi programmi abbellendoli con richiami vocali, mentre l'esperto potrà raggiungere un notevole grado di sofisticazione per <sup>i</sup>suoi programmi con complesse routine in grado di comporre frasi.

E' vero che il computer dispone già di un efficientissimo mezzo di comunicazione, lo schermo, tuttavia l'effetto della parola prodotta da una macchina è sempre notevole.

Voice master costa al pubblico 199.000 lire, Iva e spese di spedizione incluse.

Per ulteriori informazioni è possibile rivolgersi direttamente a Microstar, Via Aldo Manuzio 15, M1lano.Tcl 02/6555306.

Gianni Arioli

## **ABBONARSI CONVIENE •..**

### **Con RadioELETTRONICA &COMPUTER conviene ancora di più. Perché:**

**TEMPLE** 

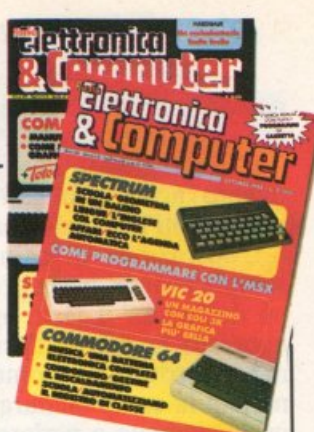

**O** Paghi solo 60.000 anzichè 70.000 e ricevi a casa tua, senza aggiunta di spese postali, 10 numeri, con un risparmio di 10.000 lire.

Riceverai a stretto giro di posta un regalo sicuro e utilissimo. A tua scelta o 3 dischetti vergini da 5 pollici e 1/4, oppure un bellissimo portacassette, indispensabile per tenere in ordine i tuoi programmi.

Ti metti al riparo da eventuali aumenti di prezzo. Infatti, il prezzo dell'abbonamento è bloccato per tutta la sua durata.

Non perdere tempo. L'abbonamento a RadioELETTRONICA &COMPUTER per 10 numeri costa solo 60.000 lire, anzichè 70.000, con l'omaggio di 3 dischetti vergini o di un portacassette (estero, senza dono, 80.000 lire).

### **SÌ! VOGLIO ABBONARMI A Radioelettronica&Computer**

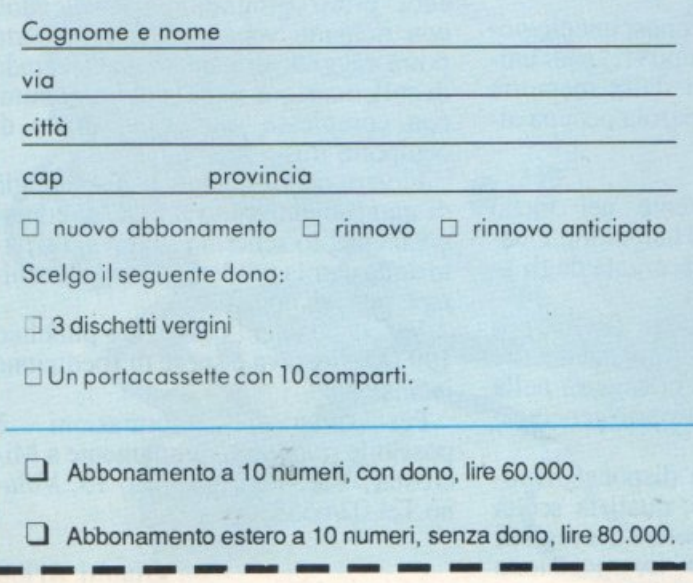

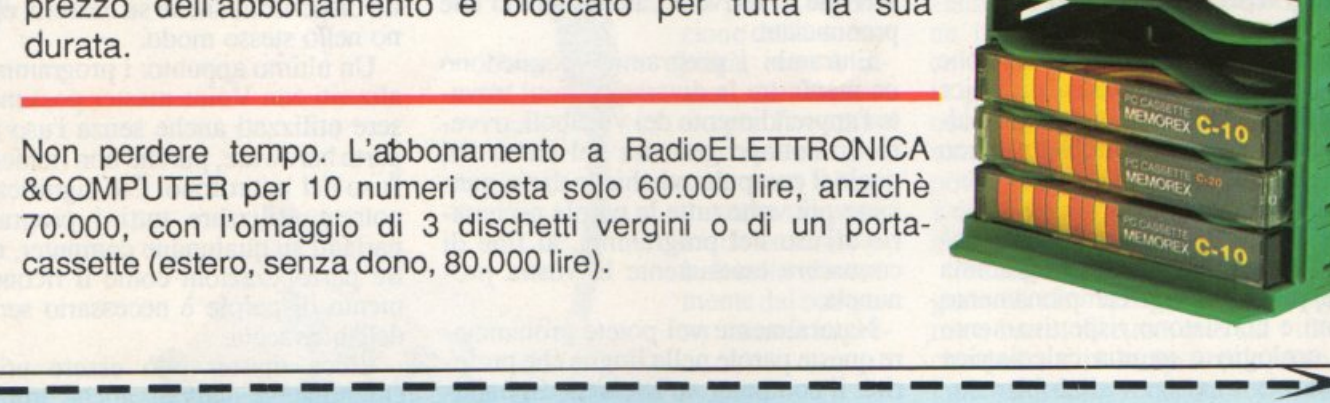

<u>'ਠਾ</u> I I I I

> I I I I

 $\square$  assegno non trasferibile intestato a Editronico srl

Pago fin d'ora con:

 $\square$  versamento sul conto corrente postale n. 19740208, intestato a Editronica srl, corso Monforte 39, 20122 Milano (allego ricevuta)

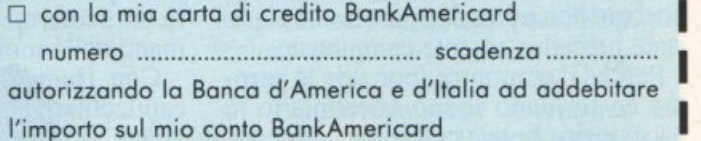

**Data** 

Firmo

# **Orribili magie e mostruosi poteri**

Vi piacciono le battaglie all'ultimo sangue? Allora, sempre che siate dei buoni strateghi, questo gioco diventerà uno dei vostri preferiti. Le situazioni di gioco (e i nemici da sconfiggere) sono un'infinità.

Questo gioco, Druid, è abbastanza anomalo se paragonato con i classici arcade. Pur avendo una grafica eccezionale, anche rispetto ai migliori videogame da bar, non sacrifica affatto la giocabilità, che anzi è il suo punto di forza. Anche se in due dimensioni e privo di una colonna sonora di sottofondo, il gioco risulta molto avvincente. Il coinvolgimento è veramente notevole dato il numero molto alto di situazioni differenti e il livello medio di difficoltà piuttosto elevato. I veterani delle battaglie all'ultimo sangue, tipo Commando e Rambo, troveranno subito pane per i loro denti, ma non solo: infatti, accanto alla solita tematica di spara e scappa, in Druid bisogna mettere anche una buona dose di tattica. Tutto è in mano al giocatore, dalla scelta delle armi di combattimento, piuttosto ampia, agli itinerari di caccia. Sotto certi aspetti Druid può essere considerato come il fratello maggiore della Corsa dcl Faraone. Da questo ha ereditato la molteplicità delle situazioni ampliando, però, la gamma dei nemici da sconfiggere.

#### **Come si gioca**

Druid è ambientato in un paesaggio mitico infestato di creature terribili, tipiche di un mondo ultraterreno. Il vostro compito consiste nell'eliminarne il maggior numero possibile. Alla guida dcl golem, disponete di una serie di armi e oggetti dalle diverse potenzialità cd efficacia.

li golem è dotato di poteri magici e può lanciare palle di diverso materiale, liberamente scelto fra acqua, fuoco ed elettricità premendo il tasto P. Il

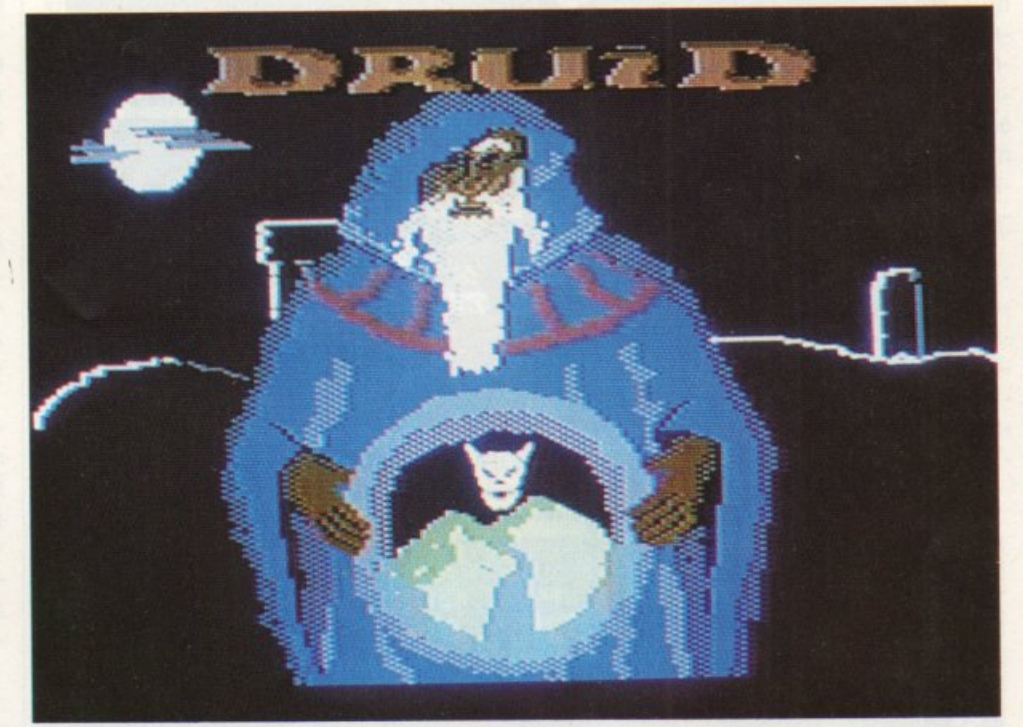

...

........*.* :

.. .. ~ ... -

\_., ... •:: ..... "'~-·"

\_. ~: .,." :· *-:* .

materiale utilizzato viene indicato da un simbolo simile a un occhio immediatamente al di sopra del nome dcl materiale stesso. Ovviamente i globi a disposizione del golem non sono infiniti. Al di sotto del nome dei vari materiali viene visualizzato un numero che indica quanti colpi sono a disposizione. Oltre a queste armi, per così dire convenzionali, il golem dispone di una specie di disintegratore, il chaos. e dcl potere dell'invisibilità.

Il chaos, attivabile mediante il tasto Clr/Home, ha come effetto quello di distruggere ogni creatura presente nel quadro d'azione e di reintegrare la disponibilità di energia del golem, segnalata dall'indicatore accanto alla scritta druid golem. L'energia è un fattore molto importante poiché è da questa che dipende la vita del golem. L'invisibilità, attivabile premendo il tasto meno(-), vi consente di passare totalmente inosservati a qualsiasi creatura per un periodo di tempo piuttosto lungo cd è indicata dal cambiamento di colore del golem che passa dal blu al verde chiaro.

Sia il chaos che l'invisibilità possono essere utilizzati solo un numero limitato di volte indicato accanto alle rispettive scritte. Oltre alle armi vere e proprie il golem può disporre anche di una chiave che consente l'accesso ai livelli di gioco successivi. Le armi, invisibilità, chaos eccetera, possono cssere rifornite andando sopra le varie basi sparse qua e là sul terreno e simili

#### **Orribili magie e mostruosi poteri**

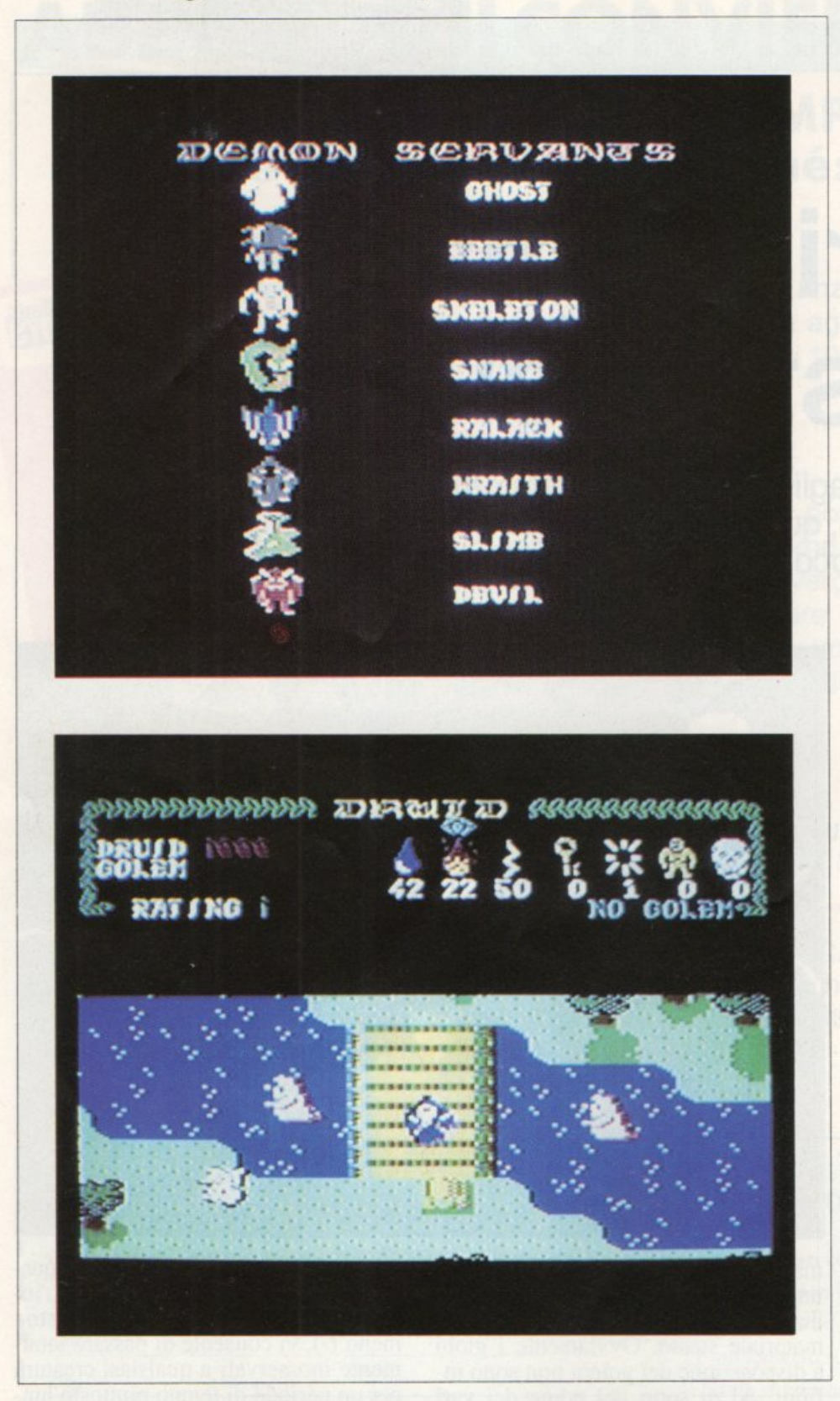

a ingranaggi stranissimi. Per potervi rifornire dovete mettere il golem al di sotto della base e quindi spostarlo in avanti. A questo punto viene mostrato un menù con tutto ciò che in quella base è disponibile. Potete scegliere muovendo 11 joystick e premendo il tasto di fuoco quando il cursore si trova a fianco dell'opzione desiderata.

Ovviamente potete scegliere una sola delle voci mostrate e una volta fatta la scelta la base diventa inutilizzabile per ulteriori rifornimenti. Conviene sempre dare la priorità, almeno per i primi livelli, all'invisibilità e al fuoco nella scelta delle opzioni. Il fuoco risulta essere l'arma più efficiente mentre l'invisibilità permette molto spesso di cavarsela da situazioni disperate. Tuttavia, qualora vengano messe a disposizione, la chiave e il chaos sono ancora più importanti: non esitate a sceglierli. Nella base più vicina al punto di partenza sono disponibili sia il chaos sia la chiave. In questo caso conviene scegliere la chiave poiché quella è l'unica base in cui è disponibile mentre il chaos si trova anche in altre basi.

Gli avversari con cui il golem deve misurarsi sono mostrati all'inizio del gioco nella schermata di presentazione. Sono tutti molto pericolosi e se entrano in contatto con il golem ne succhiano l'energia. TI punteggio che si consegue eliminando ciascuna di queste creature non è indicato direttamente sotto forma numerica ma da una striscia che diventa sempre più lunga a mano a mano che vengono portati a segno i colpi e che sì trova accanto alla scritta rating. Sarà proprio in base alla lunghezza di questa striscia che alla fine del gioco verrà emesso il verdetto sulla vostra abilità.

Come molti altri giochi del suo genere, non si può parlare di una vera e propria strategia vincente per Druid. E' molto difficile ritrovarsi più volle nella medesima situazione quindi l'unica cosa su cui si può contare è l'esperienza, unita a una buona dose di istintO.

#### Clemente Giudice

**Il mensile con disco programmi per persona! computer lbm, Olivetti e compatibili.** 

**Prenotalo presso la tua edicola di fiducia. Costa solo 15.000 lire.** 

## **Mychess**

Un giocatore di scacchi sempre disponibile, paziente e instancabile, capace di prestazioni da campione come di strategie da principiante, è quanto vi offre questo nuovo programma di scacchi per C64.

La doppia sfida tra i sovietici Kasparov e Karpov risoltasi a favore del primo e destinata a laureare il nuovo campione mondiale di scacchi, ha poanche l'attenzione di chi non si è mai cimentato con torri, alfieri, cavalli e pedoni.

Molti entusiasmi però si sono spenti quando gli aspiranti campioni hanno scoperto che per arrivare a giocare in maniera almeno dignitosa è necessario applicarsi in decine e decine di partite per affinare le proprie tattiche. A questo punto non restano che due soluzioni.

La prima consiste nel procurarsi alcuni testi che illustrano le strategie dei grandi maestri internazionali, nel trovare un partner disponibile a interi pomeriggi scacchistici e nel rassegnarsi a un lungo periodo di apprendistato. La seconda, invece, è decisamente più semplice: confrontarsi con il programma Mychess Il.

#### **Come funziona il programma**

Prima di iniziare a elaborare complicate strategie è necessario familiarizzare con i comandi e con le opzioni che offre questo simulatore di scacchi. Anche i giocatori più esperti dovranno quindi mordere un po' il freno e imparare pazientemente alcuni comandi che renderanno particolarmente confortevoli le sfide al computer.

Per i principianti il primo consiglioè di apprendere rapidamente i rudimenti di questo antichissimo gioco e di fare pratica soprattutto con il movi mento dei pezzi e con la notazione alfanumerica della tastiera. Ogni casella, o più propriamente casa, della scacchiera è identificata per mezzo di una lettera e di un numero, più o meno co- Una videata di gioco con Mychess.

me nella battaglia navale. In particolare le righe vengono numerate progressivamente dal basso verso l'alto dall'l all'8, mentre le colonne sono etichettate con le lettere alfabetiche dalla A alla H, da sinistra verso destra. Per riferirsi quindi alla terza casa della quinta riga è necessario digitare *es.* alla sesta casa della seconda riga F2, e così via.

Veniamo ora al gioco vero e proprio. Si carica normalmente con LO-AD SCACCHI a partire da S0801 <sup>e</sup> parte normalmente con l'usuale RUN. Terminate le operazioni di set up, viene visualizzato lo schermo in bassa risoluzione, dove vengono annotate le mosse giocate sia da voi sia dal computer e dove sono visibili a fondo

schermo le opzioni selezionabili durante il gioco.

La maggior parte di questi comandi va attivata premendo contemporaneamente il tasto CTRL e la lettera associata, poiché gran parte degli altri tasti sono utilizzati per digitare le varie mosse. La scacchiera è accessibile in ogni istante premendo Fl, che analogamente riporta dalla scacchiera alla lavagna.

E' possibile quindi disputare la partita guardando sia la lavagna sia la scacchiera, anche se è più conveniente, una volta fatte le scelte preliminari, operare quasi sempre da scacchiera e tornaresulla lavagna solo occasionalmente per dei controlli o per cancellare alcune mosse.

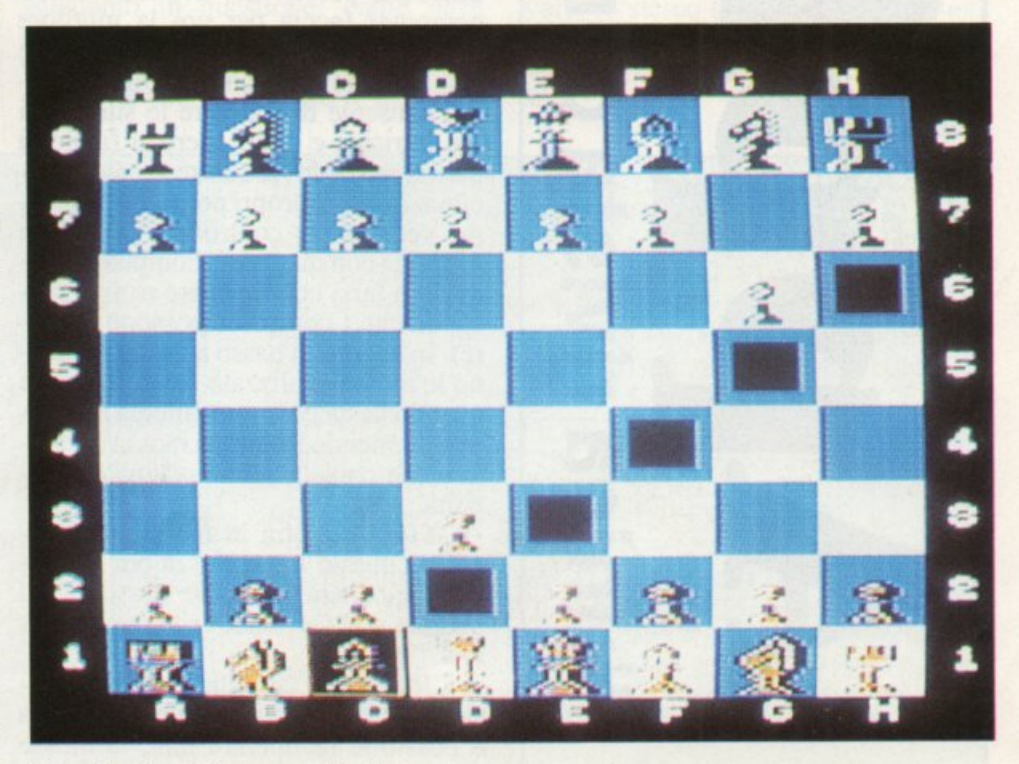

DICOI --<u>ወ</u>  $\Omega$ **c.**   $\blacktriangleleft$ I.. **Cl) c. o**  ..., ..., **Q) .e**   $\mathbf \omega$  $\frac{1}{2}$ **s:: o**   $\mathbf \circ$ **m**  ...,  $\overline{\mathsf{v}}$  $\overline{\phantom{0}}$ **m**   $\mathbf \omega$ ·**s:: ::::s**  "' -

#### **Mychess**

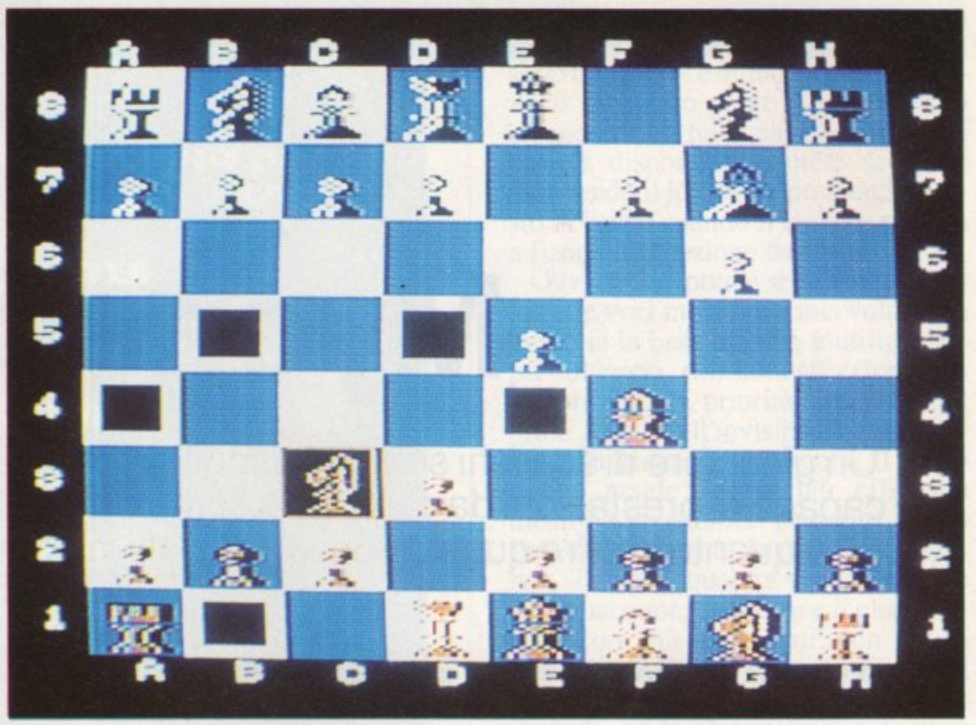

Da notare la facile individualizzazione delle coordinate.

#### **Elenco dei comandi**

• Fl. Passa dalla lavagna alla scacchiera e viceversa.

• CTRL-L. Consente dì impostare il livello dì gioco da 1 (più facile) a 9 (molto difficile). Per default questo valore è inizializzato a 2, cioè molto facile.

CTRL-K. Consente di impostare il livello di ricerca dello scacco matto da 2 a 9.

• CTRL-S. Visualizza la mossa consigliata dal computer. Se vi trovate in difficoltà potete fare in modo che il computer faccia per voi la migliore mossa possibile (compatibilmente con il livello selezionato). Questa facilità consente dì superare le situazioni più intricate e di accedere al finale di partita senza dover subire spesso la decimazione dei propri pezzi, oppure come verifica per controllare la propria strategia con quella dcl computer (senza però farsi condizionare troppo perché anche i computer possono perdere). In angolo in basso a destra appaiono le mosse analizzate dal computer e quando la successione rallenta e si ferma, premendo Retum la mossa corrente viene copiata sulla lavagna ed eseguita.

• CTRL-A. Entra in modo automatico. Da questo momento in poi il computer giocherà contro se stesso fino <sup>a</sup> quando non verrà nuovamente premuto CTRL-A

• CRTL-H. Cancella l'ultima mossa sulla lavagna. Con questo sistema è possibile recuperare tuue le mosse giocate, risalendo via via fino all'ini-

zio della partita. Consente soprattutto ai principianti o ai distratti di recuperare un errore che altrimenti costerebbe la partita. Oppure permette di giocare più varianti e vedere ogni volta cosa succede.

• CTRL-P. Consente di scegliere se la mossa successiva la deve giocare il computer o il giocatore.

CTRL-N. Inizializza il gioco per disputare una nuova partita.

• CTRL-Q. Termina la partita e resetta il computer tornando al Basic.

Durante il gioco il computer fornirà anche un valido aiuto ai giocatori inesperti indicando, una volta selezionata la casa di partenza, tutte le possibili case di destinazione, in accordo con le regole di movimento del pezzo corrispondente.

Automaticamente verranno escluse e considerate illegali tutte le mosse che espongono il Re allo scacco.

Analogamente quando è il computer <sup>a</sup>dare scacco le sole mosse consentite saranno quelle che permettono di coprirsi o comunque di sottrarsi allo scacco. Sulla lavagna vengono regi strate tutte le mosse che vengono via via giocate.

Si distinguono tre casi: il separatore è un segno - (meno) quando è una normale mossa di spostamento, è un segno \* (asterisco) quando oltre allo spostamento è stata effettuata una presa, è seguito da un simbolo + quando viene dato scacco. In ognuno di questi casi il computer emetterà un effetto sonoro differente.

Roberto Antonelli

TEST

## L'uomo ideale?

Continua il test per scegliere il partner ideale. Questa volta sono le donne a dover dare un volto all'uomo dei propri sogni.

Come vi immaginate l'incontro con l'uomo dei vostri sogni? Deve essere necessariamente bellisimo e atletico oppure intellettuale, impegnato o ancora geniale, pieno di trovate e audace? Per capire profondamente come vorremmo l'uomo della nostra vita è sufficiente rispondere alle domande di questo test. Il test è diviso in due parti, nella prima le 17 domande disponi-

bili sono rivolte a un'indagine accurata della personalità attraverso l'analisi delle reazioni a una serie di situazioni ipotetiche. La seconda invece, di 16 domande, affronta più direttamente il problema ponendo domande proprio sull'uomo in questione: come deve comportarsi nei vostri riguardi, quali caratteristiche dovrebbe possedere, e così via. Come al solito le alternati-

ve possibili a ogni domanda sono 5, selezionabili digitando la lettera posta sulla sinistra prima della parentesi ma attenzione, perché non è possibile correggere la risposta una volta premuto il tasto. Evitate inoltre di digitare più volte lo stesso tasto perché i caratteri si accumulano nel buffer di tastiera e vengono assunti come risposte successive.

#### Albertina Carli

LA TENEREZZA E LA SENSIBILITAK SONO I TRATTI FONDAMENTALI DEL TUO CARATTERE.<br>AMI LASCIARTI PERVADERE DALLA DOLCEZZA DELLE PICCOLE COSE MA SEI CAPACE DI GRANDI SLANCI PASSIONALI. QUESTE OPPOS TE TENDENZE SI RITROVANO NEL TUO MODO CONCEPIRE LA SESSUALITA : A TRATTI  $DI$ SEI TIMIDA E SOGNANTE, TI PIACE FARTI ACCAREZZARE, COCCOLARE, VEZZEGGIARE 9 VOLTE INVECE L'ARDORE DELLA PASSIONE TI COINVOLGE COMPLETAMENTE. L'ATTO SES SUALE COMUNQUE NON E' PER TE IL MOMEN TO PIU' IMPORTANTE DEL RAPPORTO, IL PI ACERE STA SOPRATTUTTO NEI PRELIMINAFI E NEL CORTEGGIAMENTO, IL SESSO E' UN SOGNO MERAVIGLIOSO, UN VOLO EMOZIONAN TF IN UN MONDO FANTASTICO; ATTENTA PERO' A NON RESTARE TROPPO SULLE NUVO LE : IL TUO COMPAGNO, SULLA TERRA, POTREBBE ANDARSENE DELUSO ED ANNOTATO.

IL TUO UOMO IDEALE E UN ROMANTICO, UN SOGNATORE. UNA PERSONA CHE SPESSO E VOLENTIERI SI PERDE NEI RICORDI E NEL FANTASIE.AFFABILE E UN PO' DIMESSO HEEASCINA PROPRIO PER I SUOI OCCHI TT PROFONDI CHE SANNO GUARDARE DENTRO ED ESPRIMERE LE SENSAZIONI E LE EMOZIONI ANCHE SENZA PAROLE. E' INDUBBIAMENTE UNA PERSONA AFFETTUOSA E COMPRENSIVA, CAPACE DI DARE MOLTISSIMO SUL PIANO SENTIMENTALE; STARA' PERO' A TE IMPEDI RE CHE LA SUA RICCA INTERIORITA^ DI-VENTI PASSIVITA', PIGRIZIA E NOIA. SE PER TE IL SESSO E L'EROTISMO SONO COSE CHE NON POSSONO ESSERE LASCIATE IN SECONDO PIANO IN AMORE, PUOI DAVVE RO VIVERE UN RAPPORTO RICCO STIMOLANTE DOVE L'UNO COMPENSA I LIMITI DELLO ALTRO.

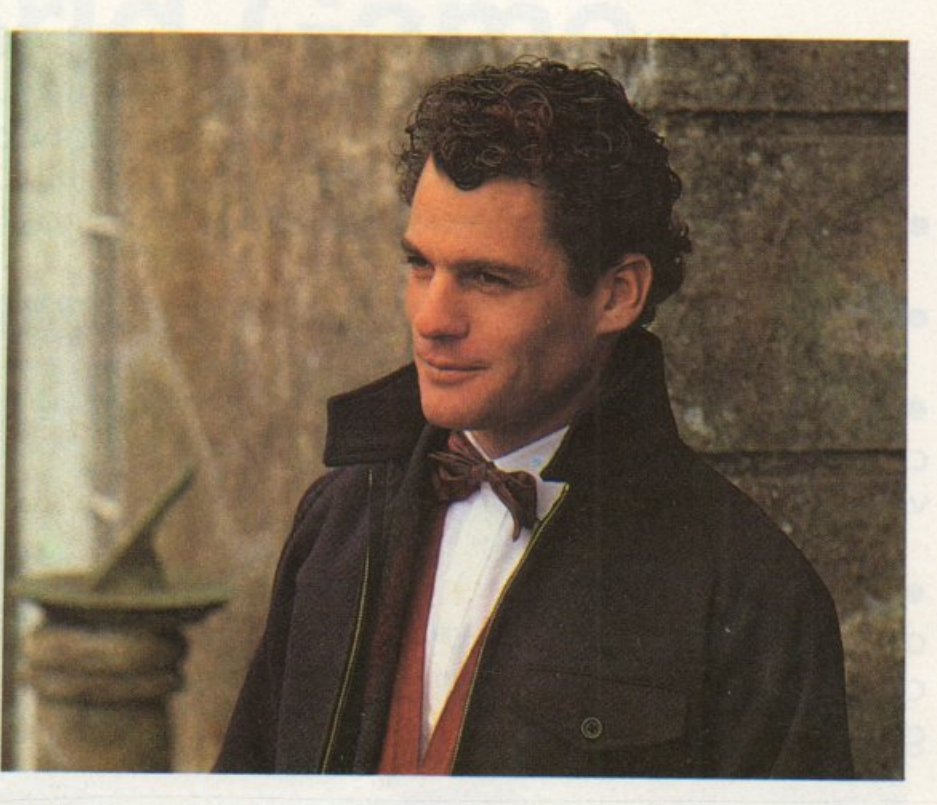

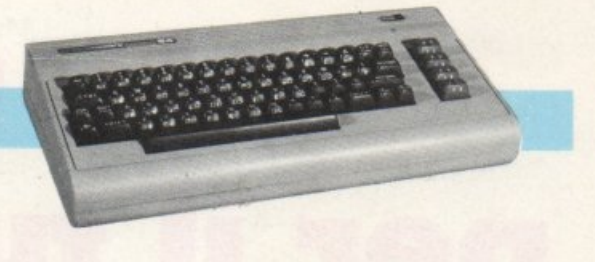

# **Un milione per il tuo so**

Sì, **hai letto bene.** Radioelettronica & COMPUTER compensa fino a un milione di lire il software dei lettori. Naturalmente il materiale deve pervenire alla nostra rivista secondo standard ben precisi:

- •deve essere corredato del listato su carta;
- •deve essere accompagnato dal supporto magnetico (dischetto o cassetta);

• il programma deve essere scritto in modo professionale (niente righe inutili) come pure professionale deve apparire l'impaginazione e la grafica delle videate;

•il tutto deve essere accompagnato da una esauriente spiegazione tecnica di come gira il programma, almeno nelle sue parti principali, e di un articolo che ne spieghi il funzionamento e fornisca le necessarie istruzioni per un giusto impiego.

10000

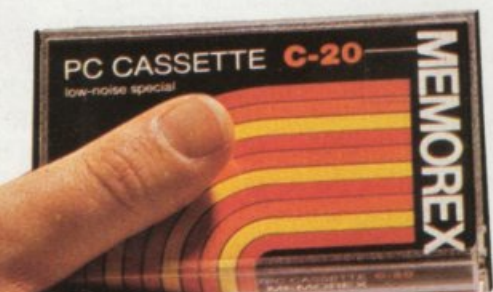

Fra tutti coloro che invieranno il loro software seguendo queste precise modalità, Radioelettronica & COMPUTER sceglierà quelli da pubblicare. Invierà in tal caso agli autori un regolare contratto che, oltre alle consuete clausole, riporterà l'indicazione del compenso. Detto compenso può arrivare fino <sup>a</sup> un milione di lire, a seconda del grado di complessità e di professionalità con cui il programma è stato redatto.

# **World Game**

Il nuovo gioco sportivo della Epyx vi conduce in otto paesi diversi <sup>e</sup> vi permette di gareggiare in otto diverse specialità locali.

Gli otto eventi e gli otto paesi in cui si gareggia con questo programma sono: sollevamento pesi (Unione Sovietica); slalom (Francia); sfida sui tronchi (Canada); tuffi dalle rocce (Messico); lancio del tronco (Scozia);<br>cavalcare tori (USA); salto dei barili (Germania); sumo (Giappone).

**SOFTWARE** 

#### • Sollevamento pesi.

Questa gara si svolge in Russia, palria dci più grandi sollevatori, ed è divisa in due parti: sospensioni e strappo. Scegliete il peso muovendo il joystick a destra e a sinistra e premete il tasto di fuoco quando viene finito. Avele a disposizione tre tentativi per superare la prova e per poter gareggiare nello strappo dovete prima superare la sospensione. I movimenti del joystick per le prove sono i seguenti:

#### sospensione: giù-su-giù-su strappo: giù-su-giù-su-giù-su

Dovete anche fare qualche secondo di pausa tra un movimento e l'altro per far prendere fiato all'atleta. Quan- \_do le luci dci giudici si accendono la prova è superata, e con joystick giù si rimettono i pesi a terra.

• Salto dei barili.<br>Ora siete in Germania e da bravi pattinatori su ghiaccio dovete cimentarvi nel famoso salto dei barili. Non preoccupatevi di alcune parti del vostro corpo che potrebbero prendere colpi: siete imbottiti per evitare spiacevoli dolori. Innanzitutto scegliete il numero<br>dei barili da saltare spostando il joystick a destra o a sinistra e premendo il fuoco quando avete scelto. Premete di nuovo 11 fuoco per partire e poi spostate velocemente il joystick a destra e a sinistra seguendo il movimenlo della gambe del pattinatore per prendere velocità; quando sarete all'altezza della bandierina verde (indica il punto

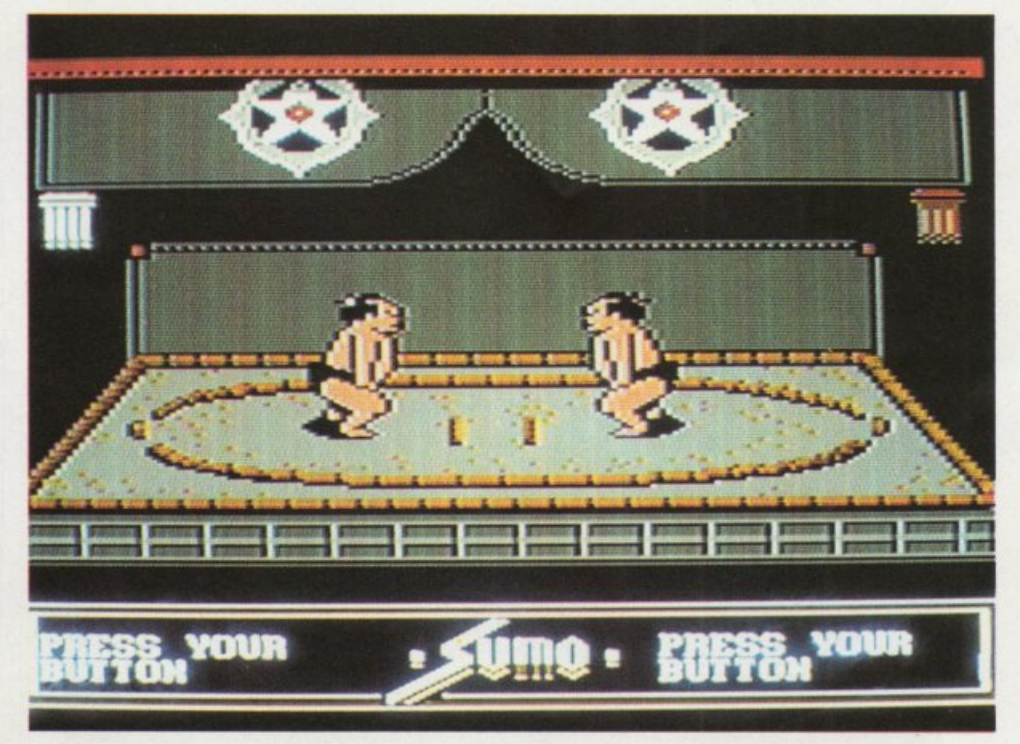

di saJto) premete il fuoco per saltare. Superati i barili tirate il joystick in giù per atterrare in piedi.

#### • Tuffi dalle rocce.

Le rocce di Acapulco fanno da sfondo a questa prova. Dovete tuffarvi cercando di evitare i vari spunzoni della roccia e gli scogli alla base della stessa. Dopo aver scelto l'allezzadalla quale volete lanciarvi e premuto il fuoco apparirà il tuffatore. Premete ancora il fuoco per farlo staccare, spostate il joystick in avanti perché inarchi la schiena, alla fine del tuffo per farlo entrare in acqua diritto tirate il joystick verso di voi e subito dopo l'entrata in acqua spostatelo subito a sinistra per evitare che si schianti sulle rocce dcl fondo. Guardate subito il pellicano su uno scoglio: scuoterà la testa per dirvi se è stato un buon tuffo o no.

• Slalom. Siete ora in Francia, più precisa-

mente a Chamonix. Controllate i movimenti dello sciatore muovendo il joystick a destra e a sinistra; dovete cercare di curvare con molta calma altrimenti rischierete di non riuscire a superare le bandierine successive. Per aumentare la velocità dello sciatore premete il fuoco.

#### • Sfida sui tronchi.

Nei panni di un boscaiolo canadese affrontate ora questa prova mollo divertente. Dovete cercare di far volare via dal tronco il vostro avversario facendolo cadere nelle gelide acque. Muovendo il joystick a destra e sinistra comandate le gambe del boscaiolo; dovete cercare di tenere il ritmo del tronco che cavalcate; per rallentare l'andatura e cambiare direzione premete il fuoco. Cercate di far cadere l'avversario bloccando il tronco e facendogli cambiare la direzione di rotazione velocemente, ma tenete d'occhio l'avversario.

#### **World Game**

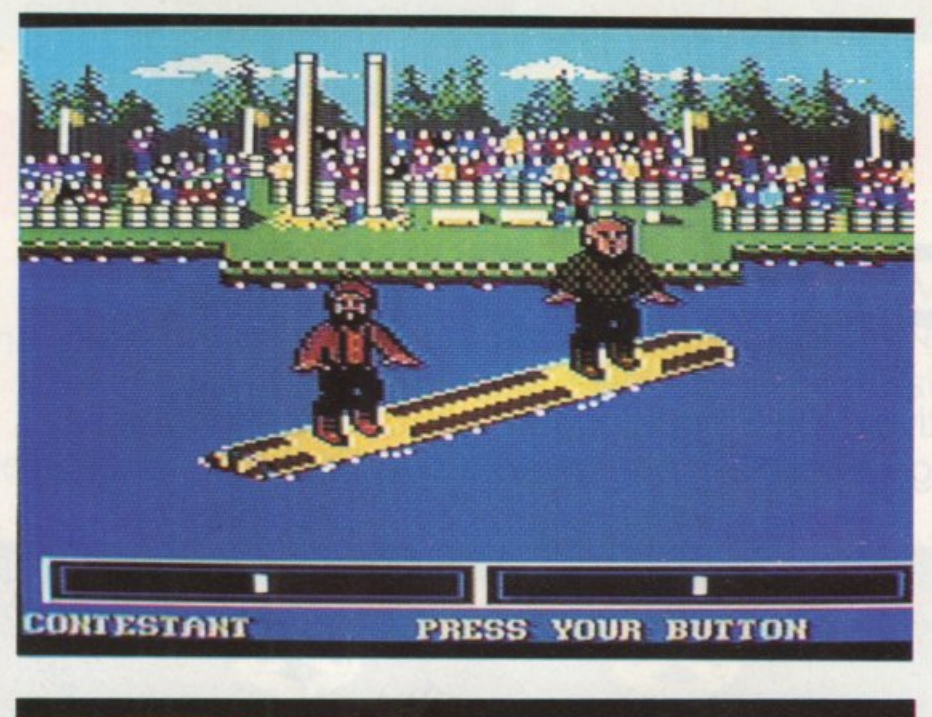

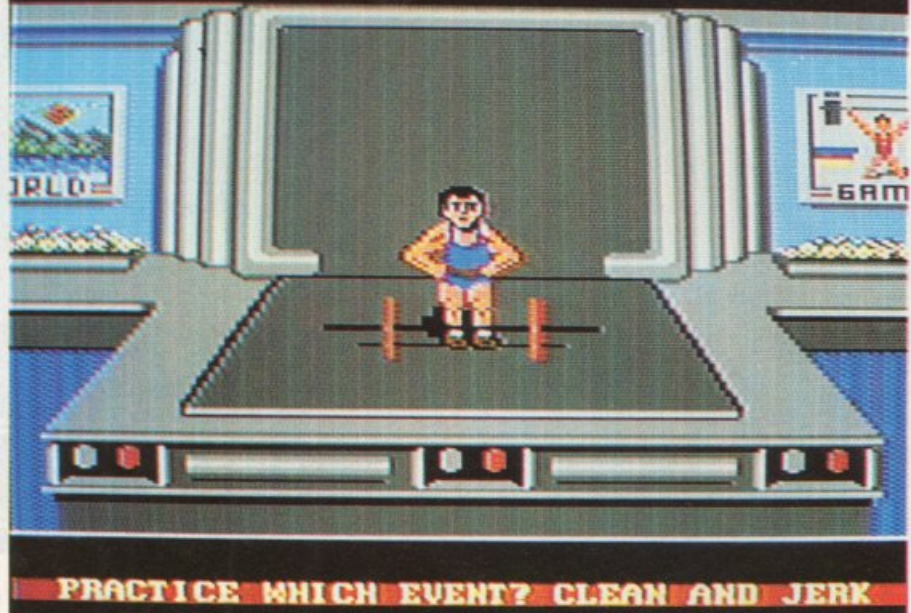

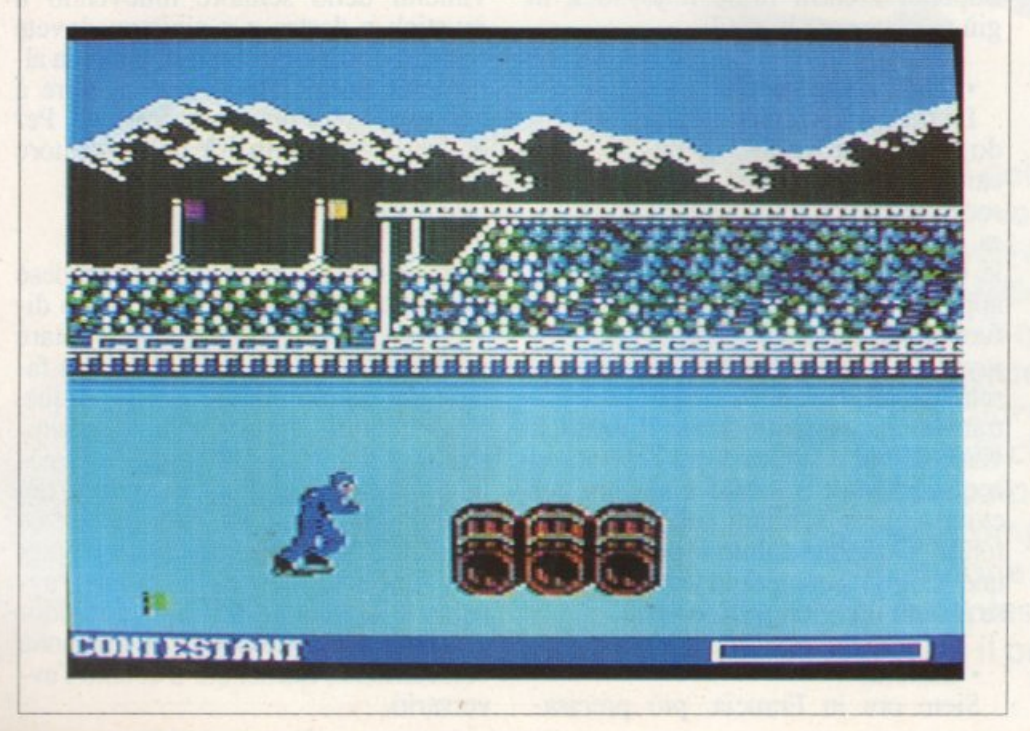

World Game è distribuito m Italia dalla Mastertronic. E' 1n vendita a 19.900 lire da Afcor, Corso *di* Porta Romana 55, 20122 Milano, *tel.* 02/5450624 e nei migliori computer shop d'Italia.

#### • Cavalcare il toro.

Eccovi negli USA, e cosa c'è di più americano del rodeo?Questa è la prova più difficile dcl rodeo, non è facile cavalcare un toro che non è contento di farsi cavalcare. I tori sono cinque e potete selezionare quale volete con il solito movimento del joystick: Ferdinand comunque è il più mansueto (per modo di dire). Dovete cercare di anticipare i movimenti del toro per rimanere in sella il più possibile, e non è certo facile. Provate molto con l'opzione pratica per capire quali contromosse usare per ogni movimento del toro. E infine un ultimo consiglio: non cavalcate il toro di nome Earthquake, ne va della vostra salute.

#### • Lancio d el tronco.

Vi muovete tra le colline scozzesi, addobbati anche con il kilt, ma oltre a essere in gonna dovete trasportare un tronco alto 19 piedi e pesante più di 120 libbre. Barcollando dovete cercare di far andare il più lontano possibile il vostro scozzese e infine, premendo il fuoco e rilasciandolo, lanciare questo legnetto; attenzione però che sia ben in equilibrio altrimenti vi arriverà in testa o sui piedi. •

#### Sumo.

E' il più antico sport giapponese e come certamente saprete i lottatori di sumo non sono sicuramente dei fotomodelli. Spingendo o afferrando l'avversario dovete cercare di buttarlo fuori dal ring o di atterrarlo per vincere la partita, ma si può vincere anche ai punti. Il punteggio infatti tiene conto del tempo di reazione che avrete dopo ogni mossa dell'avversario per reagire o per liberarvi. Le mosse che vi permetteranno tutto questo sono molte e tutte ben spiegate sul manuale inserito nel gioco, perciò non vi rimane che leggervi bene queste mosse e sperimentarle nell'opzione pratica prima di cimentarvi nella gara vera e propria.

Sicuramente è uno dei migliori 10 giochi in commercio e questo dimostra che ancora una volta la Epyx ha fatto le cose bene. La grafica è eccellente e il divertimento è assicurato, sia che giochiate contro il computer che contro degli amici. Un altro gioco da dieci e lode che non deve mancare nella vostra raccolta. Buon divcrtimento...anzi buon viaggio!

Maurizio Polacco

### **CIRCUITI**

# **Disegnatore** elettronico

Disegnare circuiti elettronici e crearsi un vasto archivio di disegni sia su disco sia su cassetta è ora possibile con questo programma.

Chi progetta, e passa molto del suo empo a realizzare disegni e schemi circuitali, capirà al volo l'importante aiuto che questo programma può offrirgli. Appena lanciato, il disegnatore<br>chiede se l'utente si serve del drive o del registratore, dopo di che carica i dati dalla periferica scelta; al termine del caricamento appare la presentazione e, dopo un'altra manciata di secondi di attesa per l'inizializzazione del programma, appare la schermata principale completa di tutto il necessario per disegnare.

La videata è così composta: prima di tutto ci sono moltissime caselle di varie dimensioni che rappresentano i componenti, i collegamenti, le connessioni, eccetera; poi, nella parte in alto a destra, si trova il set dei caratteri disponibili (lettere, numeri, simboli); e infine, nella parte bassa, i comandi disponibili indicati da piccole caselle. Il cursore posto al centro dello schermo, pilotabile con il joy-

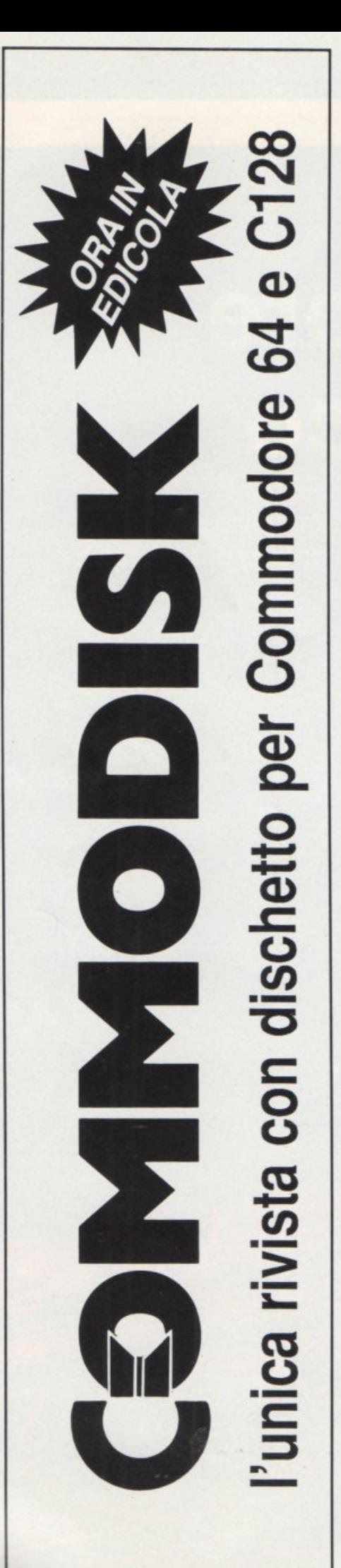

**Disegnatore elettronico** 

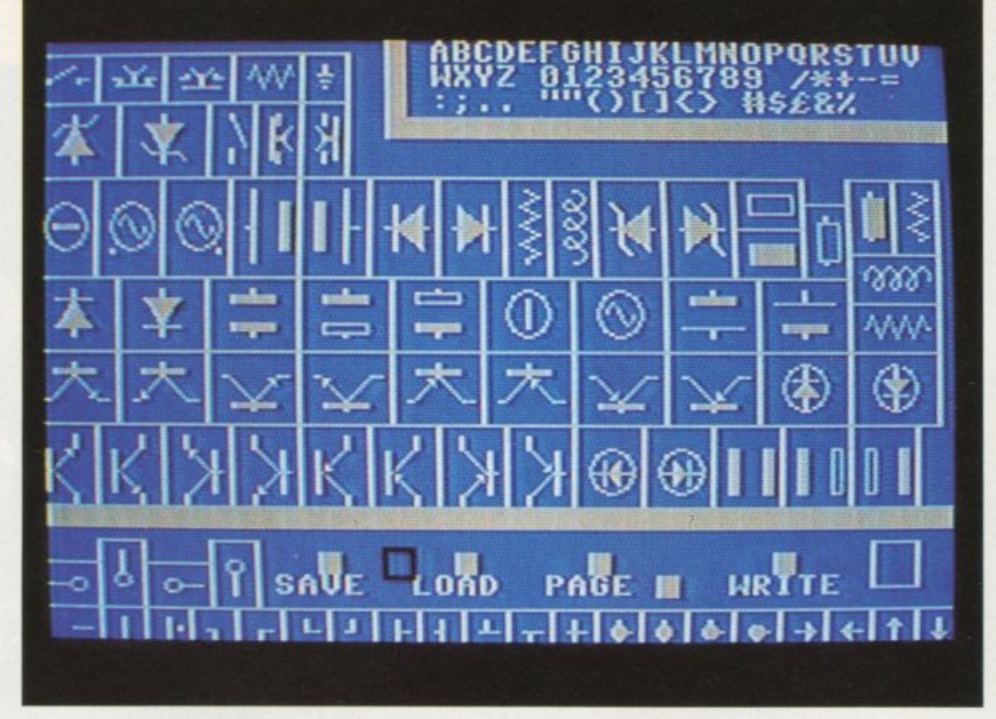

Figura 1. Menù principale con gli oggetti per assemblare il circuito.

stick in porta 2, permette di effettuare al momento è selezionata; per prima ogni azione possibile. Se si posiziona cosa viene chiesto il nome del diseogni azione possibile. Se si posiziona il cursore in un qualsiasi punto dello gno il quale viene inserito da tastiera schermo e si preme il pulsante del fuo-<br>co, questo emette un breve lampo a lettere; infatti all'inserimento della deco, questo emette un breve lampo a lettere; infatti all'inserimento della deconferma che adesso il suo contenutoè quello della porzione di schermo in maticamente alla richiesta della perife-<br>cui era stato posto; se invece esso vie- rica usata, che si potrà scegliere precui era stato posto; se invece esso vie-<br>ne posizionato all'interno di una delle caselle (componenti, collegamenti, ec- drive. Ciò significa, e discorso anacetera) questo prenderà le sue dimen- logo vale per il comando LOAD, che confermare che adesso il suo contenu- il nome di DEMO, in realtà dopo la

In ogni caso si può passare alla • schermata di disegno, uscendo con il cursoreda un qualsiasi latodellascher- sti spazi in coda mata principale. Ci si trova così in una pagina pulita dove, con la pressione del pulsante di fuoco, si può disegnare il componente o il simbolo selezionato nelle posizioni desiderate; si può poi ritornare alla videata principale per selezionare nuovi simboli o caratteri.

#### **I comandi**

• PAGE. Se ci si trova sulla casellina sotto questo comando e si preme il pulsante del fuoco, si vede che il numero 1 diventa 2 e significa che abbiamo selezionato la seconda delle due schermate disponibili per disegnare; naturalmente le due pagine sono completamente indipendenti.

La selezione è predisposta come un interruttore che alternativamente abilita la n.l o la n.2.

• SAVE. Con questo comando si passa al salvataggio della pagina che

mendo T per il registratore e D per il se si desidera salvare un circuito con to è quello della casella scelta. lettera O andrà premuta sei volte la In ogni caso si può passare alla  $\cdot$  barra spaziatura. Chiaramente nella directory del disco il file manterrà que-

> • LOAD. Il comando Load funziona come Save e serve naturalmente per caricare in memoria disegni precedentemente salvati; c'è da dire che, usando il registratore, è necessario, al momento dcl salvataggio di un disegno, segnarsi oltre al nome anche il punto di inizio da cui viene salvato sulla cassetta, in maniera da poter posizionare il nastro prima di usare il comando Load. Sempre per il comando Load c'è un'altra particolarità: quando si carica un disegno da nastro, questo si posiziona nella pagina dove si trovava quando era stato salvato; mentre con l'uso del drive, il disegno si posi ziona nella pagina corrente.

> • WRITE. Questo comando serve per scrivere {testi, note all'interno dei disegni, eccetera) usando la tastiera.

> Scegliendo il comando Write, infatti ci si trova di colpo al centro della pagina selezionata e si può posiziona-

# **Ogni mese in edicola le riviste con disco programmi per IBM e compatibili, Appie e Commodore . DISK DATES CONSIGNATION**

Lei possiede un computer IBM o compatibile? Oppure un Appie Il? Oppure, ancora, un Commodore 64 o un 128? Allora acquisti subito in edicola PcDisk, AppleDisk o CommoDisk. Si tratta di una novità eccezionale, e cioè di tre riviste i cui contenuti sono composti da recensioni, articoli di fondo d'interesse generale per gli utenti di persona! computer, ma anche dalla descrizione dettagliata dei programmi registrati sul disco allegato alla rivista. E non si tratta di "programmini", bensì di programmi utili, il cui costo tradizionale sarebbe di decine o, in alcuni casi, anche di centinaia di migliaia di lire ciascuno. **AppleDisk, CommoDisk, PcDisk sono in vendita in tutte le edicole** d'Italia a 15.000 lire l'una (CommoDisk a 13.000 lire). Se il suo edicolante ne fosse sprovvisto, prenoti presso di lui il prossimo numero. **Perderlo sarebbe un peccato!** 

**EVEN POINT** 

#### **Disegnatore elettronico**

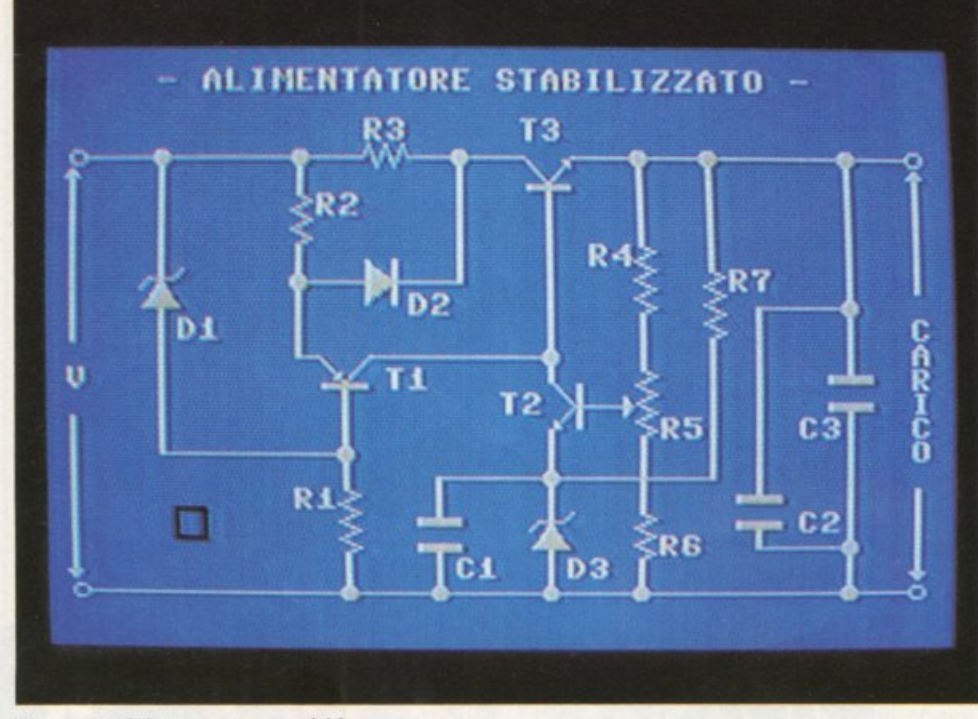

Figura 2. Alimentatore stabilizzato.

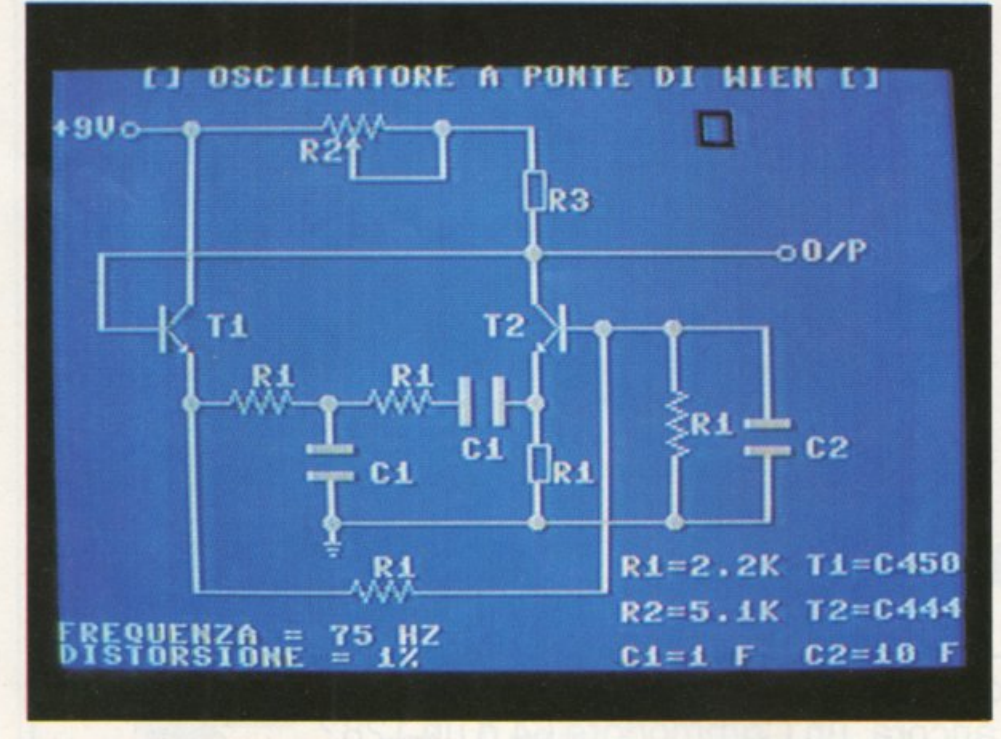

Figura 3. Oscillatore a piastre di wien.

re il cursore nel punto da dove si vuole partire a scrivere; a questo punto, premendo il pulsante di fuoco, si potrà scrivere con la tastiera usando rutti i caratteri che erano disponibili nella pane in alto a destra della schermata principale. Premendo nuovamente il fuoco, il comando del cursore passa nuovamente al joystick e ci si può così posizionare in un altro punto della pagina oppure tornare alla schermata principale.

L'ultimo comando si attiva posizionandosi nella casella vuota (a destra) del comando Write e premendo il fuoco; la pagina selezionata viene istanta-

nearnente e irreversibilmente ripulita. Se comunque si vogliono cancellare solo piccole parti di un disegno, basta posizionarsi in un punto della schermata dove non sia presente alcun simbolo o carattere e premere fuoco; il carattere selezionato sarà adesso uno spazio, che si potrà usare a piacere.

Questo programma è abbastanza funzionale, anche se non troppo veloce, e può essere mollo utile per studenti o appassionati di elettronica.

#### **Il programma**

Il programma si compone di due

#### parti:

I) un programma principale con il nome di "Dis.elettronico";

2) un blocco di dati (relativo al generatore di caratteri, sprite, schermata principale), che si va a locare dalla locazione 20512 alla locazione 24501, e che ha il nome "Dati".

Il programma principale, essendo un normale programma in Basic, può essere trasferito da nastro a disco (o viceversa) senza alcuna difficoltà. Per quanto riguarda i dati, dovranno essere caricati in memoria con LOAD"DA-TI",1,1 (se da nastro) o con LO-AD"DATl" ,8,1 (se da disco) e poi ripassati con:

#### POKE43,32:POKE44,80:SA VE" DATI"

per salvare su nastr0;

POKE43,32:POKE44,80:SA VE" DATI",8

per salvare su disco.

Quando, durante il salvataggio o il caricamento, viene chiesto il nome del disegno, questo deve essere di IO lettere, e non si devono usare i tasti RETURN/DEL, CRST, eccetera ma solo le lettere, i numeri e lo spazio.

Se infatti si vuole salvare un disegno con il nome "Cubo", si dovrà scrivere CUBO e poi premere 6 volte lo spazio (se invece si fosse premuto Return, sarebbe apparsa la lettera M).

Se, scrivendo con la tastiera durante il comando Write, si fa uscire il cursore dallo schermo, si andrà alla schermata principale e per scrivere ancora sarà necessario chiamare di nuovo il comando Write.

#### **Il listato**

• Linee 10 - 70: routine di caricamento "DATI"

• Linee80- 210: routine di inizializzazione

• Linee 220 -250: ridefinizione e posizionamento cursore dopo ogni cambio di schermata

 Linea 260: cursore in posizjone centrale

• Linee 270 - 560: controllo movimento cursore (scelta componenti, comando) disegno del componente

• Linea 440: lampeggio cursore (con cursore dimensioni normali)

• Linee 570 - 580: routine per cambio schermata

• Linee *590* - 620: routine aggiorna-

mento variabili per prossimo cambio di schermata

• Linee 630 - 940: routine per esecuzione comando Save

• Linee 1140 - 1170: routine aggiorna mento variabili per comando Page

• Linee 1180 - 1470: routine per esecuzione comando Load

• Linee 1480 - 1530: routine di cambio schermata e aggiornamento variabili, per esecuzione comando Write

 Linea 1540: esecuzione del comando per la cancellazione della pagina selezionata

• Linee 1550 - 2840: controllo del componente scelto e ridefinzione cursore

• Linee 2850 - 3180: routine per il lampeggio dopo la scelta di un compo nente

• Linee 3190 - 3250: riscrittura dei comandi nella parte bassa della schermata principale, dopo un Savc <sup>o</sup>un Load • Linee 3260 - 3290: inizializzazione delle schermate

• Linee 3300 - 3340: utilizzo della routine per lo spostamento di aree di memoria

• Linee 3350 - 3400: scrittura frase durante Save o Load

• Linee 3410 - 3440: utilizzo della routine Load del Kemal

• Linea 3450: azzeramento buffer

• Lince 3460 - 3540: utilizzo della routine Save del Kemal

• Linee 3550 - 3650: routine di presen- tazione.Nella cassetta allegata a questo numero, di seguito al programma "disegnatore elettronico" e al file "dati" potete trovare anche un demo con il nome "demo dis. ". Come indicalo nella presentazione della cassetta questo file non è salvato in turbo.

Fabrizio Mollisi

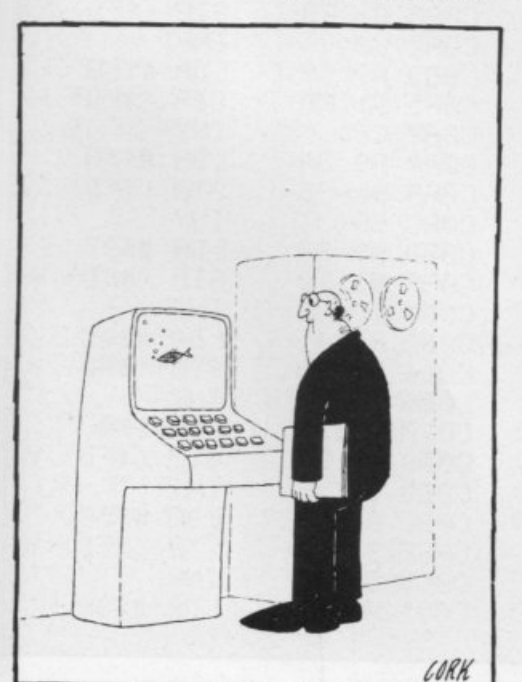

### $\bigcup$ **RINFORMAZIONI** *CLAZIENDALI*

#### Volare In Brasile

Volare in Brasile per conoscere uno dei paesi più belli del<br>mondo, certamente Il più allegro.<br>Grande guasi quanto l'Europa, il Brasile occupa circa la me-<br>tà del continente sudamericano: è il quinto paese del mondo

per estensione.<br>Il più vasto bacino idrografico del mondo, una zona montuo-

sa è di foreste tra le più ampie della terra, ricchissime risorse<br>del sottosuolo ancora intatte e una popolazione enorme ed e-<br>terogenea, ne fanno un vero e proprio gigante.<br>Scoperto dai portoghesi nel 1500 e diventato Rep capitale Brasilia dove si respira un'atmosfera quasi da fanta-scienza, si passa alle sconfinate e desolate praterie del Mato Grosso e all'immensa foresta amazzonica, immutata nei millenni e dove ancora sopravvivono allo st

Grandi sono anche i contrasti tra ricchezza e miseria, specie<br>in città dove, non lontano da lussuosi quartieri residenziali e scin-<br>tillanti grattacieli, si estendono i poveri ghetti delle "favelas". Anche<br>che la popolazio

le sue origini o il colore della pelle.<br>Questo patriottismo è profondo e legato a una grande fiducia nell'avvenire della propria terra che dà ai brasiliani quella carica di vitalità, ottimismo e gioia di vivere che tanto s

ve la gente ha trasformato l'ospitalità in arte . la Gastaldi Tours, in collaborazione con la compagnia di bandiera Varig , ha realizzato la nuovissima programmazione "Il Brasile con Varig".<br>Assoluta novità per il 1987 e n

ne. Prezzi a partire da lire 2.050.000 in albergo di Il categoria in<br>stanza doppia, da Milano e Roma. Possibilità di effettuare nu-<br>merose visite ed escursioni facoltative. La proposta "Dine A-<br>round Rio" offre un sistema round Rio" offre un sistema di buoni pre pagati a prezzo fisso per numerosi ristoranti di Rio.

Altre combinazioni di soggiorno prevedono le città di Brasi-<br>lia, San Paolo, Manaus e Salvador Bahia, le più belle spiagge<br>del paese e numerose località nel cuore dell'Amazzonia.<br>I Tours con accompagnatore dall'Italia a da

Per dettagli e ulferiori informazionii ci si può rivolgere in tutte le agenzie di viaggio chiedendo gli opuscoli citati.

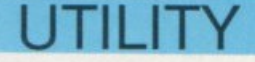

## **DataMaker**

Una fantastica utility in grado di automatizzare la stesura delle linee. Completamente in linguaggio macchina per bruciare i tempi garantendo l'assoluta correttezza.

Una delle operazioni che richiede maggiore attenzione e che difficilmente può essere portata a termine senza commettere errori è la stesura delle linee data, cioè la conversione di una zona di memoria in una serie di codici numerici.

Chi ha un minimo di esperienza di programmazione avrà sicuramente sperimentato di persona le insidie di questa impresa. Anche il minimo errore può determinare una perdita di tempo non indifferente prima di essere individuato.

Se poi i codici numerici fanno parte di un caricatore di una routine in linguaggio macchina allora si va incontro a un pericolo maggiore: l'inchiodamento del sistema. In questo caso è inevitabile ricorrere al salvataggio su

supporto esterno di più versioni, anche non completamente corrette. del lavoro che si sta svolgendo per evitare il peggio dopo lunghe ore di digitazione.

Tutti questi inconvenienti possono essere risolti con l'ausilio del programma DataMaker che, come il nome lascia intendere, è in grado di automatizzare la stesura delle linee data elimi-

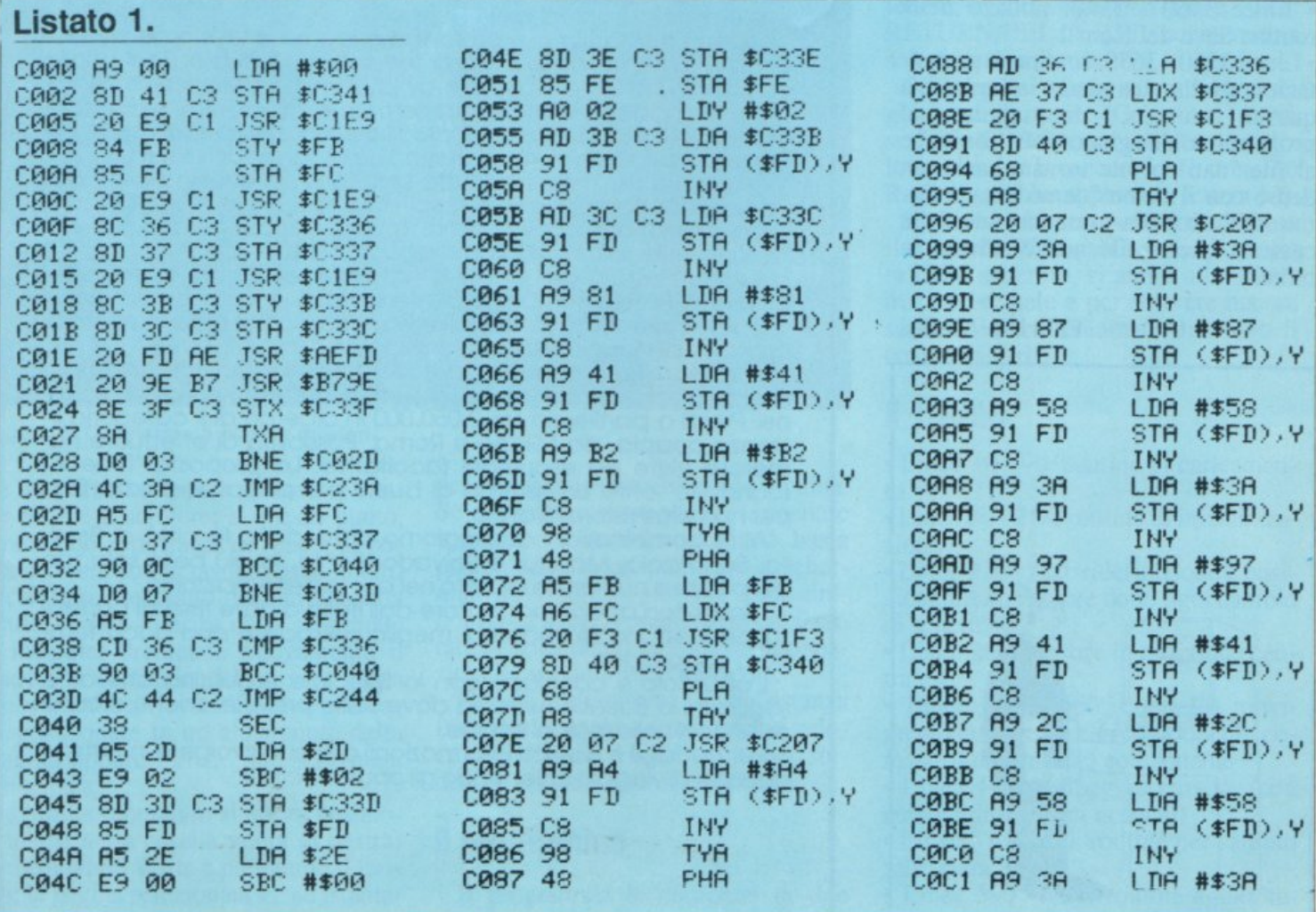

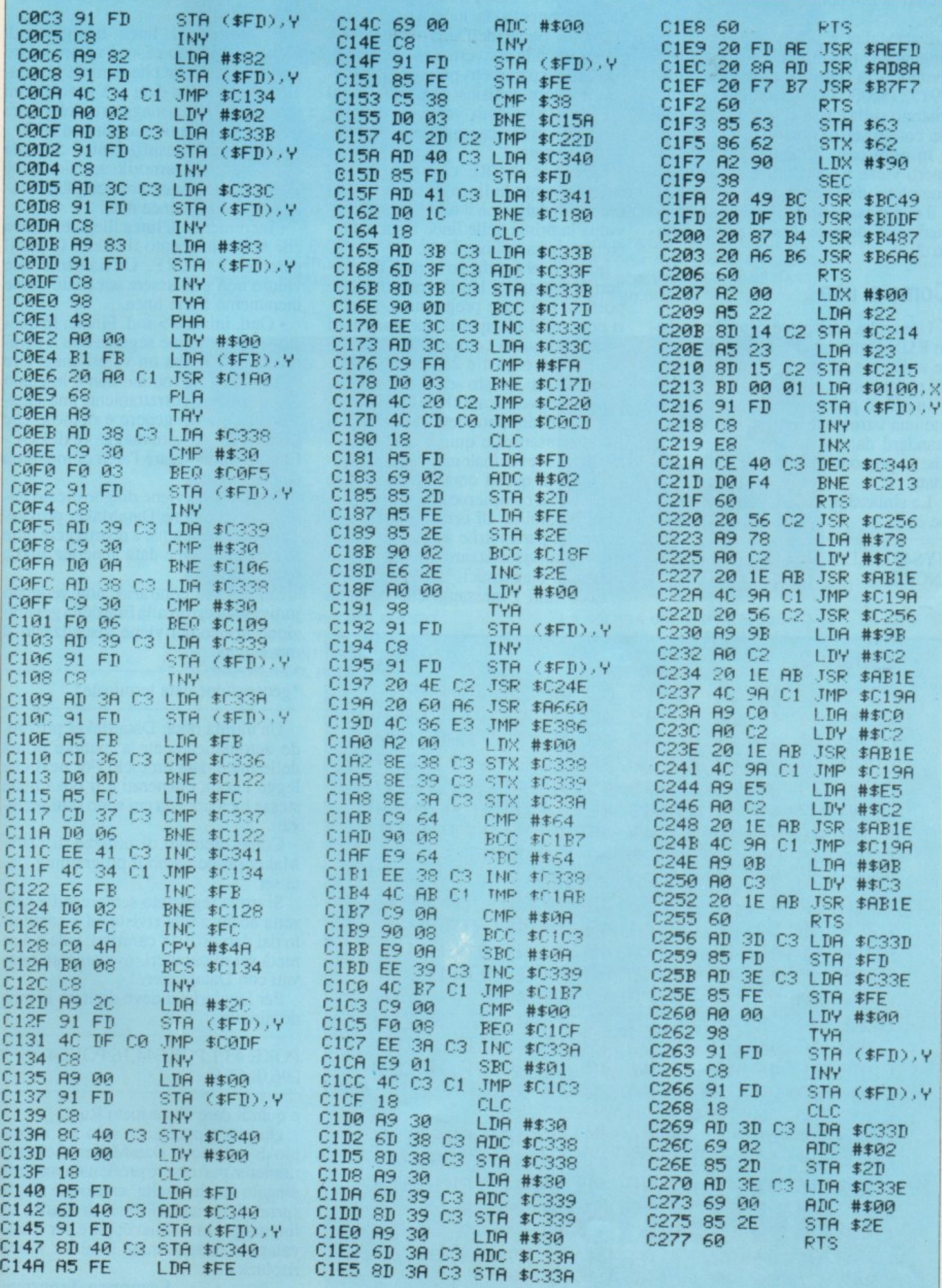

#### **DataMaker**

nando la possibilità di commettere errori.

DataMaker è scritto interamente in linguaggio macchina e occupa 4K di memoria a partire dalla locazione<br>49152 (\$c000 in esadecimale) ed è registrato sulla cassetta acclusa alla rivista con lo stesso nome.

In ogni caso, tuttavia, per i più esperti viene riportato il disassemblato completo del programma, listato 1, e il dump esadecimale dei messaggi visualizzati durante l'esecuzione, listato  $2$ .

#### Come si usa

Una volta caricato e dato il consueto RUN DataMaker è pronto per essere utilizzato, in modo diretto o in modo programma.

In effetti può essere considerato come una istruzione aggiuntiva al Basic standard dato il numero di parametri che si possono specificare nella chiamata.

La sintassi di questa nuova istruzione è:

SYS49152,LOCIN,LOCFIN,LINPA, **INCRE** 

I istato 2

LOCIN e LOCFIN rappresentano, rispettivamente, la locazione iniziale e quella finale dell'area di memoria che si intende convertire in linee data. Entrambi i parametri possono assumere un valore qualsiasi compreso fra 0 e 65535. Eventuali valori al di fuori di questo range causano una segnalazione d'errore.

LINPA e INCRE costituiscono rispettivamente la linea di partenza del blocco di dati, cioè il numero che individua la prima delle linee Data, e l'incremento fra le linee Data.

Infatti è ovvio che se la zona da convertire è ampia i lati dovranno essere posti su più linee programma. I valori consentiti per questi due parametri sono tutti quelli compresi fra 0 e 255 per LINPA e fra 1 e 255 per INCRE.

Anche in questo caso la routine provvede a verificare che effettivamente i valori dei parametri rientrino nei limiti consentiti e quindi anche a visualizzarel'eventualemessaggiod'errore. Oltre a questi controlli la routine provvede a compierne altri per evitare ogni possibilità di errore nell'immissione dei parametri e anche, eventualmente, a visualizzare gli opportuni messaggi diagnostici.

Ecco tutti i messaggi che possono

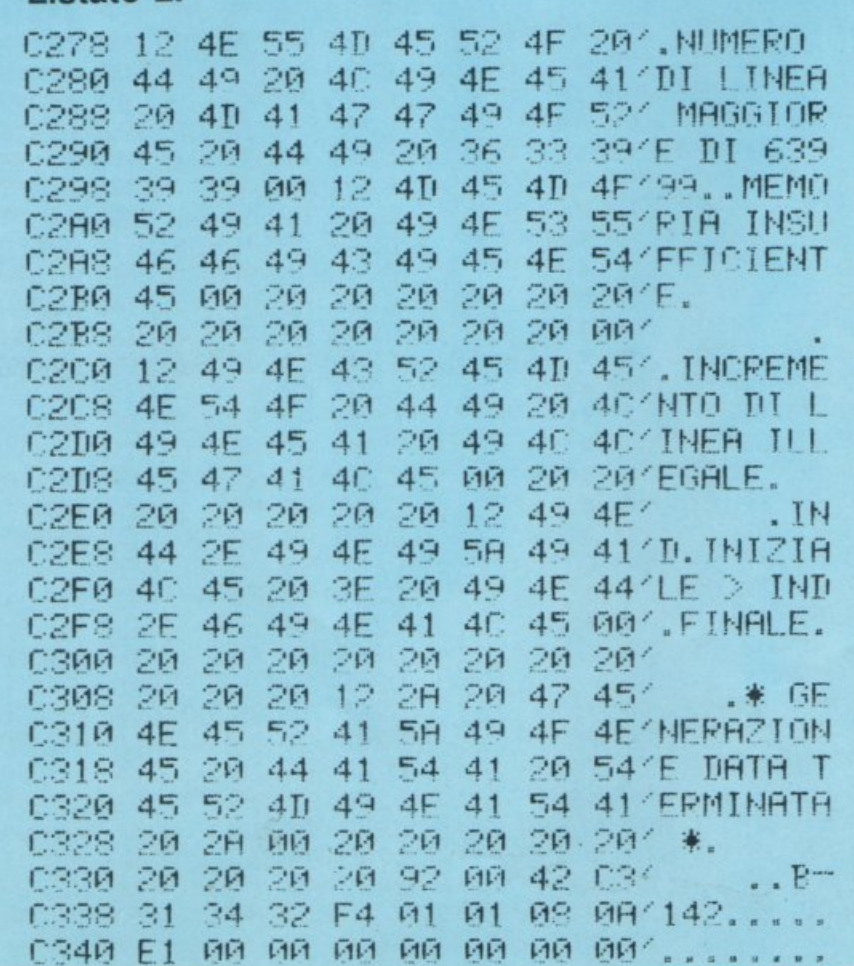

essere visualizzati durante l'esecuzio-

· Numero di linea maggiore di 63999. In questo caso il valore scelto per INCRE è tale che durante la creazione delle linee data si è generato un numero di linea maggiore del valore massimo consentito, appunto 63999.

· Memoria insufficiente. Segnala che l'area di memoria selezionata è troppo vasta per essere completamente convertita in linee data.

· Incremento di linea illegale. Indica che si è selezionato il valore O per il parametro INCRE. Ovviamente tale valore non può essere accettato come incremento fra le linee.

 $\bullet$  Ond. iniziale  $>$  ind. Finale. In questo caso la routine segnala che il parametro LOCIN ha un valore maggiore di LOCFIN, la routine non è in grado di interpretare correttamente una situazione di questo genere e richiede che LOCIN sia sempre maggiore di LOC-FIN per individuare l'area di memoria da convertire.

Se un errore viene diagnosticato durante l'esecuzione DataMaker provvede automaticamente a distruggere tutte le eventuali linee data generate fino a quel momento.

Se, in caso contrario, non vengono individuati errori alla fine della generazione dei codici viene visualizzato il messaggio:

#### \*generazione data terminata\*

Un'ultima nota: DataMaker provvede automaticamente a mettere prima delle linee data un ciclo For next che legge i codici generati e li poka nelle stesse locazioni da cui sono stati prelevati.

Come esempio di utilizzo di Data-Maker proponiamo il programma Data set.

Si trova registrato sempre sulla cassetta acclusa alla rivista ed è costituito dai dati di 2048 caratteri, vale a dire metà set di caratteri, ovviamente ricavati con DataMaker.

Per lanciarlo si deve digitare in modo diretto:

#### POKE 43,1:POKE44,16:POKE4 096,0: CLR

e quindi dare il consueto Run.

Questo rappresenta solo un esempio di utilizzo di DataMaker che naturalmente può essere proficuamente impiegato anche nella creazione degli sprite, di caricatori Basic di routine in linguaggio macchina oppure per il salvataggio di schermate in alta e bassa risoluzione.

**Francesco Troncone** 

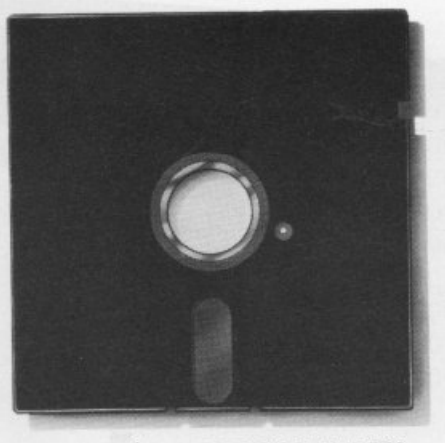

A SOCIETÀ CHE PRODUCE QUESTO FLOPPY DISK HA PRODOTTO PIÙ FLOPPY DISK DI QUALSIASI ALTRA SOCIETÀ.

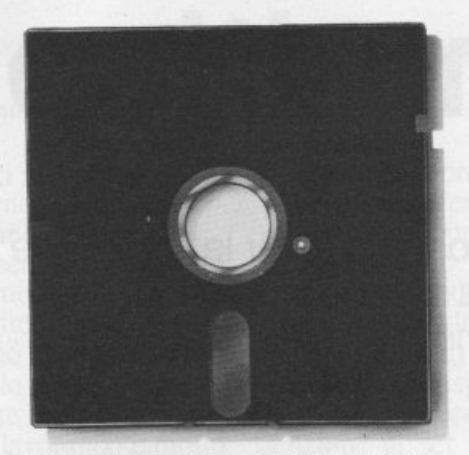

| A SOCIETÀ CHE PRODUCE QUESTO FLOPPY DISK VENDE A PIÙ DEL 50% DEI PIÙ IMPORTANTI PRODUTTORI DI COMPUTER DEL MONDO.

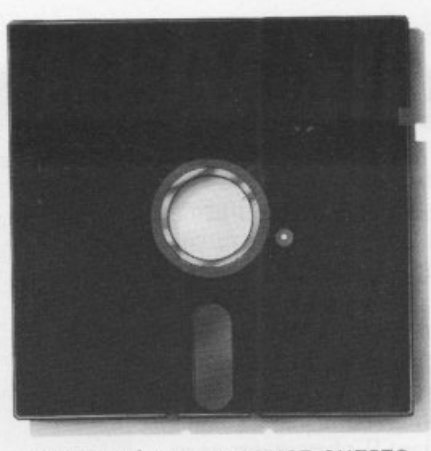

A SOCIETÀ CHE PRODUCE QUESTO FLOPPY DISK ASSICURA PER I SUOI FLOPPY DISK UNA DURATA MEDIA DI 30 MILIONI DI GIRI.

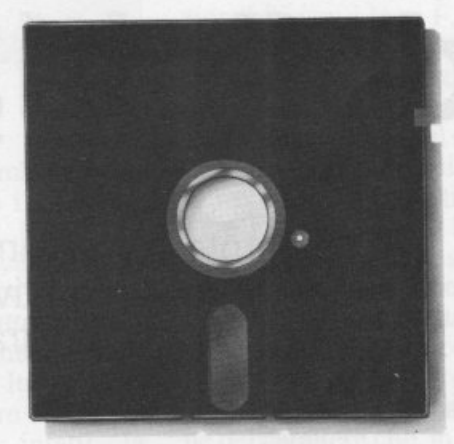

**A SOCIETÀ CHE PRODUCE QUESTO** FLOPPY DISK È LA VERBATIM, LA FAMOSA SOCIETÀ SPECIALIZZATA NELLA PRODUZIONE DI FLOPPY DISK.

OGGI, SEMBRA CHE TUTTI VOGLIANO ENTRARE NEL MERCATO DEI FLOPPY DISK. MA PER PRODURRE UN BUON FLOPPY DISK CI VUOLE UNA GRANDE ESPERIENZA CHE SOLO UNA SOCIETÀ SPECIALIZZATA PUÒ DARE.

ECCO PERCHÉ OGGI LA VERBATIM GARANTISCE I SUOI FLOPPY DISK AL 100% PER L'ASSENZA D'ERRORI AL MOMENTO DELLA FABBRICAZIONE.

ECCO PERCHÉ OGGI GLI ESPERTI DI COMPUTER PREFERISCONO DI GRAN LUNGA I FLOPPY DISK VERBATIM.

ECCO PERCHÉ OGGI LA VERBATIM, CON I MARCHI DATALIFE E VEREX, È LA PIÙ GRANDE SPECIALISTA DI FLOPPY DISK DEL MONDO.

CI POSSONO ESSERE TANTI FLOPPY DISK DAL NOME FAMOSO, MA C'È UNA SOLA FAMOSA SOCIETÀ SPECIALIZZATA IN FLOPPY DISK: LA VERBATIM.

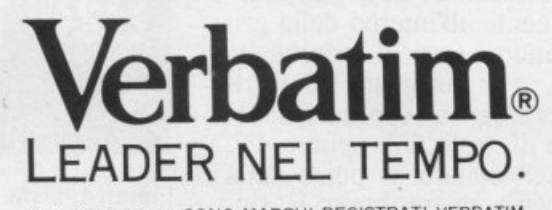

DataLife E Verex SONO MARCHI REGISTRATI VERBATIM VERBATIM ITALIA S.P.A. - VIA CERNAIA, 2 - 20121 MILANO<br>TELEFONO: 65.44.31/2/3/4/5 - TELEX: 340640 VERBIT I

### **CORSO DI GRAFICA**

# **Caratteri :standard, ridefiniti, multicolor**

Un potente programma dimostrativo per la creazione di set alternativi e una serie di tool in LM per velocizzare trasferimenti e manipolazioni.

Per mettere in pratica quanto si <sup>è</sup> detto la scorsa puntata riguardo i caratteri definibili dall'utente (o caraueri programmabili) proponiamo in questa puntata un programma in grado di eseguire automaticamente tutte le operazioni necessarie per la creazione di caratteri personali.

Il programma è memorizzato sulla cassetta acclusa alla rivista e si chiama Character editor.

Innanzitutto vi spiegheremo come utilizzare Character editor e quindi, in un secondo tempo, analizzeremo nei particolari le più importanti routine in linguaggio macchina usate.

#### **Editor di caratteri**

Una volta caricato il programma e dato il consueto RUN, viene visualizzato il campo di lavoro: una griglia di 8 righe per 8 colonne che rappresenta la matrice di definizione di ciascun carattere, i dati relativi ai colori del carattere che si sta creando e dello sfondo su cui si sta lavorando e, infine, il modo in cui ci si trova e il sottoset che si sta utilizzando. Ci si può muovere liberamente all'interno della griglia utilizzando i tasti di movimento del cursore. Per disegnare sulla gri glia, cioè per creare un carattere, si deve premere il tasto F3 oppure F7, mentre per cancellare un punto sulla griglia si deve premere il tasto FI oppure F5. Accanto a queste operazioni fondamentali il programma ne consente altre molto più sofisticate che facilitano enormemente la messa a punto del lavoro. L'unico limite di questi comandi ausiliari è che, a differenza dei comandi di spostamento e cancellazione, non sono sempre disponibili. Nel modo 0, il modo di default, si possono utilizzare tutti i comandi che descriveremo. Questo modo è quello che normalmente si utilizza quando si devonocrearedei caratteri partendo da zero, cioè senza sfruttare nessun carattere del set standard (o di quello caricato). Nella figura 1 troverete la lista completa dci comandi disponibili con i relativi tasti che li richiamano. Da

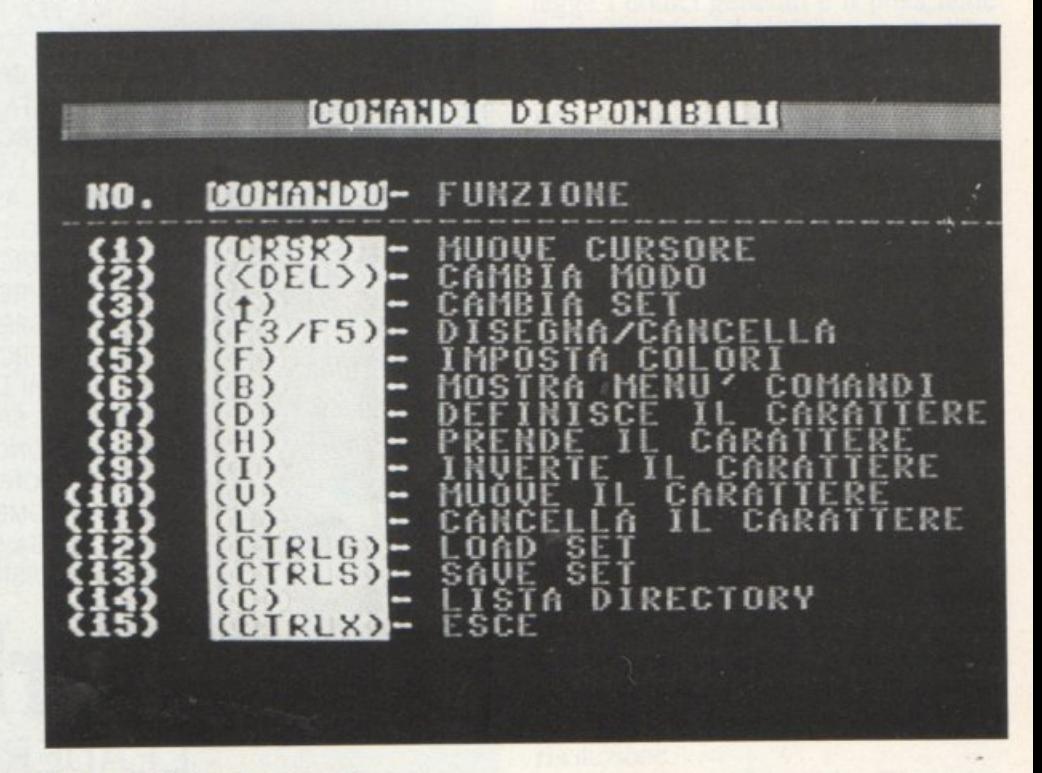

Figura 1. Usta del comandi.

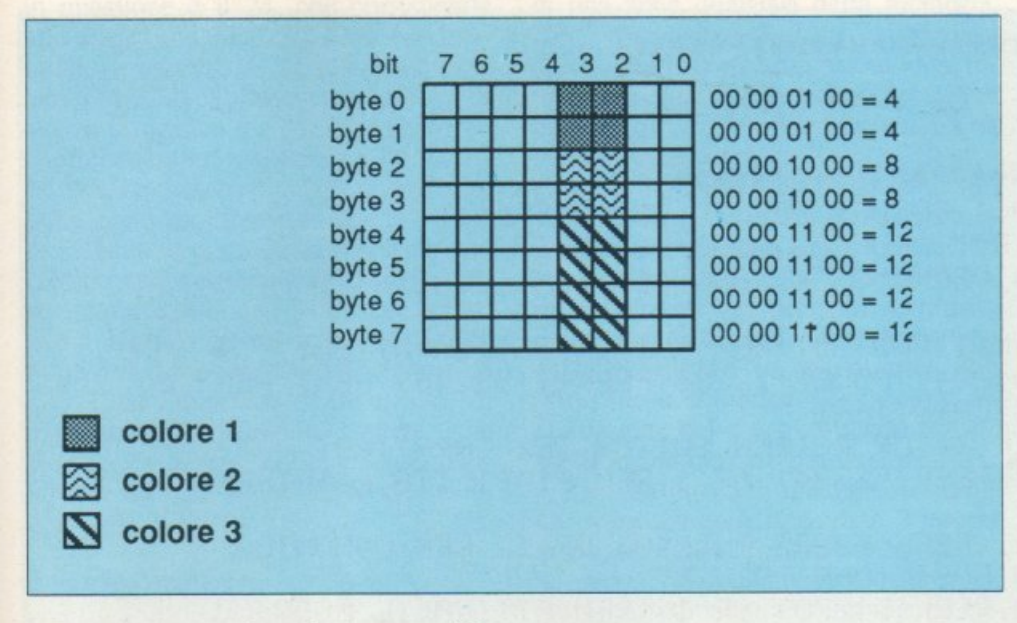

Figura 2. Lettera I multicolore e codifica.

notare che quando ci si trova in modo zero è possibile ottenere una tabella identica a questa premendo il tasto B.

Il tasto Del consente di cambiare modo di lavoro. I modi di lavoro disponibili sono in tutto due, il modo O e il modo 1; vedremo in seguito le caratteristiche del modo I.

Il tasto  $\wedge$  consente di cambiare set. Il set con cui si sta lavorando è molto importante poiché determina l'insieme dei caratteri del set standard (o di uno precedentemente creato) a cui si può accedere per effettuare eventuali modifiche.

Con il tasto H si può cambiare il carattere di prova, cioè il carattere che viene visualizzato immediatamente alla destra della griglia e che mostra in tempo reale ciò che si sta creando. Per default il carattere di prova è Io spazio; infatti, subito dopo il Run il programma indica come codice Ascii del carattere di prova il valore 32 che, appunto, è il codice Ascii dello spazio. Ci sono due modi per definire il nuovo carattere di prova, entrambi selezionabili dopo aver premuto il tasto H, digitando F3 oppure F5. Premendo F3 si definisce il nuovo carattere di prova, indicandone il codice Ascii mentre premendo F5 il carattere di prova viene definito direttamente premendo il tasto corrispondente. In quest'ultimo caso è necessario fare molta attenzione al set di lavoro; infatti la possibilità o meno di selezionare un carattere dipende dal set di caratteri in cui ci si trova Ovviamente questa limitazione sussiste anche nel caso in cui il carattere venga definito mediante il codice Ascii. In entrambi i casi una volta scelto il carattere si deve premere Retum. A questo punto sulla griglia di lavoro e nella finestra accanto appare il carattere selezionato. Su questo nuovo carattere si potranno eseguire tutte le modifiche desiderate. E' da sottolineare che, in ogni caso, le modifiche che si eseguono non hanno immediatamente effetto sul carattere utilizzato.

Per assegnare le modifiche effettuate a un carattere, cioè per rendere permanente il lavoro svolto, si deve selezionare il comando di definizione del carattere, tasto D. Selezionando questo comando è possibile sostituire il carattere disegnato a un carattere qualsiasi del set presente in memoria. Le modalità di definizione sono le stesse viste per il comando precedente. Si può, infalti, scegliere se definire il carattere indicandone il codice Ascii oppure premendo il tasto corrispondente (in questo caso valgono sempre le osservazioni fatte precedentemente). I rimanenti comandi che agiscono sul lavoro che si sta svolgendo sono selezionabili con i tasti F, I, V e L. Con il tasto F si entra nel comando Imposta colori. Si può scegliere se ridefinire il colore di sfondo del video oppure quello in cui appare il caratlere di prova. Queste due opzioni sono selezionabili premendo, rispettivamente, i tasti Fl e F3. In entrambi i casi per impostare il colore si deve scegliere il codice corrispondente facendo riferimento alla tavolozza mostrata sul video. Una volta inserito il codice basta premere Return per confermare la scelta. Il tasto I seleziona il comando di inversione del carattere che, in pratica, consente di mettere in revcrse il carattere di prova. Ovviamente questo comando non richiede l'inserimento di alcun parametro. Il tasto V corrisponde al comando di movimento del carattere. L'intero carattere può, con questo comando, essere spostato nelle quattro direzioni fondamentali: alto, basso, sinistra e destra. Lo spostamento non a<sup>g</sup>isce sul carattere in sé ma sulla sua matrice di definizione. Ovviamente tutto risulterà molto più chiaro facendo qualche esperimento. Le varie direzioni di spostamento possono essere selezionate premendo i tasti che vengono indicati una volta attivato il co-

```
Listato 1.
```

```
10 PEM ***t••***ffftf 2~ PEM f * 
30 PEM t. SET LOAI1EP. f 
40PEM * f
50 REM ***************
51 
55 FORT=51200 TO 51246 READ R POKET, R : K=K+R : NEXT
57 IFK<>5272 THEN PRINT"TERRORE NEI DATA" END
60 INPUT"IDESTIMAZIONE";I
70 HI=INT(D/256): U0=D-256*HI
80 POKE679, LO · POKE680, HI
90 SYS51200 END
~0 DATA 120.165,1·72.41.251 °1?3.1 169,208 133.3,173. 167,2, 133,4.173 
110 DATA 68,2,133,5.160 ~,132.2,162·22·177,2,14'5,4,200,208,249,230 
120 DATA 3.230.5.202.202.242.104.133.1.88.96
```
#### Caratteri: standard, ridefiniti, multicolor

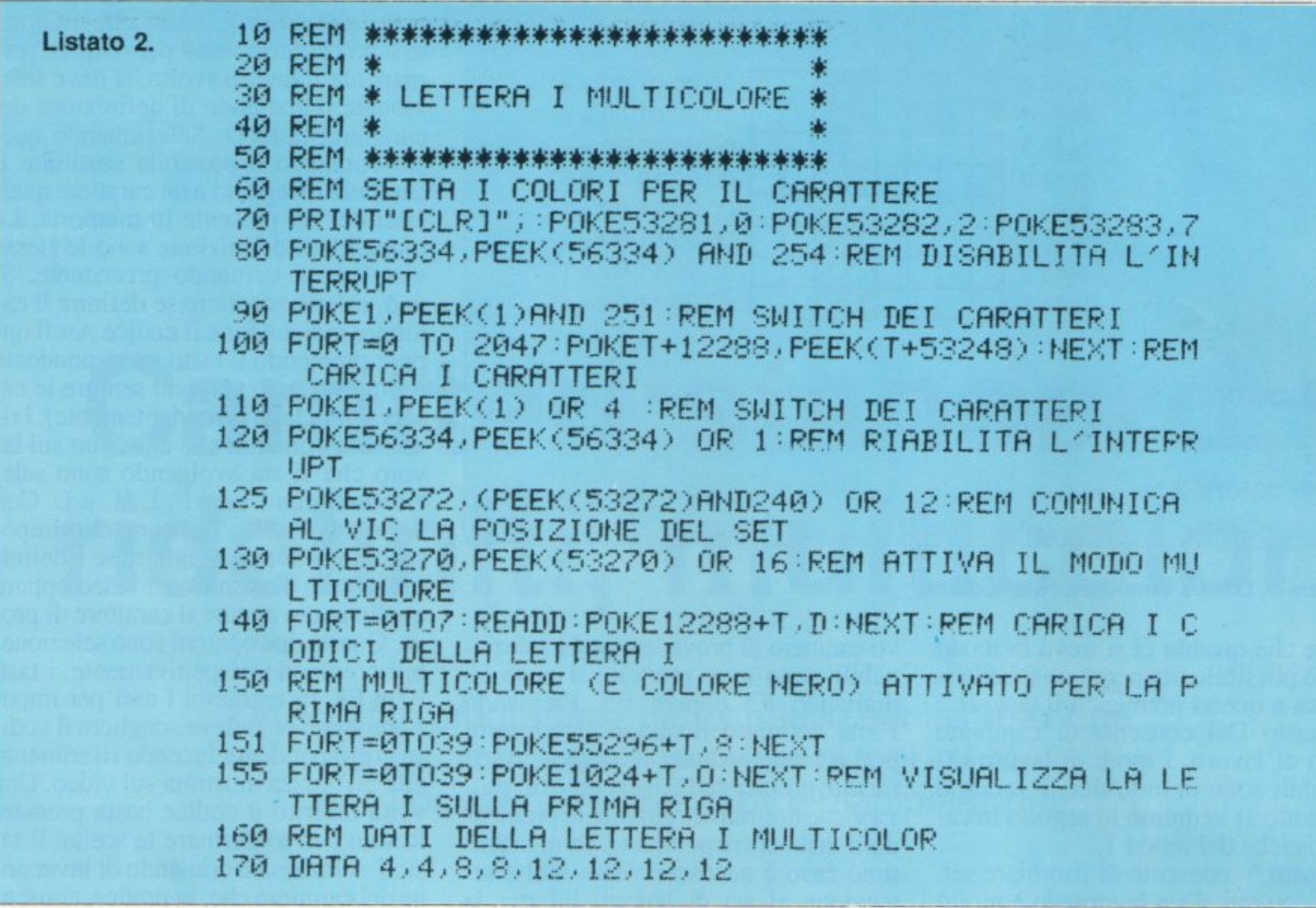

mando. Il tasto L ha l'effetto di cancellare il carattere di prova. Va usato con estrema cautela poiché non richiede nessuna conferma e non può essere annullato: tutto quello che viene cancellato risulta irrimediabilmente perso.

Veniamo ora ai comandi per il caricamento e il salvataggio su disco/nastro. Con CTRL-G si seleziona il comando di caricamento. Per caricare il file desiderato basta specificarne il nome e quindi premere Return. Per registrare il set creato si deve premere CTRL-S. Anche in questo caso si deve inserire il nome del file e premere Return. Un comando molto utile, ma utilizzabile solo da chi possiede il drive, si può selezionare premendo il tasto C. Questo comando permette la visualizzazione del contenuto del dischetto, la directory, senza compromettere il programma residente in memoria oppure il lavoro svolto. L'ultimo comando disponibile in modo 0 si seleziona con CTRL-X. E' il comando di fine lavoro e con esso si esce dal programma. Data la sua pericolosità richiede una conferma: premendo il tasto S la scelta viene confermata, mentre un qualsiasi altro tasto corrisponde a un rifiuto. Il modo 1, selezionabile premendo il tasto  $\land$ , è il modo che permette di ispezionare il set di caratteri. Ogni tasto premuto viene immediatamente visualizzato al posto del carattere di prova e contemporaneamente viene visualizzata anche la griglia di definizione corrispondente. In questo modo si può prelevare l'immagine di un carattere qualsiasi, dopo aver opportunamente impostato il set di caratteri, e quindi tornare nel modo 0 per compiere eventuali modifiche.

#### Routine in LM dell'editor

Il grosso del programma di editor è scritto in Basic, tuttavia i comandi che necessitano di maggiore velocità fanno parte di una serie di routine in LM, per listare le quali è necessario utilizzare un monitor per il linguaggio macchina. Ne analizzeremo solo le parti che interessano maggiormente, ossia le routine che hanno qualcosa a che vedere con la grafica. All'inizio del listato si trovano due subroutine fondamentali e interdipendenti. La loro funzione è indicata dal commento che le precede: Copia il set di caratteri e Copia. Nella scorsa puntata abbiamo proposto un breve programma in Basic che aveva la funzione di copiare in RAM il set di caratteri. Queste due routine costituiscono l'equivalente in linguaggio macchina.

La prima istruzione, set, disabilita le interruzioni; questo per inibire il processo di switch automatico, che ovviamente rende impossibile la lettura

dei dati relativi alle immagini dei caratteri. Le due istruzioni che seguono eseguono lo switch manuale del set di caratteri. A questo punto è possibile effettuare la copia dei dati. L'indirizzo che corrisponde all'inizio della zona di memoria su cui verrà copiato il set è specificato all'istruzione LDA #30. \$30 corrisponde al byte alto di tale indirizzo mentre il byte basso è 0. Di conseguenza l'indirizzo di inizio corrisponde, in decimale, a 12288. Il trasferimento vero e proprio viene effettuato dalla subroutine che inizia con la label move. Nelle locazioni 2,3,4 e 5 vengono messi, nell'ordine byte basso byte alto, rispettivamente gli indirizzi sorgente (\$D000=53248) e destinazione (\$3000=122 88). Quindi viene effettuata la copia dei 4K che costituiscono l'intero set di caratteri. Infatti il registro X, utilizzato per contare i blocchi di 256 byte da trasferire, viene caricato con il valore 10=16 (appunto il numero di blocchi di 256 byte in 4K) dall'istruzione LDX #10 alla linea 420. Una volta completata la copia viene comunicato al Vic l'indirizzo della nuova zona di memoria da cui prendere le informazioni relative al set. Alle linee 270 e 280 ci sono le due istruzioni che provvedono a modificare il contenuto del registro del Vic che controlla la posizione della zona di memoria dedicata al set. Il registro

in questione è il 24, che corrisponde alla locazione \$D018,53272 in decimale. Il valore SIC caricato nel registro del Vie esprime esattamente la nuova posizione del set. Il registro 28 contiene, infatti, soltanto i bit 11,12 e 13 dell'indirizzo di inizio del set. Tali bit sono rappresentati dai bit 1,2 e 3 di questo registro. Quindi l'indirizzo effettivo del set si calcola moltiplicando il valore di questi 3 bit, considerati come i primi di un byte, per 2048. Poiché SIC equivale, in binario, a 00011100 l'indirizzo di inizio del set di caratteri, tenendo conto che 00000110 (sono i bit 1,2 e 3 messi all'inizio di un byte) equivale a 6,  $6*2048=12288$ .

#### **Trasferimento veloce dei caratteri**

Dal momento che questa routine ri sulta di grande utilità per chi ha inten zione di sfruttare la possibilità di ride finire i caratteri, riportiamo un programma equivalente ma decisamente più flessibile (listato 1). Questa routine, che comprende anche una parte in Basic per l'input dei dati, provvede a effettuare la copia del set di caratteri

in una zona qualsiasi della memoria. Una volta dato il Run, il programma chiede l'indirizzo della prima locazione da cui iniziare la memorizzazione dei codici del set. Per confermare la scelta basta premere Retum. Il programma non effettua alcun controllo sull'indirizzo scelto. Per usare correttamente il programma è quindi necessario tener presente che il Vie può vedere l'immagine del set solo se questo viene posto in zone di memoria ben definite. Inoltre il programma non provvede a cambiare il puntatore all'immagine del set; questa operazione spetta, quindi, al programmatore.

La routine in linguaggio macchina, costituita dalle linee data, è interamente rilocabile e può essere utilizzata anche indipendentemente dal programma Set loader. Per impiegarla ba<sup>s</sup>ta servirsi dell'usuale istruzione SYS (seguita, ovviamente, dall'indirizzo di inizio della routine stessa) dopo aver posto nelle locazioni 679 e 680 rispet tivamente il byte basso e alto dell'indi rizzo iniziale dell'area di destinazione. Ecco un esempio. Supponendo di aver caricato il programma Set loader e di aver dato il Run, digitiamo il valore 12288 quando viene richiesta la desti-

#### **Tavola 1. Relazione fra colore e codifica del caratteri.**

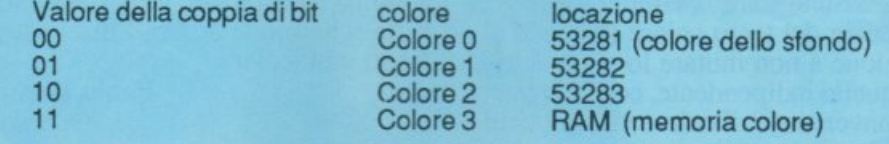

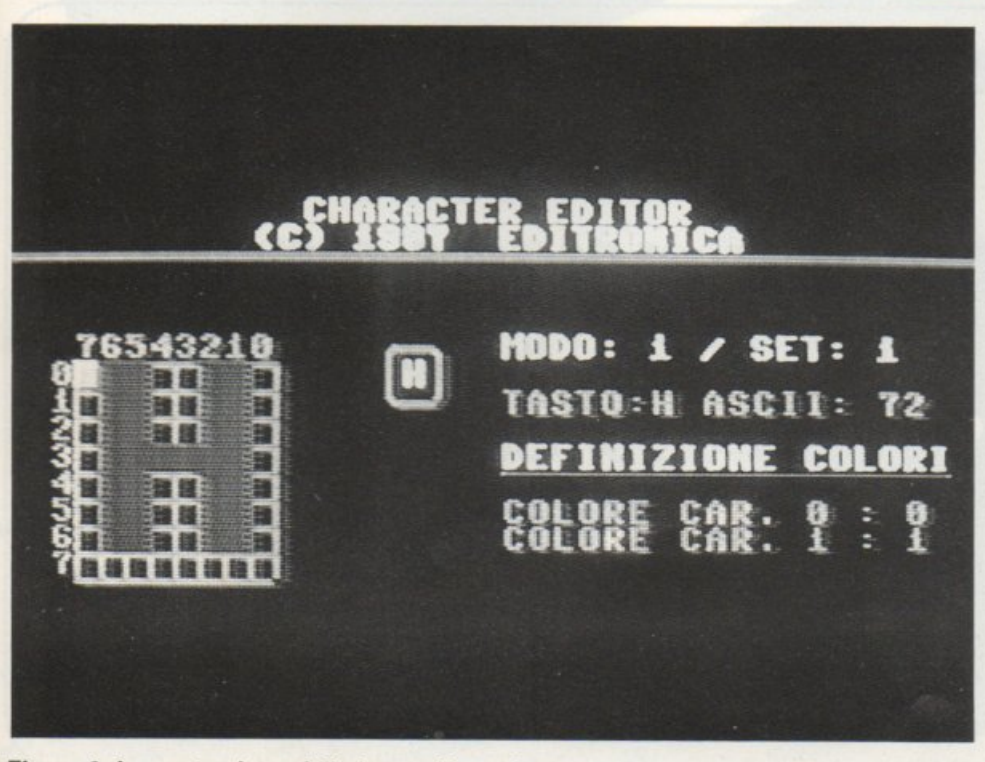

Figura 3. La costruzione della lettera H multicolore.

nazione. In tal modo l'immagine del set viene caricata a partire dalla locazione 12288. Ora non resta che comunicare al Vie l'ubicazione dell'immagine del set digitando in modo diretto:

POKE 53272,(PEEK(53272)AND 240) or 12.

Supponendo, invece, di avere in memoria la routine in linguaggio macchina e di voler caricare l'immagine del set sempre nell'area di memoria che parte dalla locazione 12288, basta digitare in modo diretto:

#### POKE 679,0:POKE 680,48:SYS START

dove start rappresenta l'indirizzo d'ini<sup>z</sup>io della routine. Anche in questo ca so al termine dell'operazione si deve comunicare al Vie l'ubicazione dell'area di memoria da cui prelevare le informazioni del set; ovviamente l'istruzione necessaria è la stessa vista precedentemente dal momento che l'immagine dcl set viene trasferita nella stessa arca di memoria. Una limitazione del programma Character editor consiste nel fatto che permette di disegnare unicamente caratteri monocromatici. In realtà il Commodore 64 consente di definire anche caratteri in multicolor.

#### I **caratteri multi color**

Rispetto ai caratteri monocromatici, quelli multicolor hanno l'inconveniente di disporre di una risoluzione minore. Pur essendo definiti anch'essi in una griglia di 8 per 8 punti, in direzione orizzontale la risoluzione risulta dimezzata nel senso che si può accedere ai punti solo a coppie; in altre parole ogni coppia di punti che compone ciascuna linea della matrice di definizione deve essere considerata come un singolo ente.

Prima di proseguire con l'argomento bisogna definire alcuni strumenti che verranno usati abbastanza frequentemente d'ora in poi. Il modo multicolore è un modo grafico così come il modo predisposto dal calcolatore al momento dell'accensione, il modo testo. A differenza di quest'ultimo, il modo multicolore non viene attivato automaticamente. Per utilizzarlo si deve agire opportunamente su un registro dcl Vie. Il registro 22 dcl Vie, cioè la locazione 53270, contiene l'interruttore per attivare il modo multicolore. Tale interruttore è rappresentato dal bit 4 della stessa locazione. Poiché gli altri bit della stessa locazione

#### **Caratteri: standard, ridefiniti, multicolor**

contengono informazioni estremamente importanti, bisogna essere sicuri di non modificarne lo stato agendo sul bit 4. Vediamo come si può accedere individualmente ai bit di un byte. Per questo scopo il Basic mette a disposizione tre operatori, detti operatori logici, che sono AND, OR e NOT. L'ultimo di questi operatori, NOT, agisce su un solo argomento. Gli altri due o-<br>perano su due argomenti.

Bisogna tenere presente che per argomento si intende il contenuto di un byte.

Per tutti gli operatori viene mostrato il risultato relativo a un solo bit, per l'operatore NOT, oppure, nel caso *di* AND e OR, a una coppia di bit.

Per calcolare il risultato relativo ai rimanenti bit degli argomenti basta tesui bit corrispondenti degli argomenti.

<sup>A</sup>questo punto siamo in grado di attivare il modo multicolore per i caratteri programmabili. L'istruzione necessaria è:

#### POKE 53270,PEEK(53270) OR 16

ln questo modo, infatti, il bit 4 della locazione 53270 viene posto a I mentre i bit rimanenti della stessa locazione rimangono inalterati. Per disattivare il modo multicolore basta rimettere a zero il bit 4 sempre dcl registro 22. L'istruzione necessaria è:

POKE 53270,PEEK(53270) AND 239

Questo modo grafico può essere attivato indipendentemente su ciascuna locazione del video. Infatti una volta attivato il modo multicolore la memoria del colore viene interpretata in modo particolore: il bit 3 (cioè il quarto bit) di ciascuna locazione della memoria del colore indica se ciò che si trova nella corrispondente locazione video deve essere visualizzato in multicolor o no. Precisamente, se questo bit è <sup>a</sup> 1 allora il modo multicolore viene attivato; in caso contrario nella locazione di memoria corrispondente si può visualizzare solo un carattere monocromatico. Per quanto riguarda la codifica del carattere le cose funzionano in modo leggermente diverso rispetto al modo monocromatico. Nel modo multicolore, infatti, la codifica dei bit dipende anche dal colore dei punti corrispondenti. I colori utilizzabili per la definizione di ciascun carattere sono 3 (più, ovviamente, il colore di fondo del video) di cui, però, solo uno risulta indipendente, cioè può variare da carattere a carattere.

I colpri possono essere selezionati ponendo in opportune locazioni il codice numerico corrispondente.

I colori comuni a tutti i caratteri multicolor sono memorizzati nelle locazioni *di* indirizzo 53282 e 53283. Nella memoria del colore corrispondente alla locazione dcl video in cui si deve visualizzare il carattere va posto il codice del terzo colore (facendo attenzione a non mutare lo stato dcl bit 4), quello indipendente, con la seguente convenzione: il colore viene specifi-

cato dal contenuto dei tre bit più bassi della memoria del colore. Se indichiamo con colore O, colore I, colore 2 <sup>e</sup> colore 3 i codici dei colori contenuti rispettivamente nelle locazioni 53281 (controlla il colore del fondo del video), 53282, 53283 e nella memoria del colore allora si può procedere alla codifica come mostrato in tavola I. I bit corrispondenti alla coppia di punti visualizzati nel colore O (cioè i bit che corrispondono ai punti trasparenti) avranno entrambi valore O; i bit corrispondenti alle coppie di punti visualizzati nel colore 1 avranno rispettivamente valore O e l; i bit corrispondenti alle coppie di punti visualizzati nel colore 2 avranno rispettivamente valore <sup>1</sup>e O; infine, i bit corrispondenti alle coppie di punti visualizzati nel colore 3 avranno enttambi valore 1.

Come si può notare il valore della coppia di bit corrisponde al codice del<br>colore. Nella figura 3 riportiamo l'immagine della lettera H multicolore. I quadratini bianchi corrispondono ai punti trasparenti, quelli che contengono le lettere a,b e c corrispondono rispettivamente ai punti visualizzati nei colori 1,2 e 3.

Alla sinistra dell'immagine viene riportata la codifica del carattere ottenuta seguendo le indicazioni appena date.

Il listato 2 contiene un breve programma che provvede a visualizzare sullo schermo la lettera I disegnata in modo multicolore.

> Paolo Gussoni (continua)

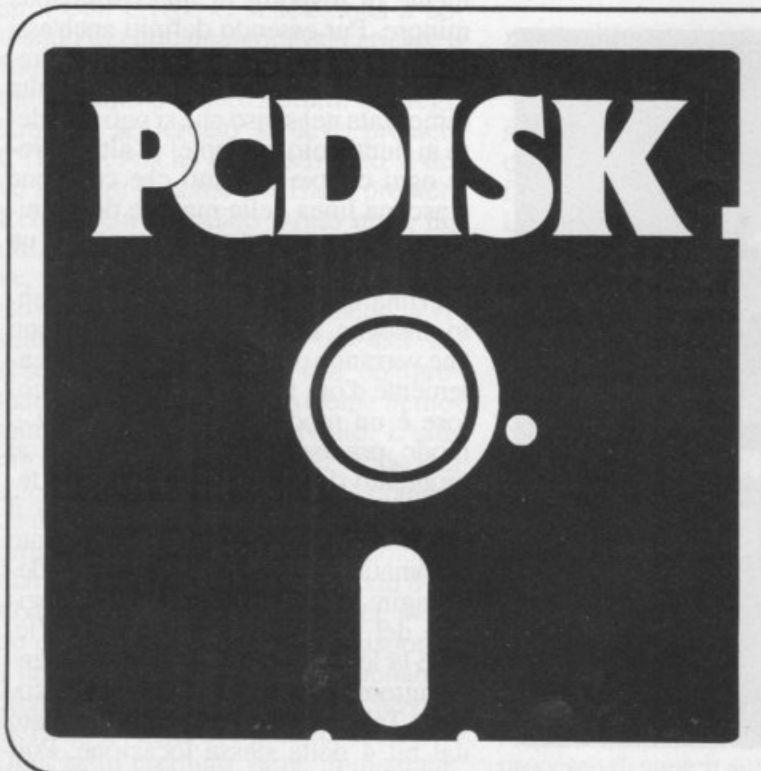

**Il mensile con disco programmi per persona! computer lbm, Olivetti <sup>e</sup>compatibili. Prenotalo presso la tua edicola di fiducia. Costa solo 15.000 lire.** 

A QUALJ VEICOLI ABBIAMO, DI NORMA, L'OB-BLIGO DI DARE LA PRECEDENZA NELL'IN-CROCIO PRECEDUTO DA QUESTO SEGNALE?

Buate partous tura

ta perde:

- 1. A nessun veicolo.
- 2. Ai veicoli provenienti dalla nostra destra.
- 3. Ai veicoli provenienti dalla nostra destra e dalla nostra sinistra.

CHE COSA INDICA QUESTO SEGNALE?

- 1. Passaggio a livello con barriere.
- 2. Passaggio a livello senza barriere.
- 3. Pericolo per macchine operatrici addette a lavori stradali.

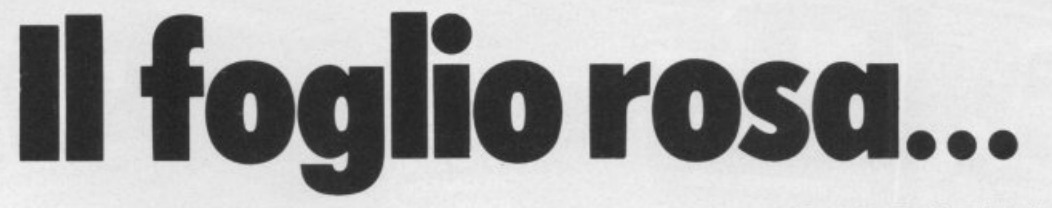

Prendere la patente non è difficile: occorre il foglio rosa ... e GuidaQuiz. Poi a prepararti per superare l'esame provvede il tuo Commodore 64.

Senza nessuna fatica da parte tua. Senza quasi che tu te ne accorga. I test, gli stessi che ti verranno sottoposti al momento dell'esame, diventano un gioco.

ietate<sub>o</sub>

con 50 tonne emplessiva

Che cosa e inci

Ma un gioco costruttivo, utile, fantastico. Su cassetta. O su dischetto. 400 quiz illustrati

... <sup>e</sup>**guida quiz** 

Che cosa asparazzica

al tropped per

Su dischetto

di cui non dimenticherai più le risposte .

Acclude assegno mon traterno di lire 60 mila (comprehensive di lva e spese di spedizione al mio individuale asserta di variante di vale spese individuale comprehensive di la di productione di mio individuale asserta di val

aQuiz mi venga investato a Editionica St.<br>ssegno non trasferibile intéstato a Editronica St.<br>ssegno non indirizzo.<br>ssegno non idirizzo.<br>ssegno non idirizzo di lire 60 mila (comprensive di Iva è:<br>ssegno non idirizzo di lire

a Guida Quiz mi venga intéstato a Le Comprensive

Acclude alita alita in tending invitable intestate and comprehensive di was speed<br>alita we alle were the companion of the state in the state of the speedizions al mio indirizzon<br>and Guida Quiz mi venga invitable intestate

Desidero che il programma Guida Quiz mi venga inviato nella versione. Cau cassetta<br>Corso dollari di programma Guida Quiz mi venga inviato nella versione. O Su cassetta<br>Corso di programma Guida Quiz mi venga inviato nella v

### **SE HAI PERSO UN NUMERO... HAI PERSO UN TESORO**

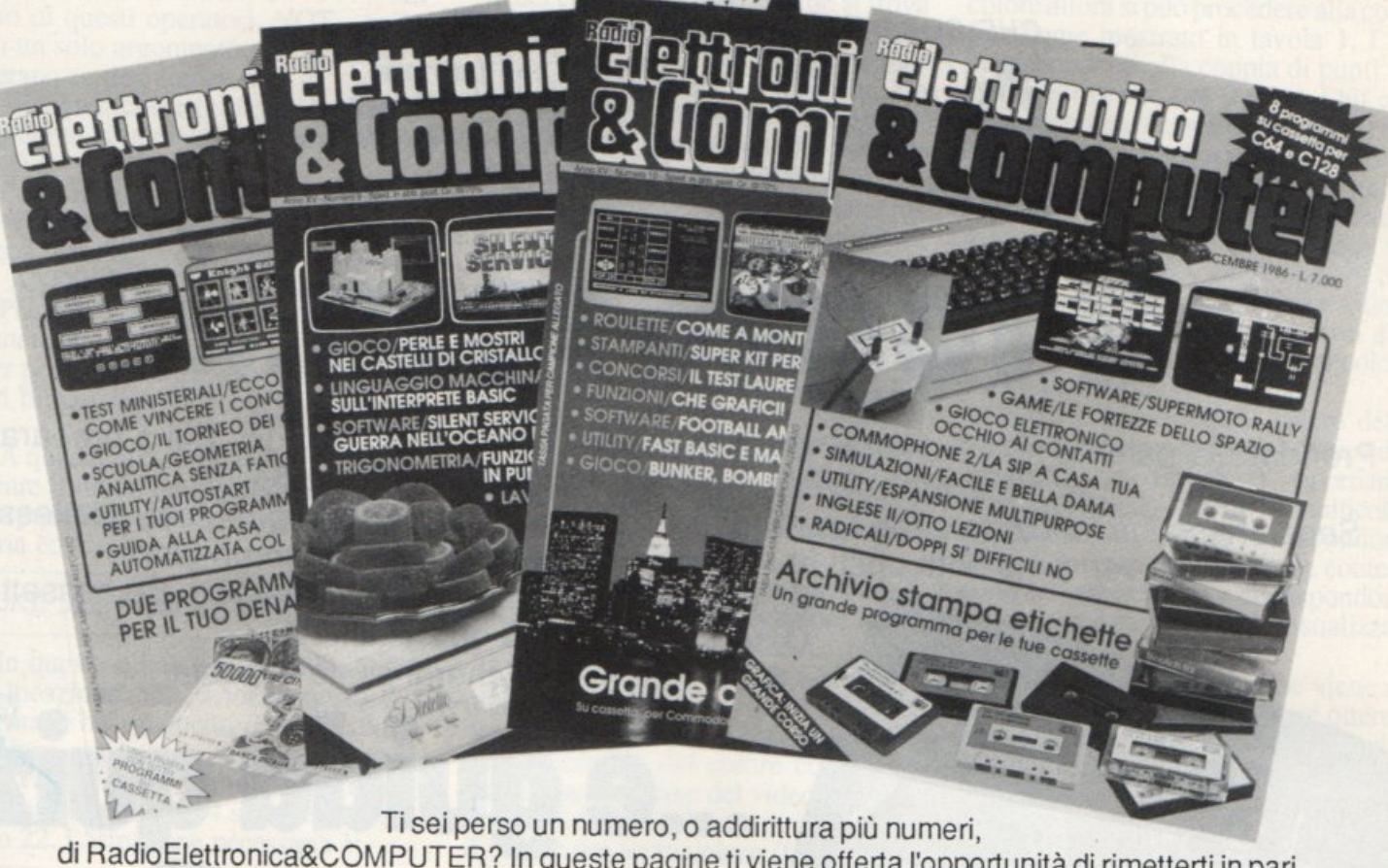

di RadioElettronica&COMPUTER? In queste pagine ti viene offerta l'opportunità di rimetterti in pari. Di ogni arretrato troverai l'elenco dei progetti pubblicati quel mese. Affrettati a spedire la richiesta utilizzando il buono pubblicato nella pagina seguente: riceverai subito

<sup>a</sup>casa tua il numero o i numeri che ti interessano senza aggravio di spese postali.

Gennaio 1985 - L. 5.000 - Per Commodore 64, Spedrum e Vie 20: un data base per archiviare dischi, libri e cassette. 124 Led e un Commodore in sinfonia. Reset per Commodore con un jack e un pulsantino. Spectrum 48K: la superquaterna. Una routine per avere sullo schermo tutte le memorie Rom e Ram. Programmi per Commodore 64 e Spectrum: un calendario elettronico. Per Vie 20: decodificare le resistenze partendo dal valore o dai colori. Rally automobilistico. Programmi per Commodore 64: un Trasformare un vecchio registratore in una segreteria telefonica. IDEABASE: quattro facili progetti per annullare ogni distanza. Le guide di Radio Elettronica &Computer: come ricevere dai satelliti artificiali.

Febbraio 1985 - L. 5.000 - Se la cassetta non carica bene, la colpa può anche essere del registratore, anzi di una semplice vite ... Per Commodore 64 e Vic 20: come far partire la lavatrice o bagnare i fiori anche se si è fuori casa. Videogioco per Specirum: siete dei buoni fantini e scudieri? Un programma di calcolo combinatorio per fare 13 al totocalcio. Un eclettico printer/plotter per C64 e Vie 20. Programmi per Vie 20: come leggere presto e bene. Videogioco esotico tra fiumi e coccodrilli. Per Commodore 64: un generatore di onde quadre ad alta precisione. Panorama sugli MSX. Le guide di Radio Elettronica &C: i fototrasduttori.

Marzo 1985 - L. 5.000 - Per Commodore 64, Vie 20, Specirum e Appie. In regalo le adesive per cassetta. Per tutte le bici un tachimetro che è quasi un computer. Commodore 64: la vostra orchestra sinfonica. Per gestire la vostra biblioteca un data base che non dimentica nulla. Vic 20: effetti sonori speciali. Uscire dal labirinto evitando trappole e trabocchetti. Spectrum: la versione riveduta e corretta del famoso videogioco del muro, della palla e del rimbalzo. Un data base per mettere ordine nel magazzino di componenti elettronici. Appie: un esperimento di connettore I/O per rilevare il valore di input delle paddle. Versione computerizzata del famoso tris. Tutti i segreti del printer/plotter 1520.

Aprile 1985 - L. 5.000 - In regalo un praticissimo portacassette. Disequazioni per chi studia, Slot machine per chi non studia e Grafica per chi disegna: questi i programmi per Vie 20. Per Spectrum ci sono Attacco atomico e Insiemistica, oltre ai segreti per interfacciare da sé. Diesel o benzina?, Omino mangiacrani, Gestione magazzino e soprattutto l'eccezionale Budget familiare per Commodore 64. Come resettarlo? Non manca l'appuntamento con le meraviglie del printer/plotter 1520.

Maggio 1985 - L. 5.000 - Parliamo subito di giochi: Eremon e Drive Quiz per Spectrum, Poker per Vie 20: fantastici. E poi Geografia e Basic italiano per Commodore ed Etichettacassette per Spectrum. Due servizi sul 1520 e sul modem. E una novità destinata a durare: lo standard MSX dalla a alla zeta, ogni numero una puntata. Continua l'omaggio del portacassette per tutti i lettori.

Giugno 1985 • L. 5.000 • Ancora in regalo il portacassette componibile. Magie desk mette a disposizione del Vie 20 le ottime prestazioni del software Commodore. Al Commodore 64, in compenso, un bel regalo: tutto sui cocktail, come prepararli e quando berli. Per Spectrum, Grafica e Ramino. Black Jack per C 16, Antifurto software per C 64, le memorie per Vic 20 in offerta speciale, una succosa puntata sul Basic per MSX e una guida di Radio Elettronica &Computer alla comprensione di una scoperta rivoluzionaria: le fibre ottiche.

Luglio/Agosto 1985 · L. 5.000 • In linea perfetta con la dieta per C 64: personalizzata e rigorosa, ma senza troppi sacrifici. Per Spectrum una carrellata di rebus, per giochi senza fine, e un divertente test da fare con gli amici: Sei creativo? Utility bellissime per Commodore 64 (L'assembler) e Vic 20 (Fast Loader, per abbattere i tempi di caricamento). E ancora: due nuovi programmi per il printer/plotter 1520, un'interfaccia per C 64 e uno splendido programma di grafica per Vie 20. Continua il corso di programmazione per lo standard MSX. Continua anche l'omaggio del portacassette.

Settembre 1985 - L. 7.000 - In questo numero l'eccezionale iniziativa della cassetta con tutti i programmi (ma chi vuole far da sé trova sempre le istruzioni relative ai listati!) per Commodore 64 (Gestione automobile, Totocalcio e Grafica) e Spectrum (Mastermind, Costi postali e Totocalcio). Per Vie 20 un'idea divertente: fai da te le previsioni del tempo. Il corso sul Basic MSX è ormai giunto ad affrontare i programmi più evoluti, con subroutine, loop e scelte logiche. Non mancano due giochi nuovi per il plotter 1520 e un'idea per il vostro hardware: un ricaricatore per pile.

Ottobre 1985 - L. 7.000 - Per lo Spectrum, ecco la prima puntata di un corso di inglese, un programma super rapido per risolvere i calcoli geometrici e un'agenda intelligente, simpatica da usare. Per Commodore 64 una fanta· stica batteria, un programma che sostituisce il registro a scuola e un gestionale di prim'ordine: le spese condominiali per il riscaldamento; per il Vie un magazzino agile e molto funzionale e un bellissimo programma di grafica. Infine la presentazione dell'ultimo Alari e ancora nuovi comandi Basic MSX.

Novembre 1985 - L. 7.000 - Continua per Spectrum il corso di inglese in tre puntate; per la versione 48 K c'è un word processor completo e per l'inespanso un gioco luminoso per parolare in allegria.

Per C64: un potente sistema per Enalotto, una utility per creare effetti grafici e sonori senza Simon's Basic, un gioco per insegnare l'aritmetica ai bambini e un altro per divertirsi con le tre carte; e inizia il corso di Pascal! Organo e bilancio familiare con Vie 20, Basic con l'MSX e, per

chi ha acquistato il numero di settembre, un utile aggiornamento del programma Postaspeed.

Dicembre 1985 - L. 7.000 - Oltre all'ultima puntata del corso di inglese, per Spectrum un nuovo programma per la gestione dei campionati di calcio e un gioco/quiz per viaggiare mettendo alla prova le nozioni di geografia. Commodore 64: come ottenere l'effetto ombra; un pro· gramma per calcolare gli interessi e l'ammortamento di un debito; un gioco di destrezza, da fare in due. Per Vie 20 una superagenda telefonica e un gioco che richiede abilità, tattica e pazienza: le torri di Hanoi. Continuano gli articoli sul Pascal per C 64 e sul Basic MSX, giunto all'ultima puntata.

Gennaio 1986 • L. 9.000 • Per C64 un ottimo word processor; un rinumeratore intelligente; il gioco della briscola in versione rimodernata; la terza puntata del linguaggio Pascal e un oroscopo personalizzato e scientifico. La tastiera di un sintetizzatore musicale per C16. Per Vic 20 una utility per controllare il perfetto funzionamento del jo· ystick e il gioco La coda del serpente. Infine per Spe· ctrum: una pagella scolastica elettronica e una corsa a ostacoli in alta risoluzione.

Febbraio 1986 • L. 9.000 • La gestione della grafica e del colore con l'MSX. Un gioco strategico: il giro d'Italia in una stupenda realizzazione grafica; il tuo joystick diventa un mouse; quarta puntata del Pascal per C64. Ecco Tri· via, il favoloso gioco di grande successo. anche per C16. Per Spectrum un superextragame: 9 giochi in uno! E per finire una occhiata alle caratteristiche software e hardware del Sinclair OL.

Marzo 1986 - L. 9.000 - Per C64 un ottimo programma per gestire un magazzino o una biblioteca. Bellissimo il gioco che insegna l'alfabeto ai più piccini. Finalmente più ordine nei dischetti con un'utility per la gestione del drive. Seconda puntata sulla gestione della grafica e del colore con l'MSX. Per Spectrum: un cruciverba elettronico e un programma per tutti gli appassionati di astronomia; inoltre tutta la gamma delle elaborazioni grafiche messa a vostra disposizione. Versione per C16 del programma budget familiare. Per finire la seconda puntata sul computer OL.

Aprile 1986 • L. 9.000 • Grafici tridimensionali per Commodore 64. Un programmino dedicato all'uso delle spezie in cucina. I quiz per l'esame teorico della patente di guida. Come stampare i vostri disegni creati in alta risoluzione. E inoltre: inizia da questo numero un corso di pro· grammazione in linguaggio macchina. Tutti i colori del si· stema MSX nella gestione grafica. Spectrum: gestione dei testi con questa nuova utility. Rischiatutto in edizione da computer. Seconda parte del cruciverba elettronico. Psicotest sulla sensualità per Vic 20. QL: la caratterizzazione del video.

Maggio 1986 • L. 9.000 - C 64: Formattazione a tempo record dei dischetti; un bruco affamato di mele e circondato da un recinto elettrificato; slalom sugli sci nel bosco; altri quiz per l'esame teorico della patente; un editor per sprite e caratteri; seconda puntata del corso di programmazione in linguaggio macchina con l'organizzazione interna del 6510. La gestione del suono nei sistemi MSX. Spectrum: Automobile, quanto costa assicurarla; ecco la terza parte del cruciverba elettronico; un divertente programma di geografia per conoscere l'Europa.

Giugno 1986 - L. 9.000 - Tre utility in linguaggio macchina: Stoplist, StopSystem e On Error Goto; ottimizzate con la pianificazione computerizzata la vostra serata davanti alla TV; è arrivato Game Maker, il favoloso programma per la creazione professionale di giochi; Guerra Napoleonica (gioco strategico per due persone) e Labirinth (il misterioso labirinto vissuto dall'interno) sono due giochi per le vostre serate; un'utility per la gestione dei file ad accesso casuale; terza puntata del corso di programmazione in linguaggio macchina per Commodore 64. Ultima puntata sullo standard MSX con l'istruzione Sound. Spedrum: gestione di un intero campionato di Formula 1; impariamo il judo con l'aiuto del computer. Grafica di solidi tridimensionali per Spectrum 16.

Luglio/Agosto 1986 - L. 9.000 - Rinnovata e coloratissima versione di Master Mind per Commodore 64. E inoltre: Cheok Error, utility per il controllo del drive che fa capricci; Osare per vincere, un nuovo adventure a colori; Guerre Stellari: alla conquista di un asteroide; lnternational Karate per gli appassionati di arti marziali; come farsi in casa un ottimo gelato. Quarta puntata del corso di programmazione che completa la presentazione delle istruzioni del set. Geos: il nuovo sistema operativo del C64 utilizza icone e menu pull down. Pagdat è indispensabile per chi deve inserire o modificare dati su una maschera di input a tutto schermo sullo Spectrum 48; chiedi consiglio al computer per scegliere dove passare le tue vacanze; secondo round per gli aspiranti campioni di judo. Gestire gli input da tastiera e i dati in arrivo dalle periferiche con i

### **Tagliando richiesta arretrati** l

Per ricevere a casa, senza aggravio di spese postali, l'arretrato o gli arretrati che ti interessano, compila e spedisci subito questo tagliando in busta chiusa a:

RadioElettronica&COMPUTER - C.so Monforte 39 - 20122 Milano

Sì! Inviatemi i seguenti numeri arretrati di RadioElettronica&COMPUTER

mese/mesi di

Cognome Mome

-------

Via\_

Data

Cap Città Prov.

0 Allegol ..... .

<sup>O</sup>Allego ncevuta cli versamento di L .. ... .... .sul conto corrente postale n 19740208 intestato a Ed1tron1ca sr1 - Corso Montone 39 - 20122 Milano

<sup>O</sup>Allego a~egno di L ........................ . ...... non trasferibile inteslato a Ed1fron1ca srl

 $F$ irma

comandi funzione del computer MSX.

Settembre 1986 - L. 9.000 - Speciale tutto C64. Inizia da questo numero un'importante serie di programmi didattici sulla matematica nella scuola secondaria superiore. In questa puntata la geometria analitica. Casa automatizzata con C64. I programmi che si acquistano partono in genere in autostart; e i vostri? Quando ci si mette ai comandi di un'astronave di videogame si sa in partenza che il viaggio non sarà affatto tranquillo. Test ministeriali: come prepararsi ad affrontarli vittoriosamente. Il mondo glorioso dei cavalieri di Re Artù in un coloratissimo e originale gioco inglese. Con Memory tieni sotto controllo la gestione del tuo conto in banca e degli interessi maturati. Il comando Dump è tra i più importanti: ecco una routine che ne ottimizza l'uso. Quinta puntata del corso di programmazione in linguaggio macchina: come sfruttare le routine del suo sistema operativo, il kernal.

Ottobre 1986 - l. 9.000 - Speciale tutto C64. Dieta automatica per il lungo inverno, personalizzata e subito pronta da usare. Seconda parte del programma di matematica: è di scena la trigonometria, per verilicare calcoli già fatti o per trovare nuove soluzioni. Utility: una routine per formattare più in fretta tabulati e tabelle e una che migliora lo screen editor consentendo di utilizzare il tasto F7 per uscire dal quote mode. Recensioni: un accessorio made in Germany per gestire le eprom e un gioco grandioso, Silent Service. Secondo test per vincere i concorsi pubblici. Gioco: i castelli di cristallo, sfida mozzafiato con eccellente grafica tridimensionale e molti livelli di difficoltà. L'interprete Basic è il protagonista del corso di linguaggio macchina di questo nume.

 -----------. I I Novembre 1986 - l. 9.000 - Speciale tutto C64. Terza parte del programma dì matematica: sfrutta raffinate nozioni di matematica superiore per lo studio delle funzioni. Utility: MacSimulator per avere un cursore sempre presente sullo schermo e Screen Key per migliorare la gestione del video in Lo-Res. Una eprom e uno switch per migliorare la stampante Mannesmann 802. Il brivido del Casinò a casa vostra con questo gioco che simula un vero tavolo da roulette. Con Superbowl Sunday vestirete i panni di un allenatore dì football americano. Inizia da questo numero un corso di inglese adatto a chi ha già un po' di pratica della lingua, con una splendida grafica. Vi presentiamo un progetto straordinario per realizzare un apparecchio che simula una centrale telefonica. Terzo test per i concorsi pubblici dedicato ai candidati laureati. Gioco: un arcade mozzafiato tra bombe, laser e trabocchetti. L'ultima puntata del corso in lm è dedicata alla gestione dell'interrupt. Fast Basic è un programma di utilità in lm che facilita e rende più veloce la stesura di un programma Basic.

> Dicembre 1986 - l. 9.000 - Speciale tutto C64. Per gestire al meglio la biblioteca software, ecco un eccezionale archivio elettronico che stampa anche etichette diversificate a seconda del tipo di programma contenuto nella cassetta. Ecco il software che fa del telefonatore del numero scorso una vera centralina telefonica. Le fortezze dello spazio è l'arcade mozzafiato di questo mese, mentre chi vuole un gioco nuovo può farsi da sé un apparecchio speciale con le nostre istruzioni: è un rivelatore di contatti elettrici da collegare al computer, dopo di che... occhio ai contatti!

### **Vorrei sapere, vorrei proporre ...**

Da quasi due anni posseggo un C64 con registratore, ma da poco mi sono migliorare le prestazioni del mio computer. Ho trovato molte difficoltà a capire come si può fare per leggere la directory del disco senza perdere il programma in memoria, tuttavia mi sono anche reso conto che fare come suggerisce il manuale della Commodo re è particolarmente inefficiente in Basic. La visualizzazione è lentissima e anchequandosarebbesufficienteconosccre il numero dei blocchi liberi è necessario leggere tutto il fùe sequenzia- le "\$". Ci sono dei metodi migliori per risolvere questi problemi?

#### Paolo De Simon Chieti

*Non solo sul famigerato manuale*   $del$  1541, ma anche su quasi tutte le ri*viste del settore sono state pubblicate delle routine più o meno semplici per caricare e visualizzare la directory del dischetto. Quasi tutte però adottano la strada più semplice a livello di pro grammazione, che tuttavia è anche la meno efficiente. Il grosso limite del Basic è la lentezza, in particolare nel nostro caso nel leggere* i *vari caratteri dal buffer del drive con l'istruzione GET. l'ideale sarebbe una routine in LM; ce ne sono molte, ma tutte* han*no il difetto di essere difficili da modificareedaadattarealleesigenzedì questo e quel programma. Per esempio può essere necessario cambiare il formato di output del catalogo o la sua impaginazione per rispettare la maschera a video e questo è impossibile se si dispone di una routine che legge dal buffer e manda sullo schermo.* 

*Una buona idea può essere quella di avere una routine in Basic. quanto più veloce è possibile e facilmente modificabile, da inglobare nel programma in costruzione. Al termine l'intero programma potrà essere compilato per aumentarne ulteriormente la velocita. la*   $r$ *outine che presentiamo nel listato 1 si basa, a differenza di quella del manuale, su un accesso diretto alla traccia 18 del dischetto, che contiene la di-* $\begin{bmatrix} re & i & r \\ in & i & r \\ no & no & r \end{bmatrix}$ *rectory e* il *nome del disco (più altre*  informazioni che qui non interessa*no). Per prima cosa è necessario aprire un canale di comando e uno di dati e caricare nel buffer* il *settore O della traccia 18. I byte dal 144 al 161 conterranno il nome del dischetto, mentre* 

**La directory**<br> *i due successivi l'ID. A questo punto*<br> *si passa a caricare il primo blocco di* gono il nome del file, il tipo, il bloc*i* due successivi l'ID. A questo punto *si passa a caricare il primo blocco di directory (traccia 18 settore I) in cui* i *primi due byte danno l'indirizzo del successivo blocco di directory (se esiste). Per il resto* il *blocco è diviso in 8 entry che iniziano ai byte:* 2, *34,*  66, 98, 130, 162, 194 e 226. Ogni en-

*co di partenza,* i *blocchi occupati e altre informazioni particolari per* 1 *file relativi. In particolare per ogni entry abbiamo:* 

 $\cdot$ byte  $0 =$  tipo di file (0=file cancella-

#### Listato 1.

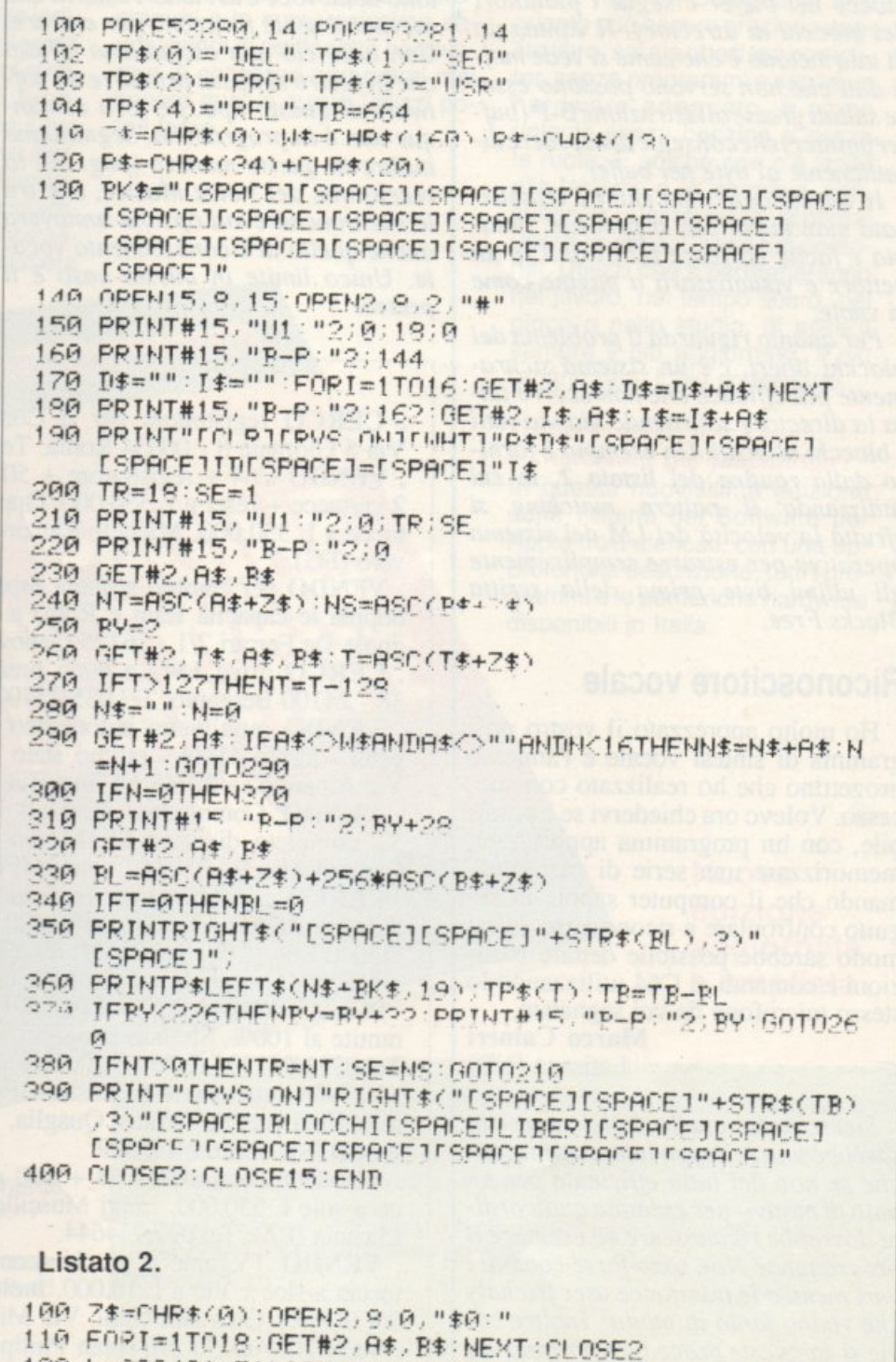

*!?i'.1* I. =11-:;r rAt Z\$'' '5i:: .. rAc·1 tpt+:-'I . • 130 PRINTI "RI OCCHIFSPACE II IPERT"

### **Vorrei sapere, vorrei proporre ...**

*to, 129=sequenziale,130=programma, 131=user, 132=relativo). •byte 1* -2 = *traccia e settore del primo blocco di dati.* 

*•byte 3-18 =nome del file compattato* 

*con spazi shiftati. •byte 28-29 =numero di blocchi occupati dal file.* 

*Il programma quindi operando* ci*clicamente, legge tutte le entry del blocco nel buffer e segue* i *puntatori dei blocchi di directory. Il vantaggio di tale metodo è che come si vede molti dati che non servono possono essere saltati grazieall'istruzioneB-P (bufferpointer)checonsentediaccederedirettamente al byte nel buffer.* 

*ln questo caso ogni entry è visualizzata man mano che si procede, tuttavia è facile caricare tutti* i *dati in un vettore e visualizzarli a pagine come si vuole.* 

*Per quanto riguarda il problema dei blocchi liberi, c'è un sistema sicuramente più efficace che non scorre tutta la directory sottraendo via via tutti*  i *blocchi allocati. Un esempio è fornito dalla routine del listato* 2, *in cui utilizzando il pattern matching si sfrutta la velocità del LM del sistema operativo per estrarre semplicemente gli ultimi byte prima della scritta Blocks Free.* 

#### Riconoscitore vocale

Ho mollo apprezzalo il vostro programma di sintesi vocale e l'annesso progettino che ho realizzato con suc-<br>cesso. Volevo ora chiedervi se è possibile, con un programma appropriato, memorizzare una serie di parole-co-<br>mando che il computer sappia in seguito confrontare e riconoscere. In tal modo sarebbe possibile dettare istruzioni e comandi al C64 utilizzando lo stesso microfono da voi segnalato.

Marco Caineri Latisana (UD)

*Sicuramente quello da lei suggerilo sarebbe uno sviluppo interessante, anche se non del tutto efficiente per un paio di motivi: per esempio quali ordini dovrebbe riconoscere ed eseguire il programma? Non sono forse comodi* i *vari menu o le interfacce user friendly che vanno tanto di moda? Inoltre come si sa queste procedure portano via moltissima memoria, quindi occorre tener presente questo limite quando si disegna il programma. Anche tecnica-* *mente il problema non è banale perchè* il *computer memorizza le parole e le frasi sotto forma di numeri che indicano le frequenze rilevate dal microfono, tuttavia il programma non è affatto in grado di associare la parola con*  il *suo significato, nè tanto meno con la stringa che la rappresenta. Quindi sarebbe necessario confrontare due sequenze piuttosto lunghe, tenendo conto di innumerevoli variabili dovute al tono della voce e ai rumori esterni che inevitabilmente finiscono per entrare. Con tutto ciò non escludiamo affatto che in futuro si possa produrre un software di questo tipo, per ora comunque non è in programma. Segnaliamo inoltre in questo numero (pag. 20) la recensione del Voice Master, che tra le sue innumerevoli opzioni annovera anche quella di riconoscimento vocale. Unico limite in questo caso è il prezzo.* 

#### Caricate cosi I programmi della cassetta allegata a questo numero di Radio E*lettronlca&Computer:*

Riawolgete il nastro e digitate LO-AD seguito da Return sulla tastiera del C64 e PLAY sul registratore. Verrà caricato il programma di presentazione con il menù dei programmi. Digitate RUN seguito dalla pressione del tasto RETURN. Terminata la presentazione, per caricare uno qualsiasi dei programmi è sufficiente digitare: LOAD "NOME PROGRAMMA" seguito dalla pressione del tasto RE-TURN.

. CERCO registratore per il Commodore Vic20. Rosario Di Ruocco, Via 5 Giornate 8 - 00034 Roma. Tel.06/975551 dalle 15 alle 17.30.

VENDO C64 + registratore + 50 cassette con pìù di 350 programmi +  $2$  cartucce + reset a L.550.000. Oppure C64 + registratore + reset + 2 cartucce a L.350.000. Michele Rauzino, Via San Rocco 75 - 71016 San Se-

. VENDO per cambio sistema espansione di memoria per C16 (che raddoppia le capacità Ram e Rom) a L.60.000. Patrizio Guarnieri, Via Bri-

gnole De Ferrari 2012<br>38 - 24100 Bergamo. Tel.035/237002.<br>1912 . VENDO multimetro automatico 4 1/2 Digit Solartron 7440 con vali-

getta - tarato 11/84 - ottimo stato a L.300.000 trattabili. Sergio Bruschi, Via Albani 52 - 20148 Milano. Tel.02/321944 dopo le 20.

. VENDO Commodore 1280 o eventualmente cambio con Atari 520 ST completo di drive SF314, un anno di vita. Dino Casavecchia, Via

Campidoglio 5 - 03024 Ceprano (FR). Tel.0775/94354 ore pasti.<br>. CERCO cartuccia super Expander 3K è possibilmente funzionante modulatore RF per Vic20 a L.100.000 trattabili. Luca Rcdaelli, Via Verdi 6 - 22040 Ello (CO). Tel.0341/576657 dopo le 14.

. VENDO straordinario interfacce registratore per computer Sharp - PC1245-PC1246-PC1247-PC1401-PC1450-PC1247 a L.8000 cad. garantite al 100%. Stefano Broggini, Via Cadore 11 -21041 Albizzate (VA). Tel.0331/991505 dalle 18

. VENDO stampante Saikosha GP-50S e piastra XZ-Spectrum da riparare, ottimo prezzo. Walter Quaglia, Via Fiorina 8 - 10090 S.Giusto Canavese (CN). Tel.0124/35629.

. VENDO Commodore 64 + 100 giochi, nuovissimo, una super occasione a sole L.550.000. Luigi Muscillo, Via A. Saffi 11 - 85013 Genzano di Lucania (PZ). Tel.097.944644.

. VENDO TVgame 4 giochi (con imballo originale) a L.30.000 + cartuccia a slot x Vic a L.10.000. Inoltre vendo 30 game su cassette per Vic-20(3K-8K). Giovanni Galli, Via Milano, 30/A-B -25038 Rovato (BS).

. VENDO AC030 driveman Philips a L.100.000 con cuffie e cinghia acquistata a giungo con imballo e garanzia. Davide Albertin, Via San Lorenzo 58 - 15020 S.Giorgio M.LO (AL). Tel.0142/806478.

I

I

## **EXPROGRAMMI SOLD SOME 170 MAC. HARDWARE E ACCESSORI**  Stai per acquistare un Hai appena acquistato un

### persona! computer Appie?

Vorrai sapere che cosa puoi farci. Questo volume è un aiuto indispensabile, una guida ragionata e completa di tutti i programmi, l'hardware e gli accessori disponibili in Italia. Prima di fare il tuo acquisto non puoi non consultarlo, perché solo se avrai a disposizione il programma, o i programmi, e le periferiche che ti interessano, la tua scelta non ti lascerà deluso.

### persona! computer Appie?

Senza questa raccolta di programmi e le numerosissime segnalazioni di periferiche hardware e di accessori non potrai mai sapere quali e quanti utilizzi potrai farne.

ogrammer Apple II<br>700 per Apple II<br>e futto l'hardware, e futto l'hardware, e gli aboli.

Possiedi già da tempo un personal computer Apple? Allora non c'è bisogno di dirti quanto può essere prezioso questo libro: sai già che il tuo computer, senza programmi e senza un hardware adeguato, è come un'auto senza benzina e senza le ruote. E poiché non c'è limite alla fantasia e all'inventiva, consultando questa guida scoprirai utilizzi impensati per il tuo persona!. Utilizzi che ti permetteranno nel lavoro, nel tempo libero, nel gioco o nello studio, di essere sempre il più aggiornato, il più organizzato, il più soddisfatto...

#### Ti interessano i programmi e l'hardware per Maclntosh?

In questa nuovissima edizione delle Pagine del Software per Appie trovi elencati, con una approfondita descrizione, tutti i programmi e le periferiche hardware disponibili in Italia.

> **Nuova edizione aggiornata e ampliata**

> > I I

Le Pagine Software e Hardware sono un supplemento di Applicando, il mensile per i personal computer Apple. Acquistarle singolarmente costa 20.000 lire. Per chi si abbona ad Applicando sono in regalo.

> Fitagliare, compilare e<br>spedire a: Editronica Sri,<br>Corso Monforta 39. **spedire a: Editronica**<br>Corso Monforte 39,<br>20122 Milano.

------------------------ ---- -- ~ Desidero ricevere, senza aggravio di spese postali, Le Pagine Software e Hardware, con la seguente formula

D 20.000 lire per ricevere l'edizione 1986-87 di Le Pagine Software e Hardware per Appie.

O 60.000 lire per ricevere 10 numeri di Applicando e in regalo l'edizione 1986-87 di Le Pagine Software e Hardware per Appie.

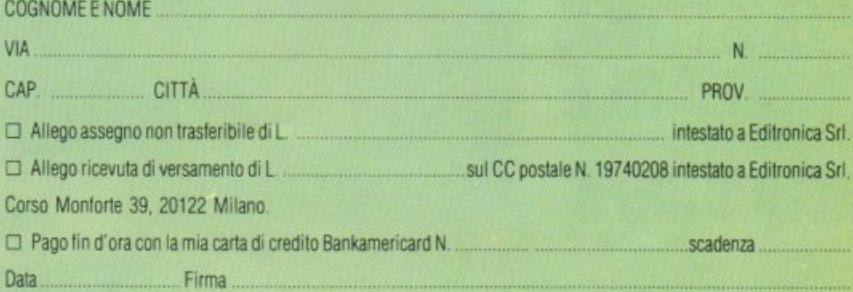

Tutto GONNODORE Anno I - Numero 1 - FEBBRAIO 1987 - L. 13.000 Giochi 80.784 ALT 22358

2020

MARCO

 $\tilde{\mathbb{A}}$ 

**8 88 BILITIAN TA** 

a nuova iluis commodore discharto

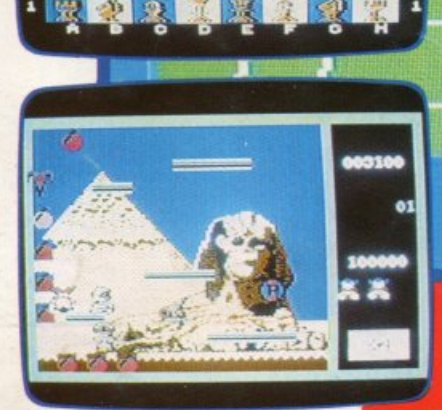

贷

٠

**TENNIS SUPERGOLF METROPOLI F15 STRIKE EAGLE ARTIFICIERE**